# MT-SICS Interface Commands

# for Moisture Analyzers HX204, HS153, HC103

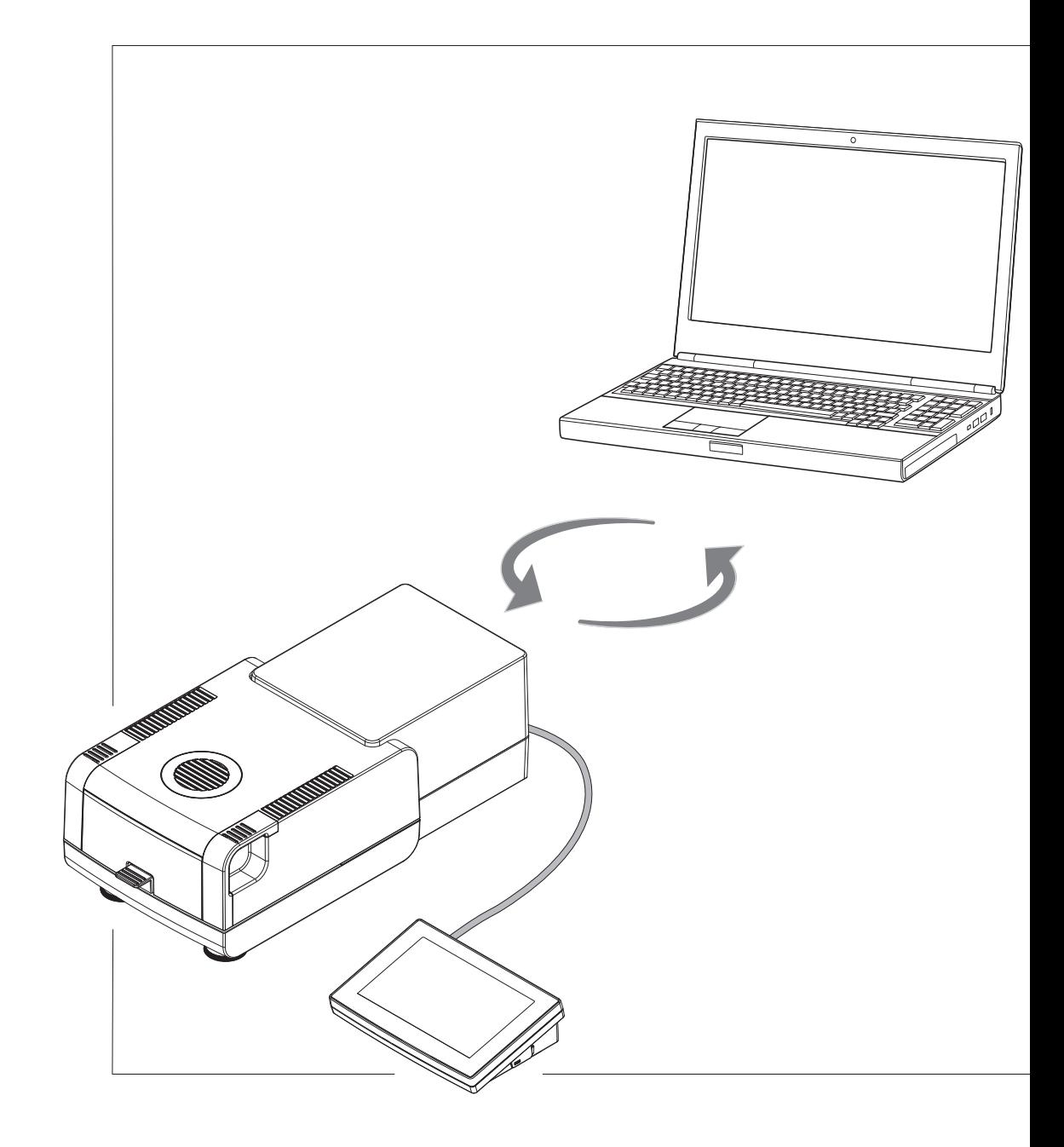

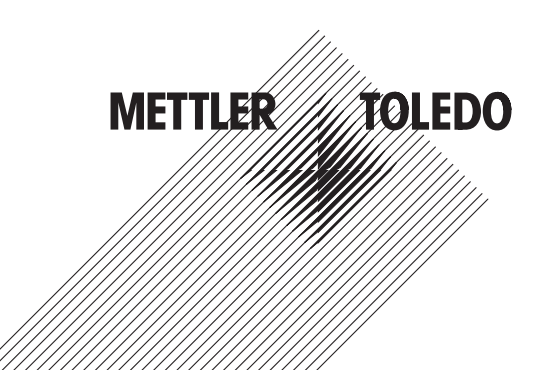

# **Table of Contents**

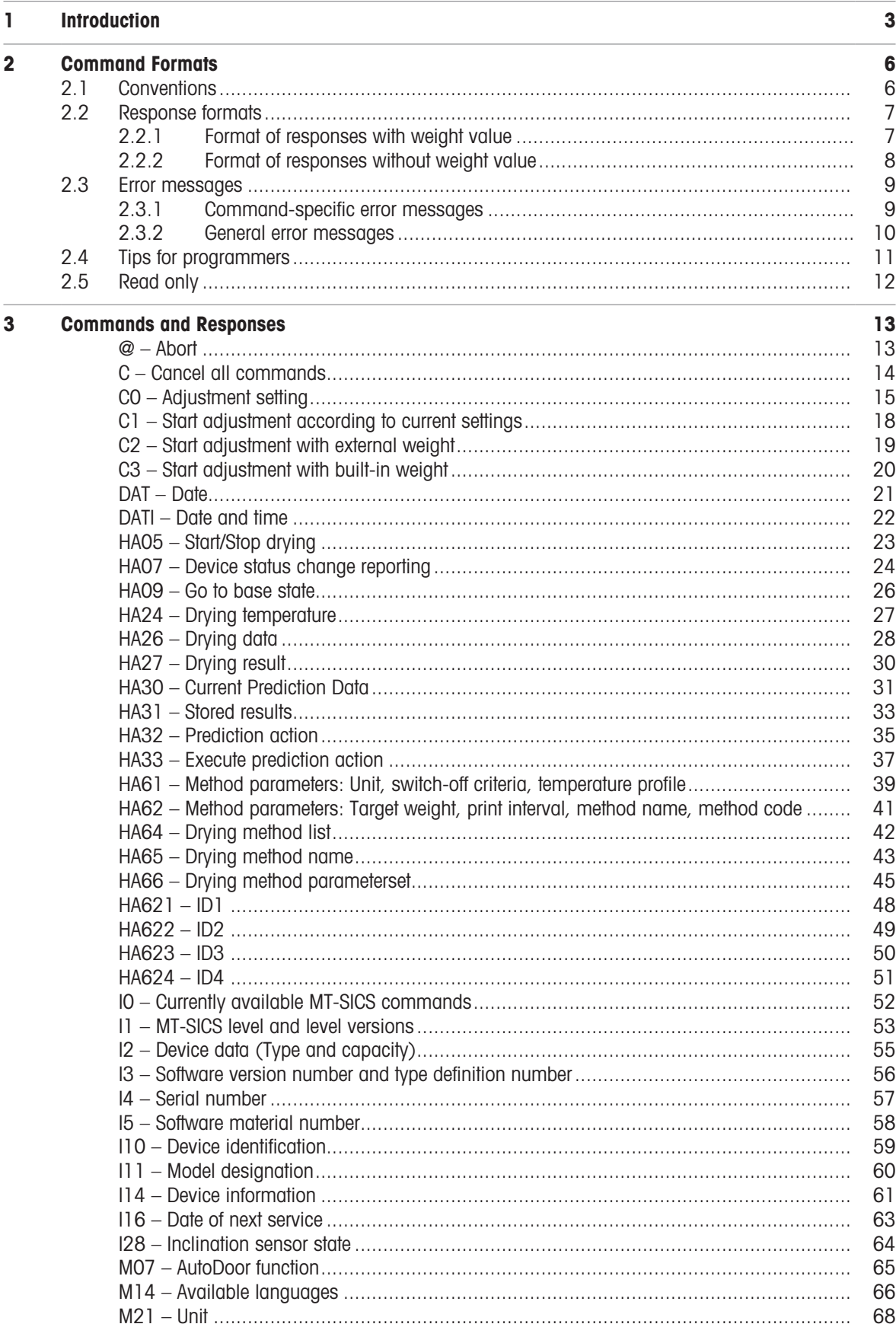

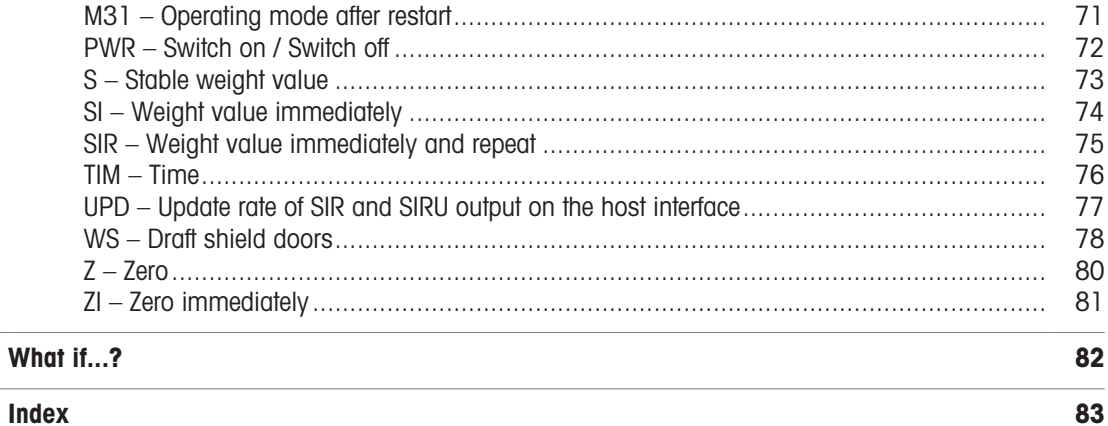

# **Index**

 $\overline{\mathbf{4}}$ 

# <span id="page-4-0"></span>1 Introduction

To enable you to integrate Moisture Analyzers in your system in a simple way, Moisture Analyzer functions can be accessed through an appropriate set of commands described in this document.

#### Additional documentation on data interface

Settings of the interface are described in the Reference Manual of the instrument in question.

- $\blacktriangleright$  [www.mt.com/HX204-RM](https://www.mt.com/HX204-RM)
- $\blacktriangleright$  [www.mt.com/HS153-RM](https://www.mt.com/HS153-RM)
- $\blacktriangleright$  [www.mt.com/HC103-RM](https://www.mt.com/HC103-RM)

#### Data exchange with the Moisture Analyzer

Each command received by the Moisture Analyzer via the data interface is acknowledged by a response of the Moisture Analyzer to the initial device. Commands and Moisture Analyzer responses are data strings with a fixed format, and will be described in detail in the command description.

The commands that are available for your Moisture Analyzer can be called up as a list using the 10 command  $[IO$   $\triangleright$  [Page 52\]](#page-53-0).

### How the Moisture Analyzer operates

Your Moisture Analyzer is used to determine the moisture content of virtually any substance. The instrument operates according to the thermogravimetric principle: At the start of the measurement the Moisture Analyzer determines the weight of the sample, the sample is then rapidly heated with the built-in halogen dryer unit and the moisture vaporizes. During the drying, the instrument continuously records the weight of the sample and shows the decrease in the moisture. On completion of the drying, the final result of the moisture or dry substance content of your sample is displayed.

During drying the Moisture Analyzer passes through the following instrument statuses:

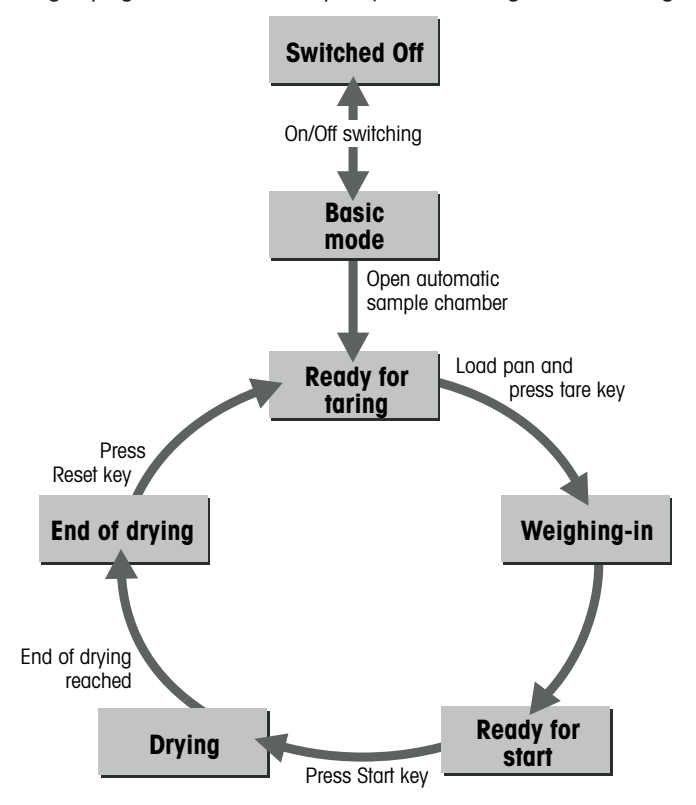

The following instrument statuses also exist:

- Entry status
- Taring $\bullet$
- Weight adjustment
- Temperature adjustment  $\bullet$

# Automated drying process

The flowchart below shows a possible process to automate drying procedures:

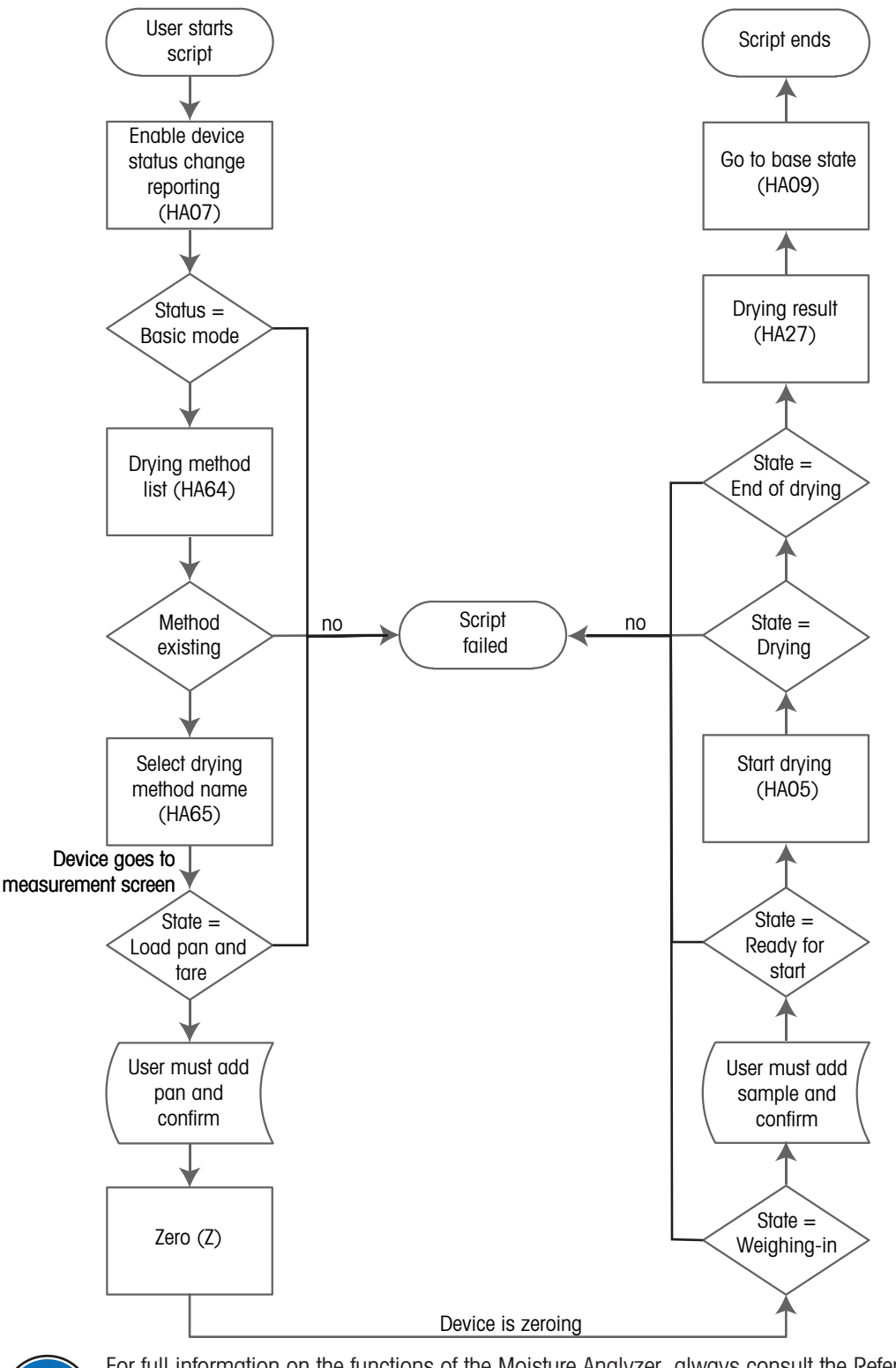

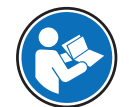

For full information on the functions of the Moisture Analyzer, always consult the Reference Manual (RM).

# See also

- [I0 Currently available MT-SICS commands](#page-53-0)   [Page 52](#page-53-0)
- [Tips for programmers](#page-12-0)   [Page 11](#page-12-0)

# <span id="page-7-0"></span>2 Command Formats

Commands sent to the Moisture Analyzer comprise one or more characters of the ASCII character set.

# Basic rules

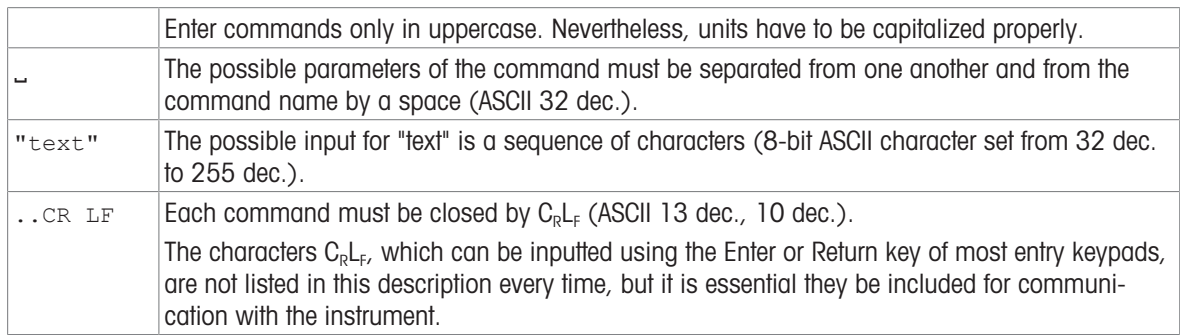

# 2.1 Conventions

<span id="page-7-1"></span>Throughout this manual, the following conventions are used for command and response syntax:

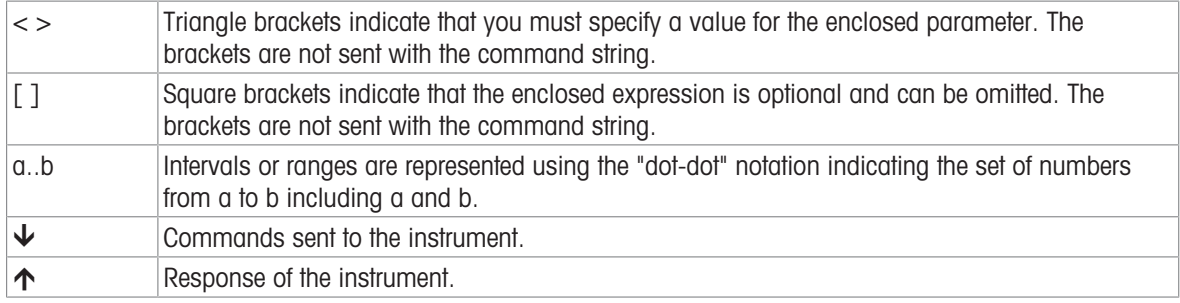

# Example

Command to Moisture Analyzer which writes Hello into the instrument display:

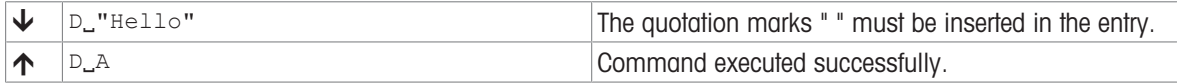

The command terminator  $C_R L_F$  is not shown.

# 2.2 Response formats

<span id="page-8-0"></span>All responses sent by the Moisture Analyzer to the transmitter to acknowledge the received command have one of the following formats:

- Response with weight value
- Response without weight value
- Error message

# 2.2.1 Format of responses with weight value

# <span id="page-8-1"></span>**Syntax**

A general description of the response with weight value is the following.

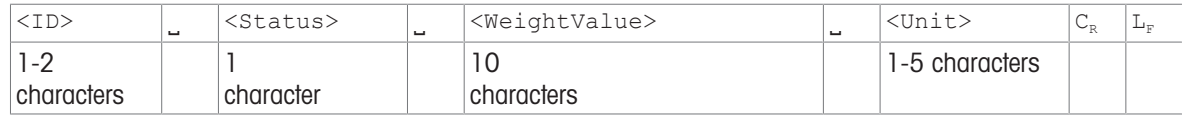

#### **Parameters**

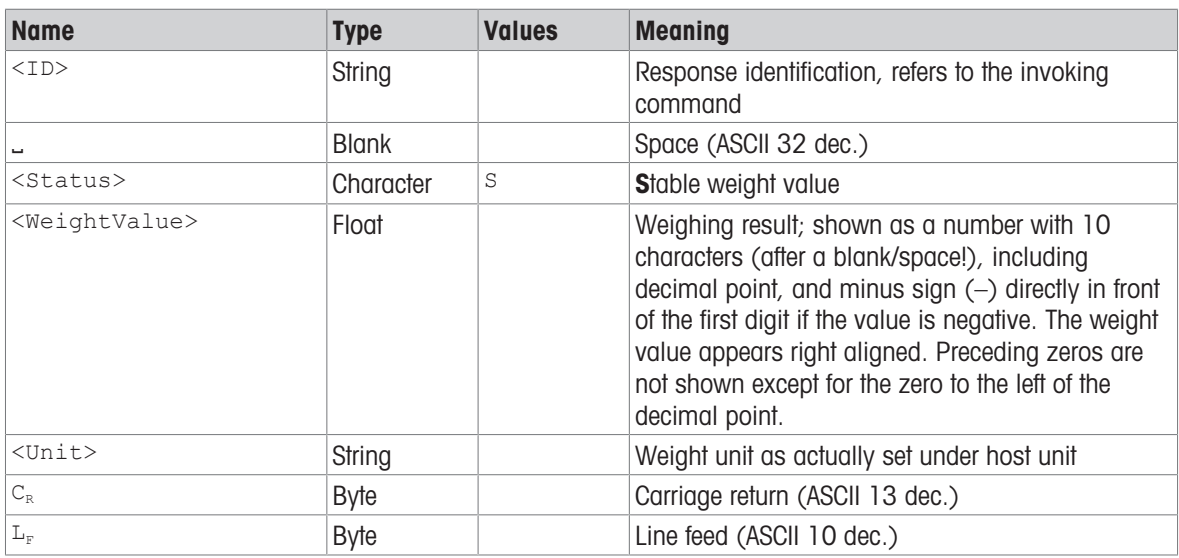

# Example

Response with stable weight value of 0.256 g:

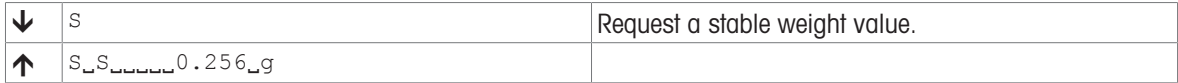

# 2.2.2 Format of responses without weight value

# <span id="page-9-0"></span>**Syntax**

A general description of the response without weight value is the following:

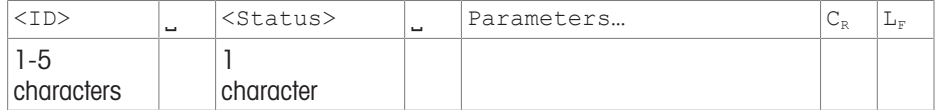

### **Parameters**

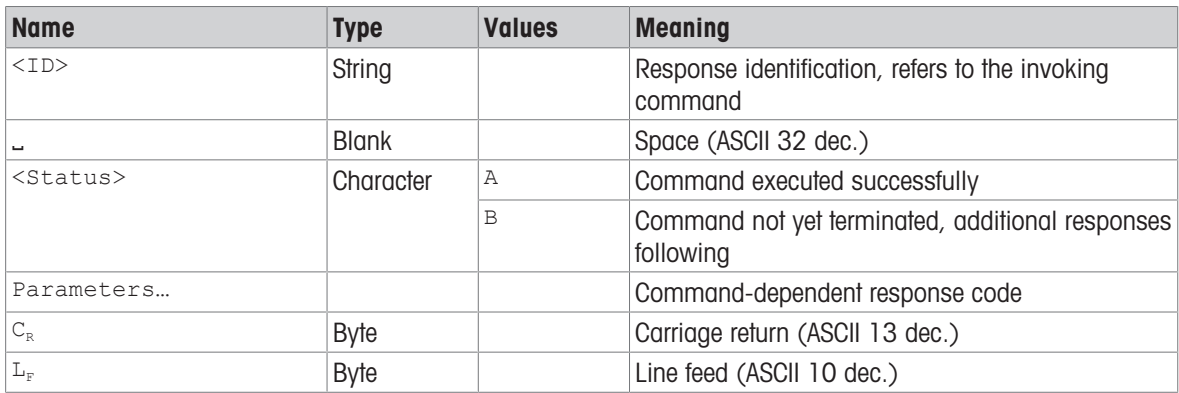

# Example

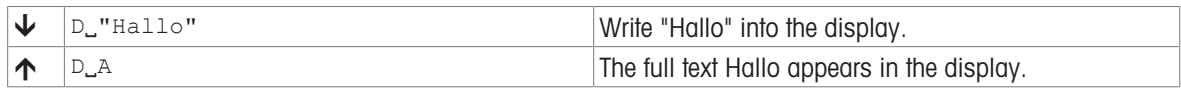

# <span id="page-10-0"></span>2.3 Error messages

# 2.3.1 Command-specific error messages

# <span id="page-10-1"></span>**Syntax**

A general description of the response without weight value is the following:

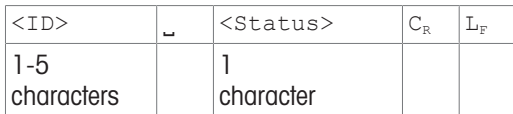

### **Parameters**

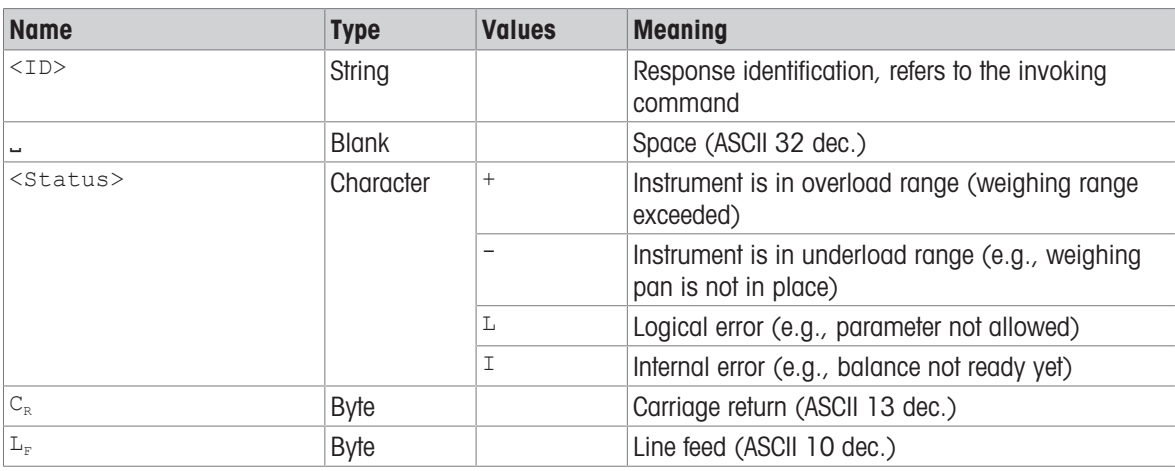

# Example

Response while instrument is in overload range:

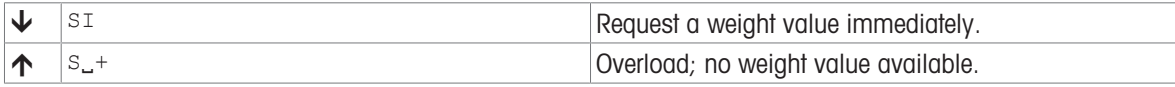

# 2.3.2 General error messages

# <span id="page-11-0"></span>**Syntax**

There are three different error messages:

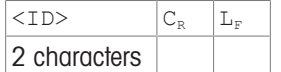

# **Parameters**

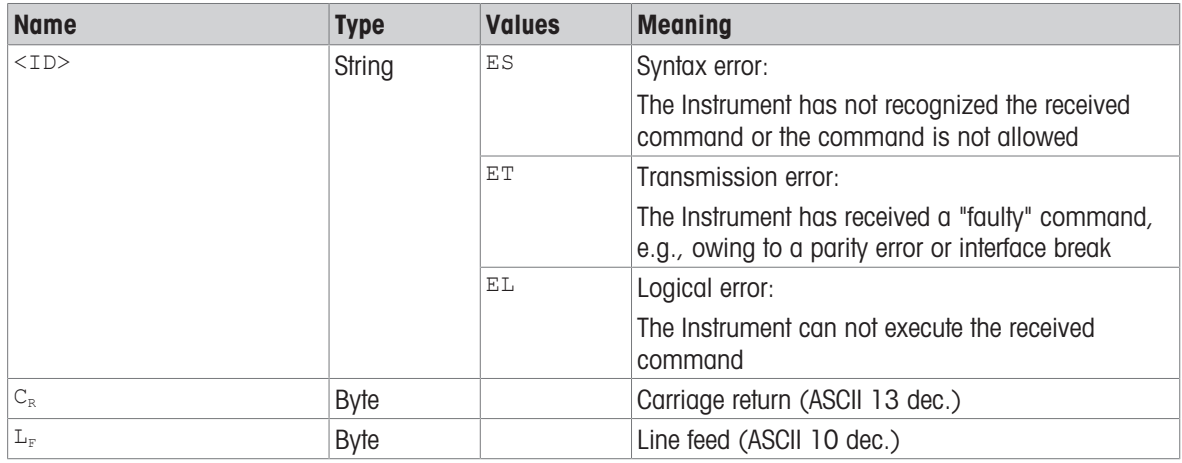

# Example

Trial to set the update rate to 20 weight values per second:

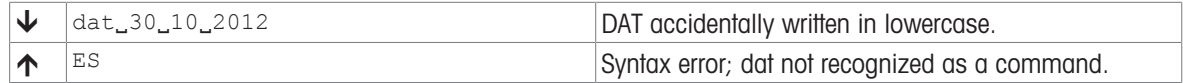

# <span id="page-12-0"></span>2.4 Tips for programmers

### Overview of command of specific models

This Reference Manual covers the MT-SICS commands for Moisture Analyzers. As the Moisture Analyzers can differ based on model and software version, not all the MT-SICS commands are usable on every model.

# **Note**

We recommend using the  $\text{I0}$  command [IO  $\blacktriangleright$  [Page 52\]](#page-53-0) to get a list of all commands that are supported by your particular Moisture Analyzers.

### Example

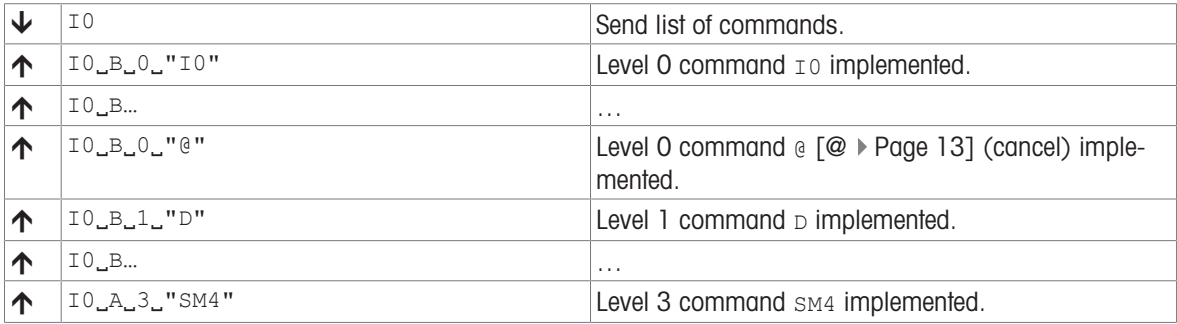

If you need a list of commands including the version of a command, use  $I1$  [\[I1](#page-54-0)  $\blacktriangleright$  [Page 53\]](#page-54-0).

### Command and response

You can improve the dependability of your application software by having your program evaluate the response of the Moisture Analyzers to a command. The response is the acknowledgment that the Moisture Analyzers has received the command.

#### **Cancel**

To be able to start from a determined state, when establishing the communication between Moisture Analyzers and system, you should send a cancel command see the  $\epsilon \ [\mathcal{Q} \models \text{Page 13}]$  or  $\epsilon \ [C \models \text{Page 14}]$  $\epsilon \ [C \models \text{Page 14}]$  $\epsilon \ [C \models \text{Page 14}]$  command to the Moisture Analyzers. Otherwise, when the instrument is switched on or off, faulty characters can be received or sent.

#### Sending several commands in succession

If several commands are sent in succession without waiting for the corresponding responses, it is possible that the Moisture Analyzers confuses the sequence of command processing or ignores entire commands.

#### **Note**

Always wait for the response before you send a new command.

# Carriage Return, Line Feed

Depending on the platform,  $C_R L_F$  is not just a "new line" (Java: "newLine()" or  $C/C++$  "\n"):

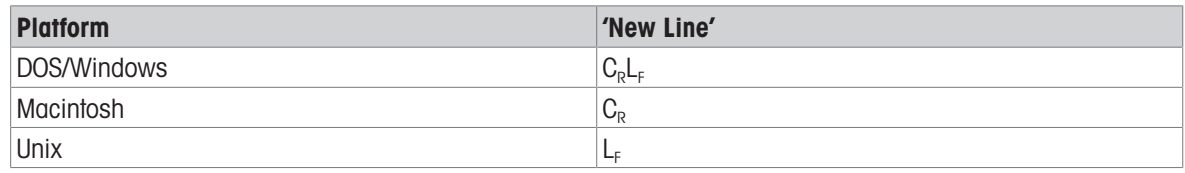

All commands must be closed by a  $C<sub>R</sub>L<sub>F</sub>$  (dec: 13, 10; hex: OD, OA).

### Quotation marks " "

Quotation marks included in the command must always be entered. If a quotation mark is located within the string, it may be escaped by a backslash (\):

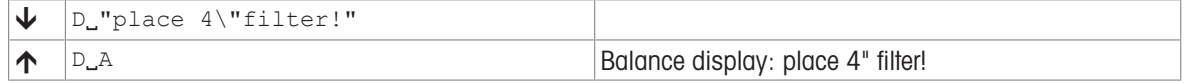

### Weight unit of weight value – host unit

It is always essential to consider the weight unit that is to be used to display weighing results. Depending on where the results are output, the instrument offer the possibility of selecting a particular unit, see command  $M21$ [\[M21](#page-69-0)   [Page 68\].](#page-69-0) This enables the displayed unit and info unit to be shown on the terminal. Host unit is used to output the weighing results via an interface (host) on the basis of MT-SICS commands. The weight values and the displayed unit can only be output by means of the su commands.

#### USB interface of the instrument

#### If the Microsoft Windows® USB driver is used

Please make sure the instrument will not be switched off, is not disconnected from the power and the USB cable is not disconnected during an established USB connection. Otherwise the connection is broken and can not be reestablished easily. To reestablish the connection you need to restart the PC or deactivate and reactivate the connection using the device manager.

#### See also

- $\textcircled{2}$  Abort  $\triangleright$  [Page 13](#page-14-1)
- $\Box$  IO Currently available MT-SICS commands  $\blacktriangleright$  [Page 52](#page-53-0)
- $\exists$  [I1 MT-SICS level and level versions](#page-54-0)  $\triangleright$  [Page 53](#page-54-0)
- $\triangleq$  [S Stable weight value](#page-74-0)  $\triangleright$  [Page 73](#page-74-0)
- $\exists$  [SI Weight value immediately](#page-75-0)  $\blacktriangleright$  [Page 74](#page-75-0)
- $\triangleq$  [SIR Weight value immediately and repeat](#page-76-0)  $\triangleright$  [Page 75](#page-76-0)
- $\Box$  [Z Zero](#page-81-0)  $\triangleright$  [Page 80](#page-81-0)
- <span id="page-13-0"></span> $\exists$  [ZI – Zero immediately](#page-82-0)  $\triangleright$  [Page 81](#page-82-0)

# 2.5 Read only

Several commands support the query but no longer the setting of a value. However, they return success for the special case of trying to set the value that is set already. The affected commands have documented this behavior in their individual descriptions.

# <span id="page-14-0"></span>3 Commands and Responses

# <span id="page-14-1"></span>@ – Abort

# **Description**

Terminates processes such as zero, tare, calibration and testing etc.. If the device is in standby mode, it is turned on.

# Supported Products

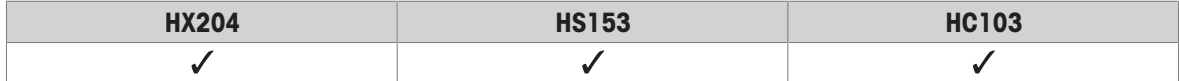

# **Syntax**

#### **Command**

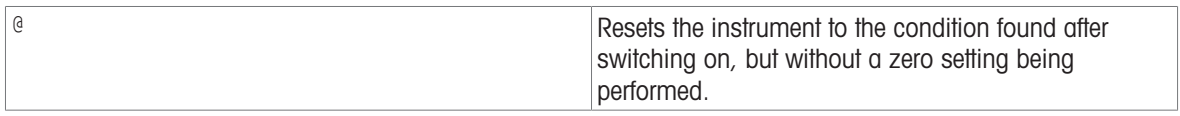

#### Response

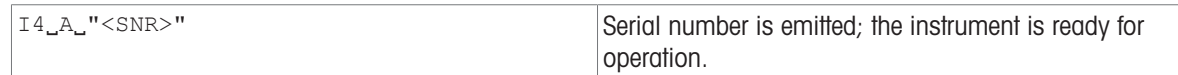

### **Comments**

- All commands awaiting responses are cancelled.
- The cancel command is always executed.
- The emitted serial number corresponds to the serial number of the terminal (if one is present), see command  $[14 \rvert$  [Page 57\]](#page-58-0).

### Example

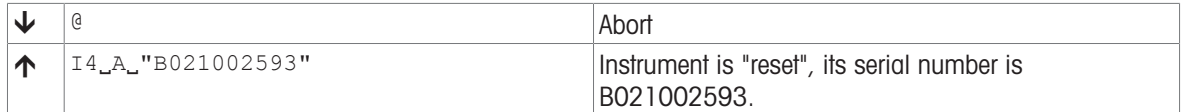

#### See also

 $\exists$  [I4 – Serial number](#page-58-0)  $\triangleright$  [Page 57](#page-58-0)

# <span id="page-15-0"></span>C – Cancel all commands

# **Description**

Cancel all running commands.

#### Supported Products

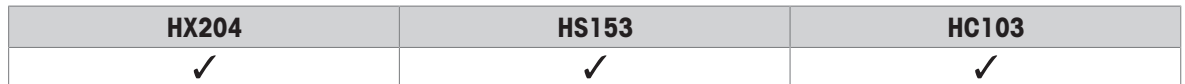

#### **Syntax**

#### **Command**

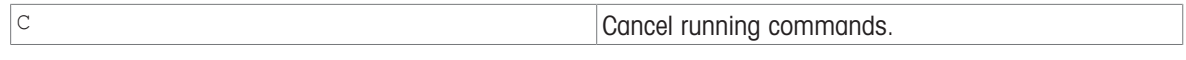

#### Responses

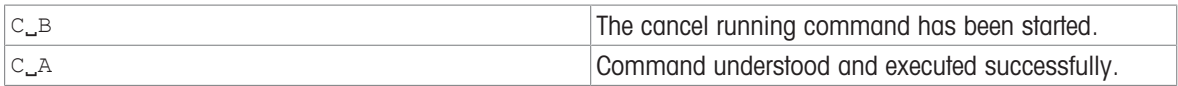

#### **Comments**

- $\bullet$  This command has a similar functionality as the command  $\lceil \mathcal{Q} \rceil$  [Page 13\]](#page-14-1) but responds with a well defined answer and does not fully reset the device.
- This command is executed always immediately.
- This command cancels all active and pending interface commands correctly and in a safe way on the interface where cancel was requested. This command does not cancel any commands or procedures that are not triggered by a SICS command.
- The command  $\text{c}$  responds with  $\text{c}_A$  after all active and pending interface commands have been terminated.
- This command is typically used for repeating commands such as [\[SIR](#page-76-0)  $\triangleright$  [Page 75\]](#page-76-0) and for adjustment commands triggering a procedure.
- New procedures/command requests can be initiated right after a  $C_A$ .

#### Example

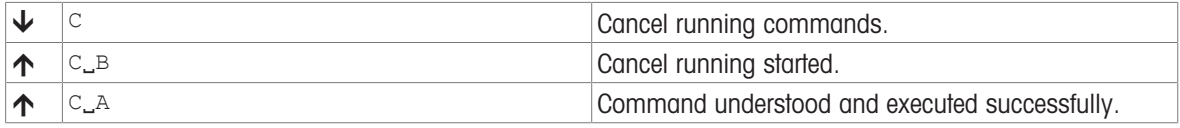

#### Command-specific error responses

#### Response

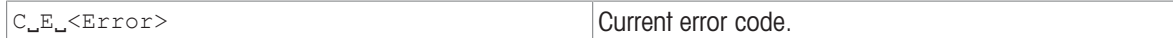

#### Parameter of command-specific error

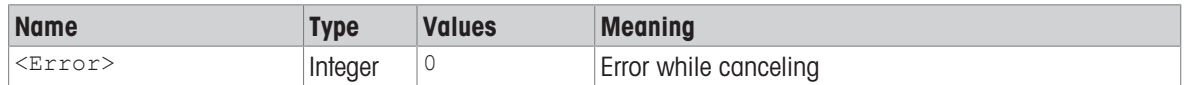

# <span id="page-16-0"></span>C0 – Adjustment setting

# **Description**

This command queries and sets the type of adjustment. Additional commands are required to actually trigger and to define the weight for external adjustment.

# Supported Products

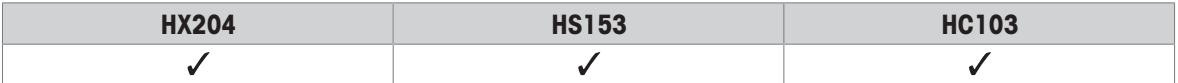

### **Syntax**

#### **Commands**

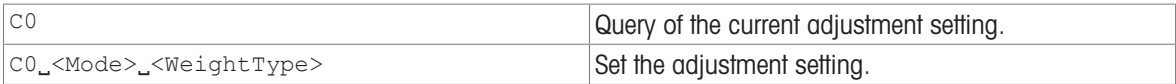

### Responses

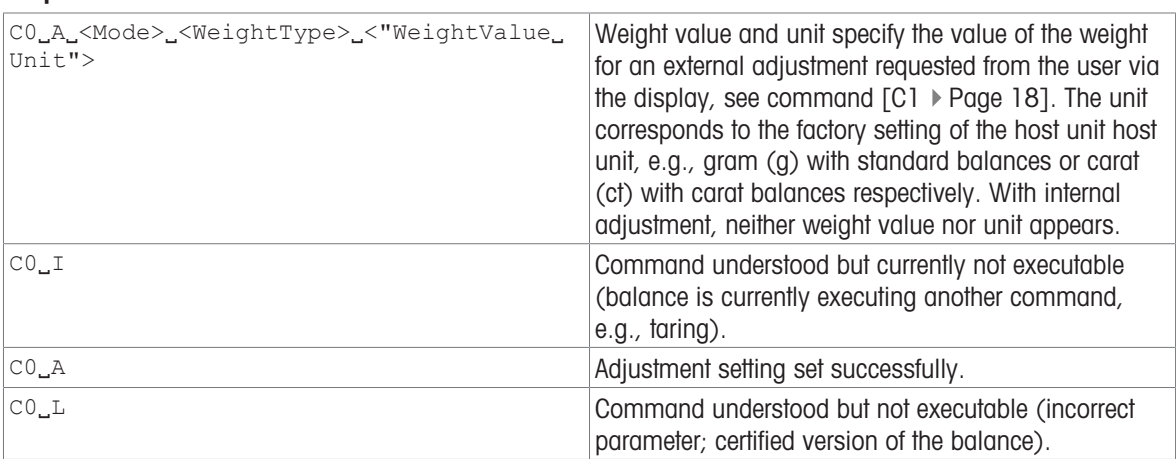

### **Parameters**

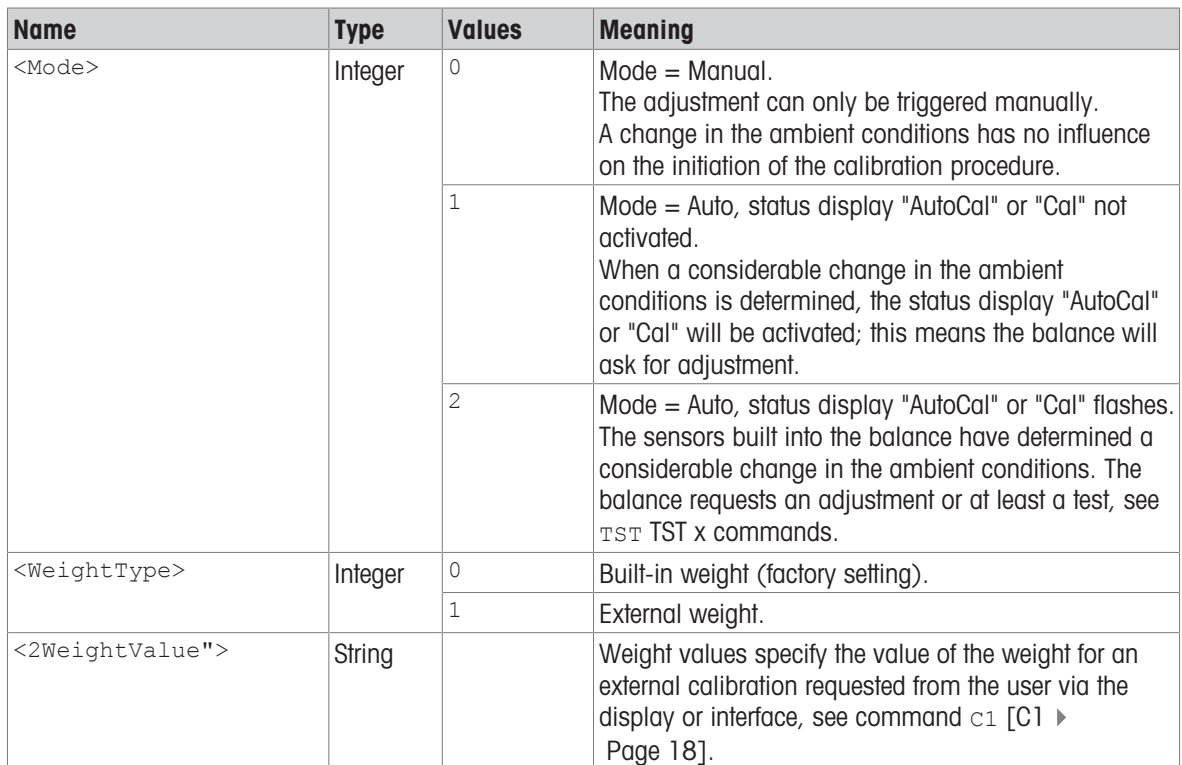

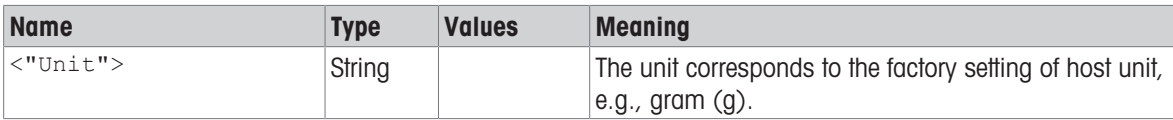

### **Comments**

- Setting <Mode> = 1 and <weight> = 0 corresponds to the menu setting "ProFACT" / "FACT" under "Adjust/ Test".
- $\degree$  c2 [\[C2](#page-20-0)  $\blacktriangleright$  [Page 19\]](#page-20-0) is independent of co.
- Use [\[C1](#page-19-0) ▶ [Page 18\]](#page-19-0) to start an adjustment defined with co.
- co must be reset manually; [\[@](#page-14-1) ▶ [Page 13\]](#page-14-1) has no effect.

#### Examples

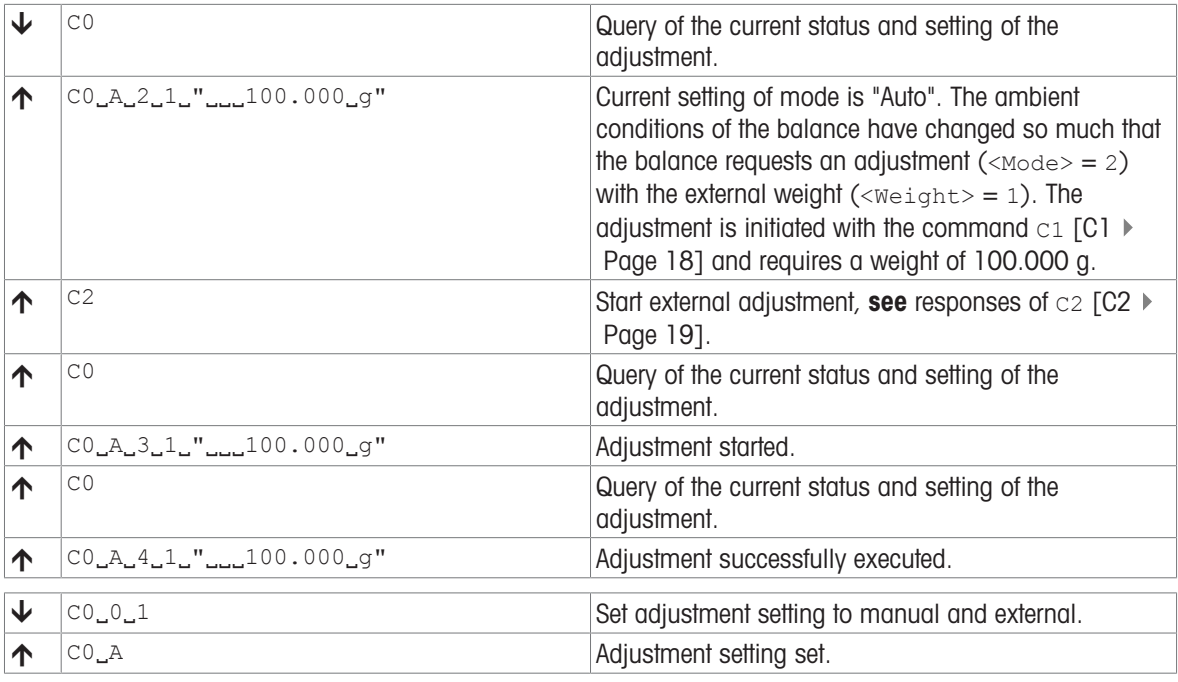

# See also

■ [C2 – Start adjustment with external weight](#page-20-0)  $\blacktriangleright$  [Page 19](#page-20-0)

# <span id="page-19-0"></span>C1 – Start adjustment according to current settings

### **Description**

c1 is used to trigger an adjustment as defined using the c0 command.

# Supported Products

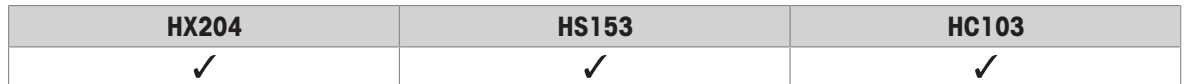

### **Syntax**

#### **Command**

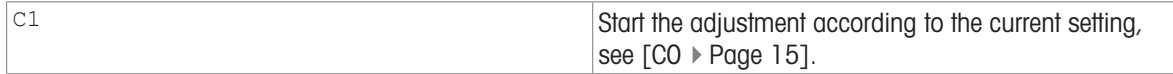

#### First Responses

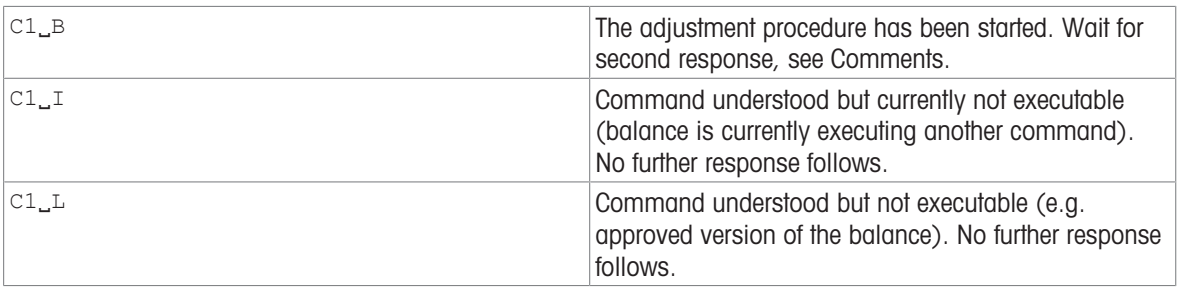

#### **Parameters**

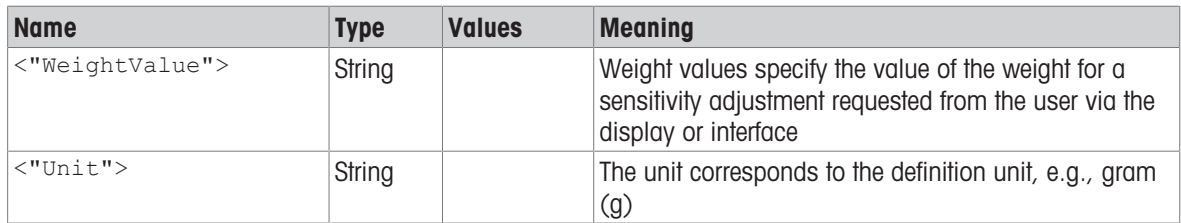

#### **Comments**

Commands sent to the balance during the adjustment operation are not processed and responded to in the appropriate manner until the adjustment is at an end.

### Example

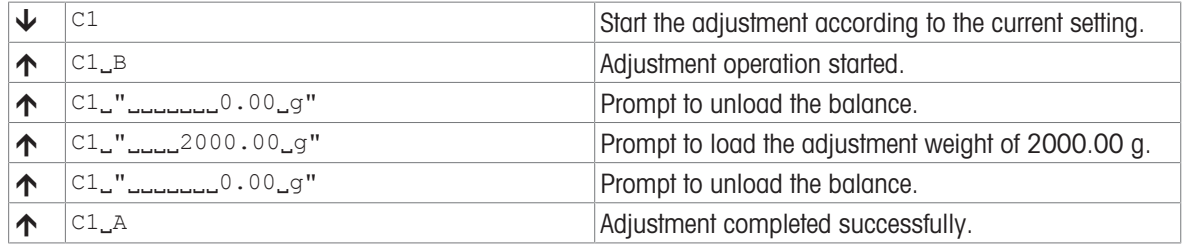

#### See also

- $\triangleq$   $\emptyset$  Abort  $\triangleright$  [Page 13](#page-14-1)
- [C0 Adjustment setting](#page-16-0)   [Page 15](#page-16-0)

# <span id="page-20-0"></span>C2 – Start adjustment with external weight

# **Description**

Regardless of the co setting [CO  $\blacktriangleright$  [Page 15\]](#page-16-0), c2 carries out external adjustment with the reference weight.

## Supported Products

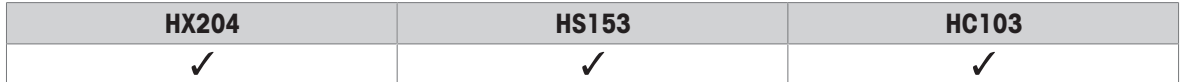

### **Syntax**

# **Command**

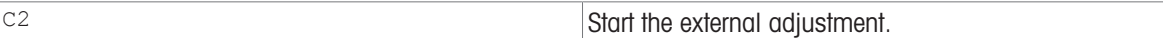

#### First Responses

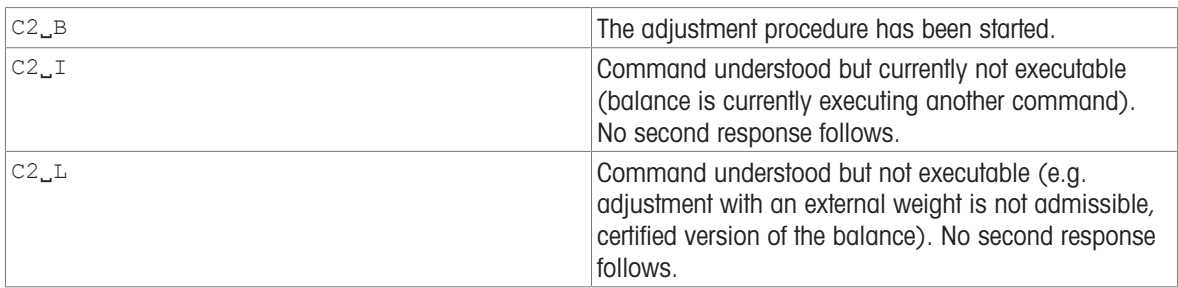

#### Further Responses

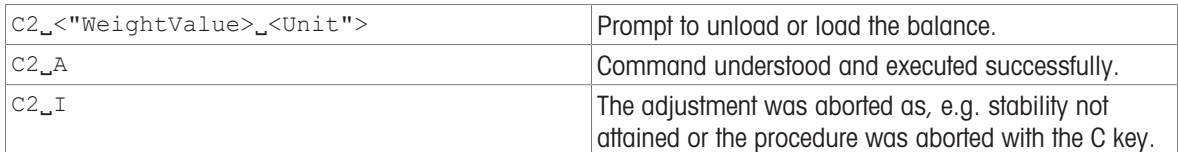

# **Parameters**

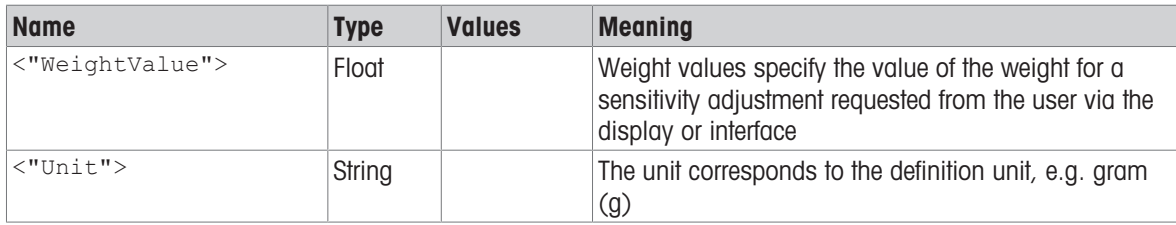

#### **Comments**

Commands sent to the balance during the adjustment operation are not processed and responded to in the appropriate manner until the adjustment is at an end.

### Example

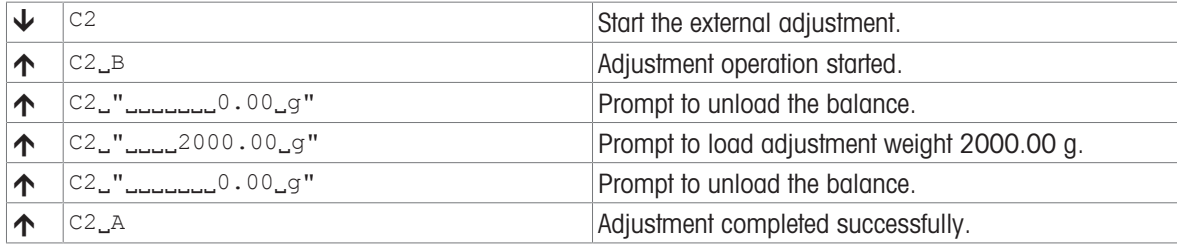

### See also

- [@ Abort](#page-14-1)   [Page 13](#page-14-1)
- [C Cancel all commands](#page-15-0)   [Page 14](#page-15-0)

# <span id="page-21-0"></span>C3 – Start adjustment with built-in weight

# **Description**

You can use c3 to start an internal adjustment procedure.

### Supported Products

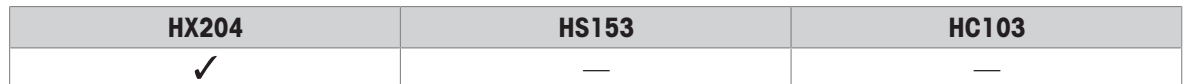

#### **Syntax**

# **Command**

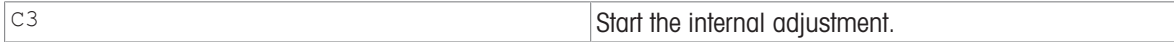

#### First Responses

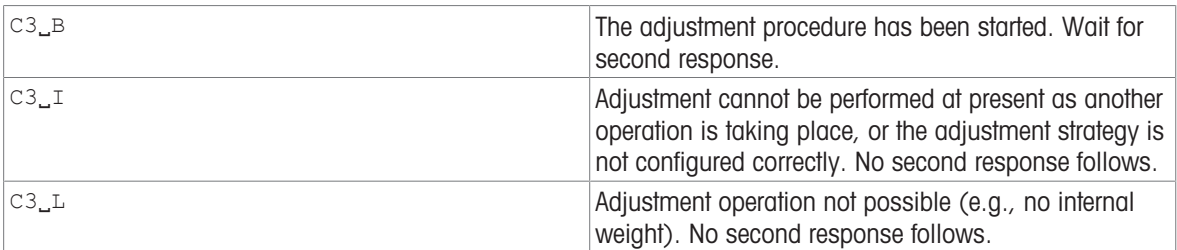

#### Further Responses

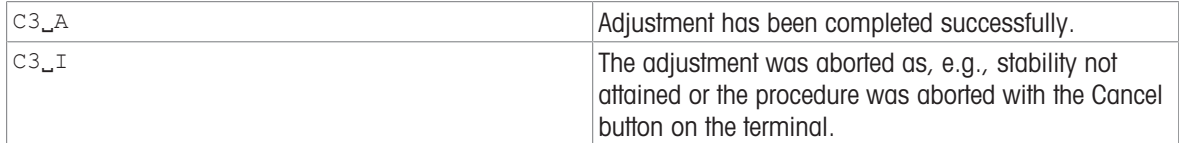

#### **Comments**

- Commands sent to the balance during the adjustment operation are not processed and responded to in the appropriate manner until the adjustment is at an end.
- Adjustment cannot be performed if 'External adjustment' or 'No adjustment' is configured on the instrument. Set the adjustment strategy to 'Internal adjustment'.

#### Example

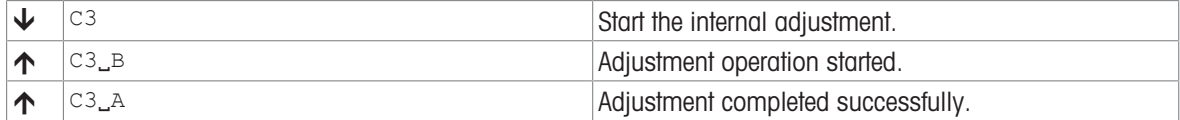

# <span id="page-22-0"></span>DAT – Date

# Description

Set or query the balance system date.

# Supported Products

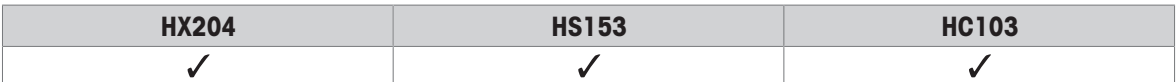

### **Syntax**

### **Commands**

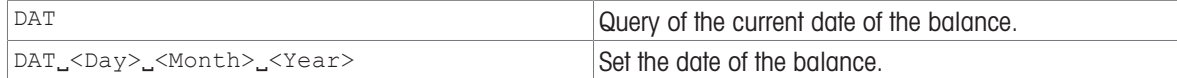

#### Responses

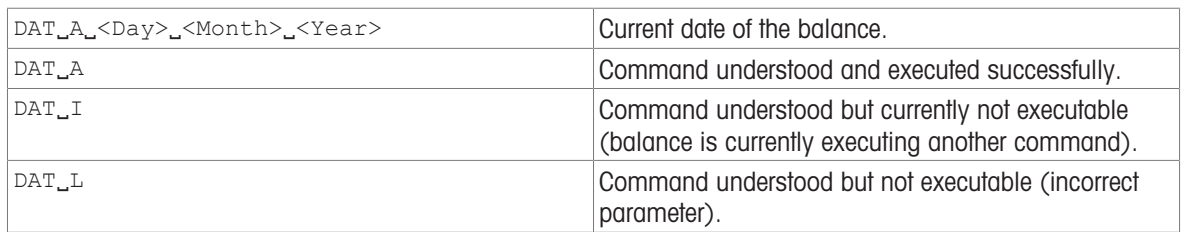

#### **Parameters**

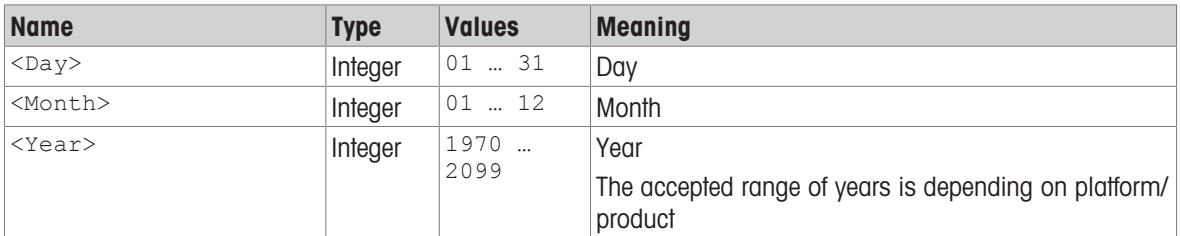

# Example

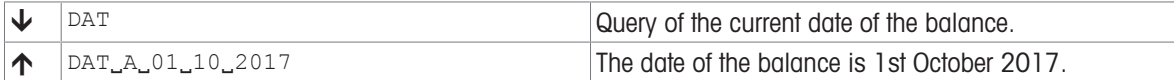

#### See also

 $\equiv$  [TIM – Time](#page-77-0)  $\triangleright$  [Page 76](#page-77-0)

# <span id="page-23-0"></span>DATI – Date and time

# Description

Set or query the device system date and time in a singular action.

# Supported Products

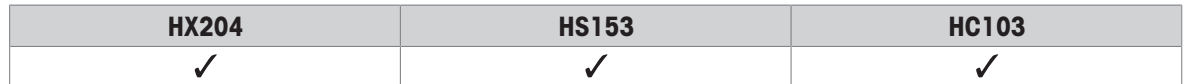

### **Syntax**

#### **Commands**

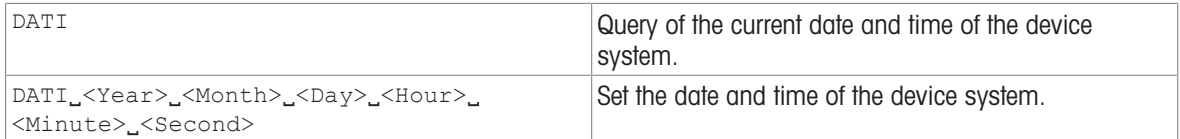

## Responses

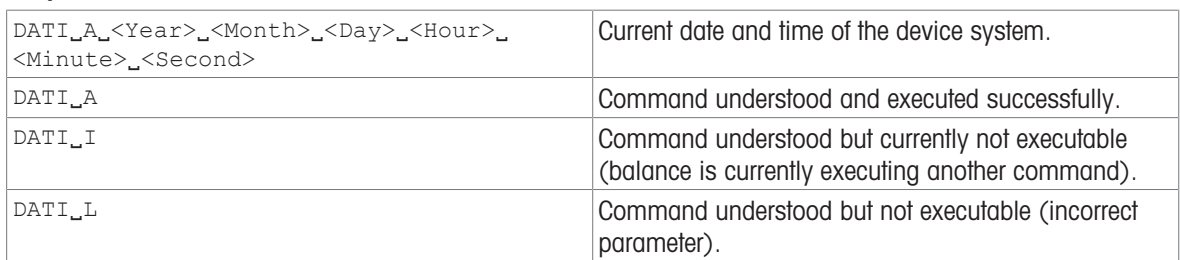

#### **Parameters**

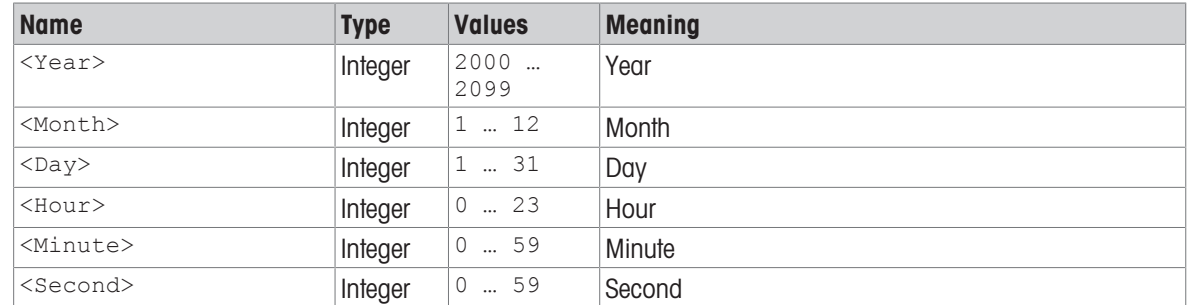

### Example

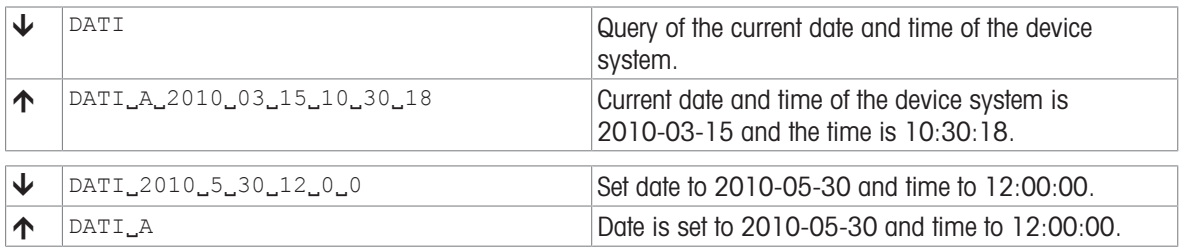

### See also

[DAT – Date](#page-22-0)   [Page 21](#page-22-0)

 $\Box$  [TIM – Time](#page-77-0)  $\triangleright$  [Page 76](#page-77-0)

# <span id="page-24-0"></span>HA05 – Start/Stop drying

### **Description**

Start or stop a selected drying method.

# Supported Products

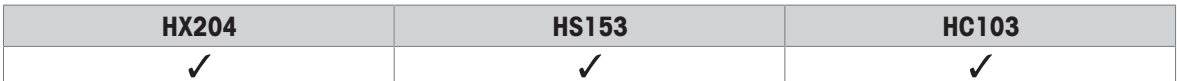

#### **Syntax**

#### **Command**

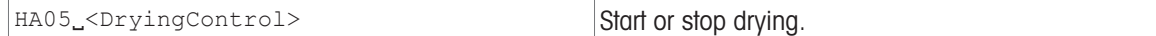

#### Responses

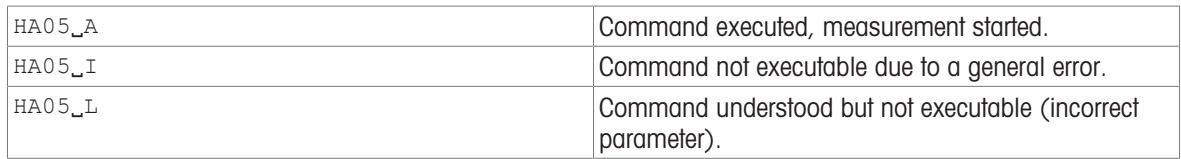

#### **Comment**

• If a drying process is stopped using stop drying command the drying data will still be stored on the device.

# Examples

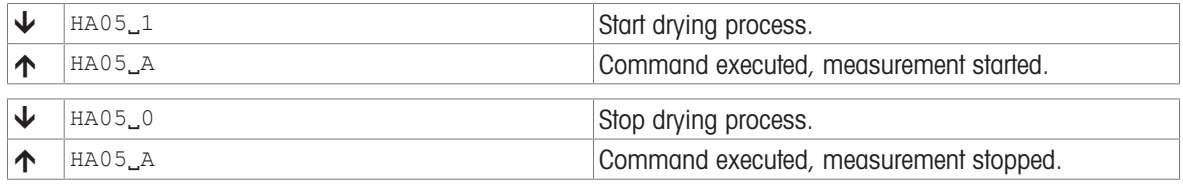

### Command-specific error responses

#### Response

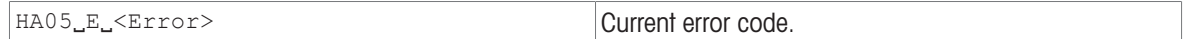

#### Parameter of command-specific error

#### Parameter

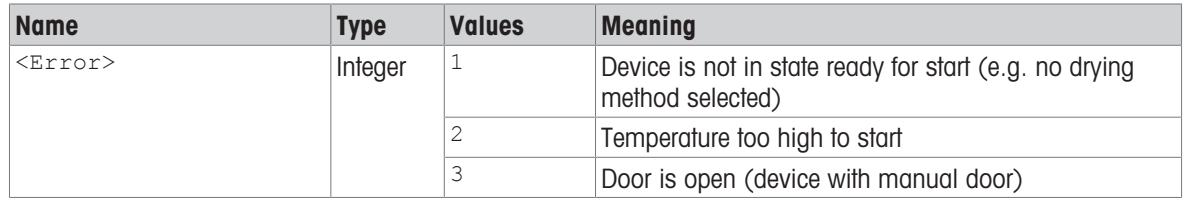

#### See also

■ [HA07 – Device status change reporting](#page-25-0) ▶ [Page 24](#page-25-0)

# <span id="page-25-0"></span>HA07 – Device status change reporting

### Description

Activate or deactivate device status change reporting.

#### Supported Products

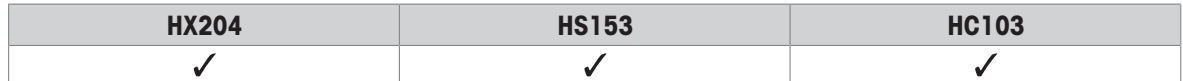

### **Syntax**

#### **Commands**

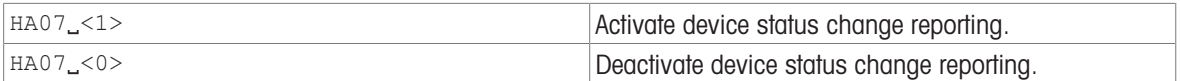

#### Responses

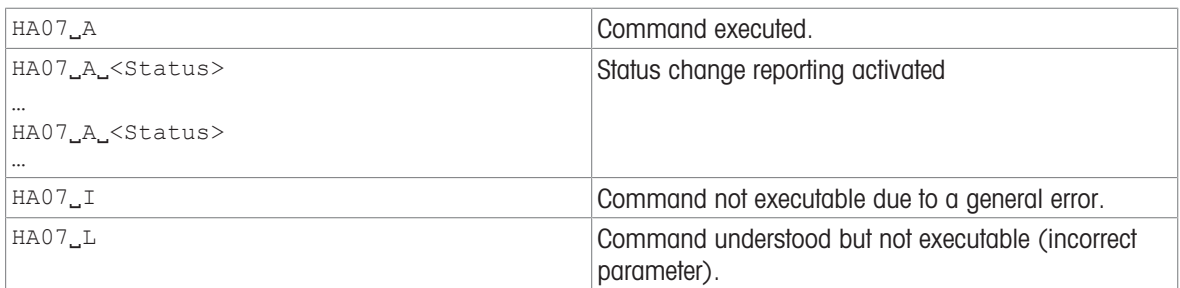

#### **Parameters**

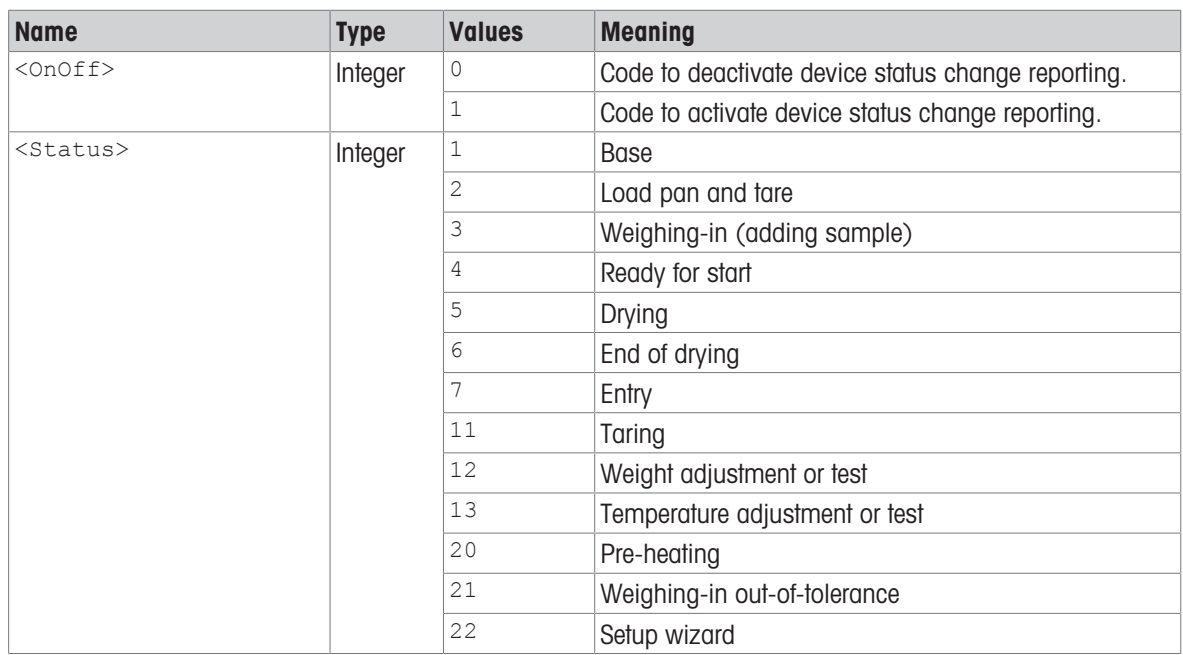

#### **Comments**

- After activation of reporting the current status is returned immediately.
- If active, status change messages are also sent in the standby mode.
- Command just possible if the device is in user mode.

# Examples

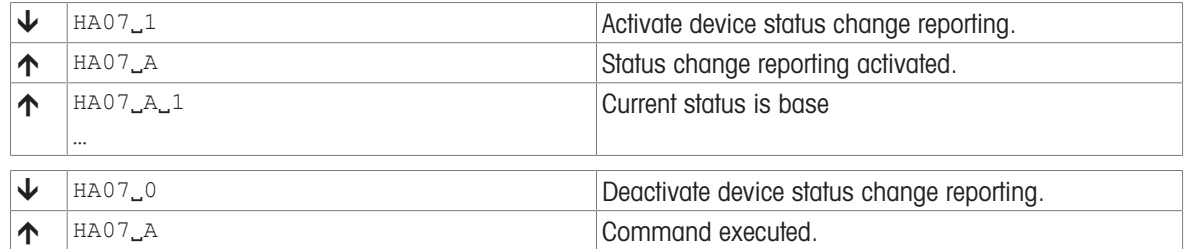

# Command-specific error responses

# Response

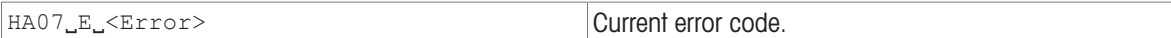

# Parameter of command-specific error

#### Parameter

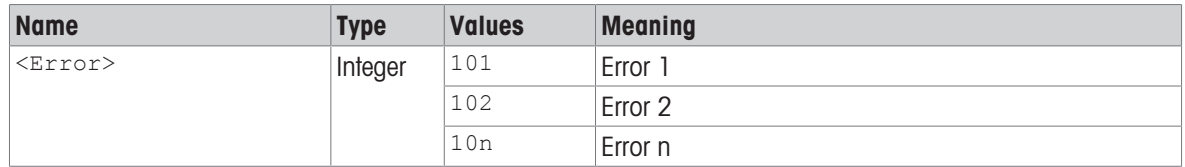

# <span id="page-27-0"></span>HA09 – Go to base state

# Description

Exit current state and return to base state (home screen). This is only possible from the following states:.

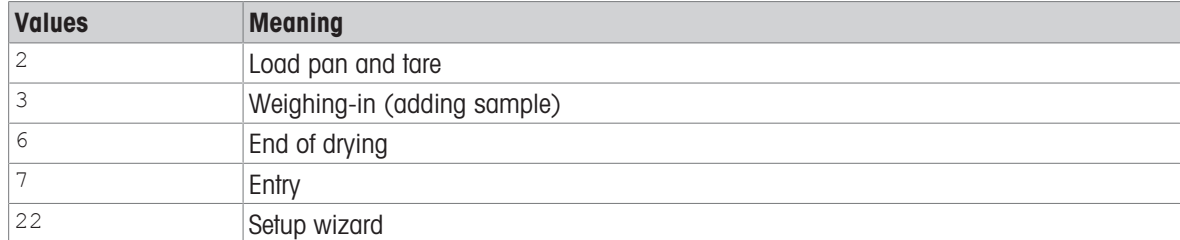

#### Supported Products

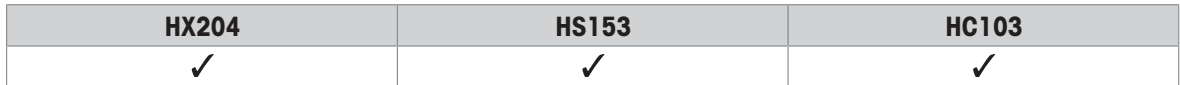

### **Syntax**

#### **Command**

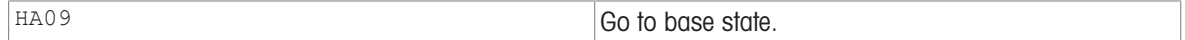

#### Responses

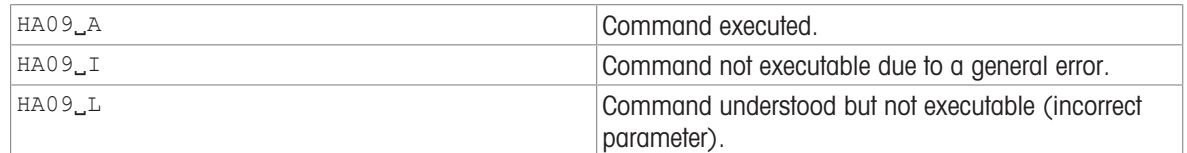

### Comment

• For a list of all states see HA07.

#### Example

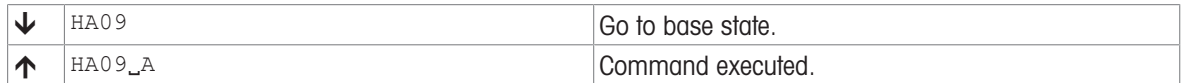

# Command-specific error responses

#### Response

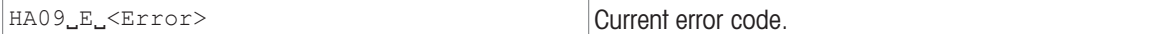

# Parameter of command-specific error

#### Parameter

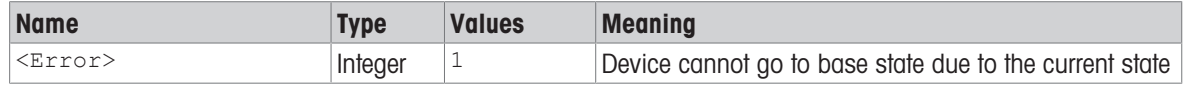

# See also

■ [HA07 – Device status change reporting](#page-25-0) ▶ [Page 24](#page-25-0)

# <span id="page-28-0"></span>HA24 – Drying temperature

# **Description**

Query of current drying temperature.

# Supported Products

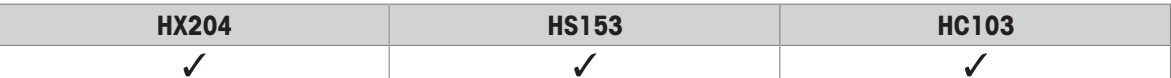

### **Syntax**

#### **Command**

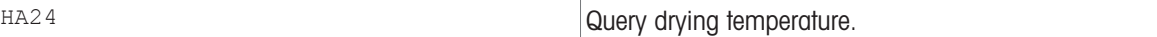

#### Response

```
HA24_A_<Temperature> Current drying temperature in °C.
```
#### Parameter

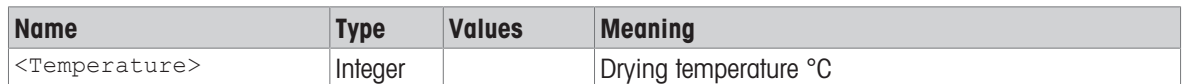

# Example

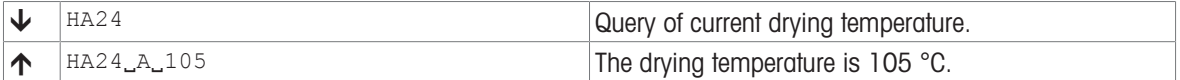

# <span id="page-29-0"></span>HA26 – Drying data

### **Description**

Output the drying data in selectable unit. In case of activated QuickPredict it is recommend to use the command [\[HA30](#page-32-0) ▶ [Page 31\].](#page-32-0)

#### Supported Products

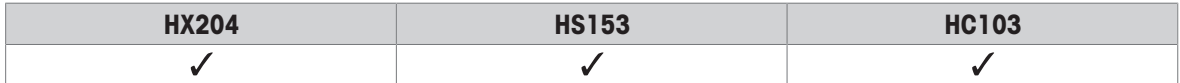

# **Syntax**

#### Command

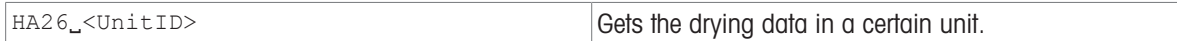

#### Responses

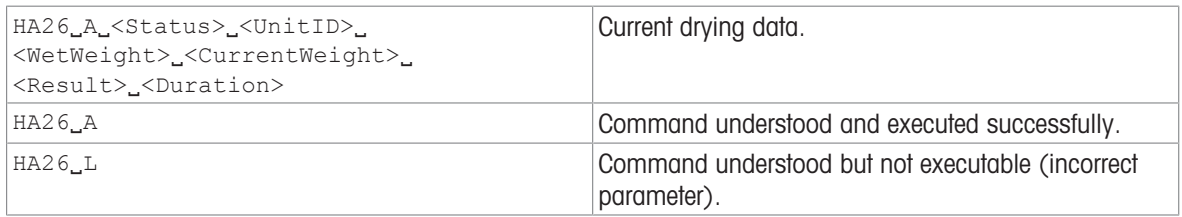

#### **Parameters**

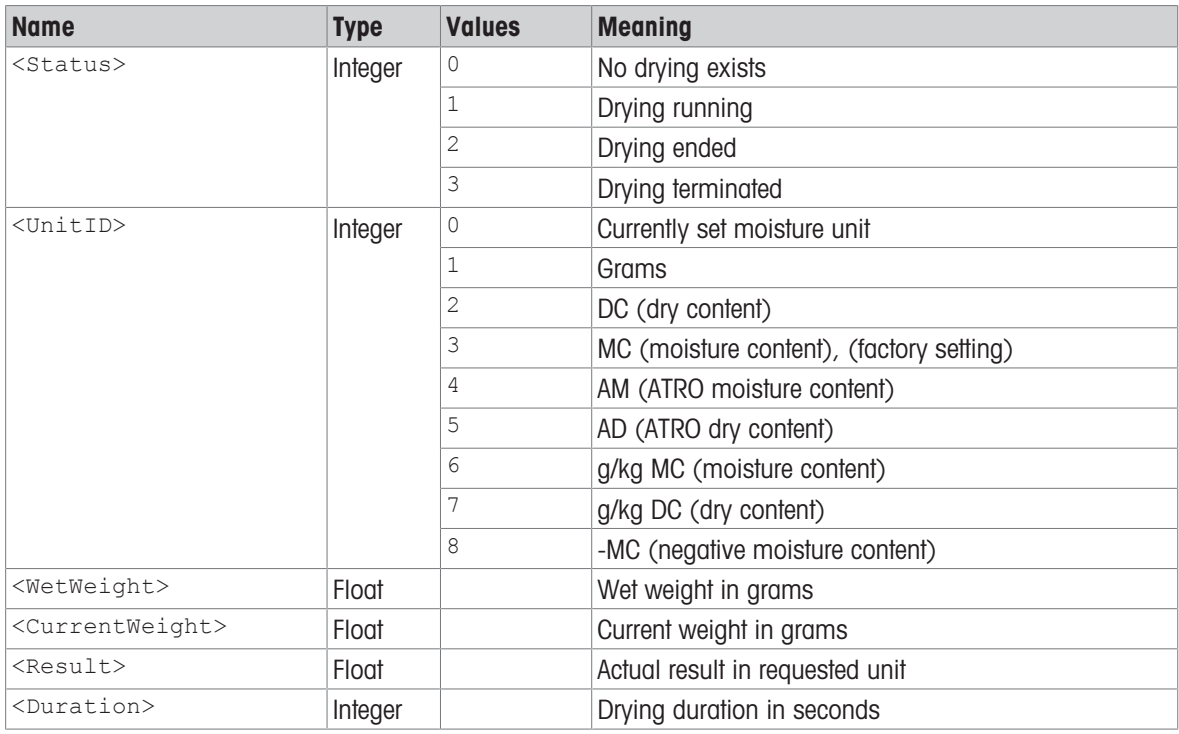

#### **Comments**

- If a drying is inexistent (e.g., after a RAM LOST), the parameters x3..x6 are set to 0.
- If the measuring results exceed the tolerances for ATRO result display (L-999.99 % AM or >999.99 % AD) the selected results in  $x2 = 4$  AM or  $x2 = 5$  AD will automatically be transferred in  $x2 = 3$  MC or  $x2 = 2$  DC respectively.

# Examples

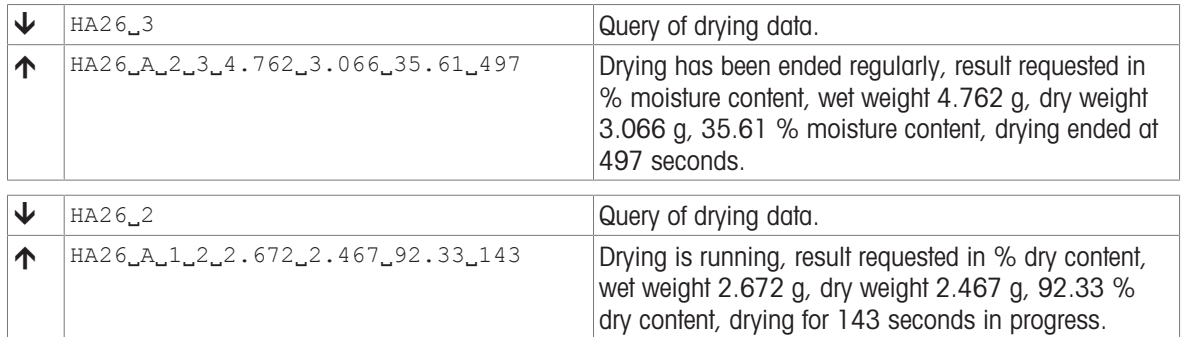

# <span id="page-31-0"></span>HA27 – Drying result

# **Description**

Query the measured drying result from the result windows of the current measurement. It is recommend to use HA31 FHA31 – Stored results  $\blacktriangleright$  [Page 33\]](#page-34-0). HA27 does not support prediction and returns the last measured value if the measurement has been finished with a prediction.  $HA27$  can supplement the  $HA31$  if the measured result should be recalculated in a different unit than displayed.

#### Supported Products

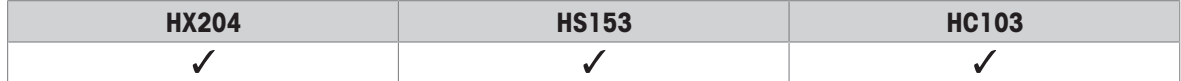

### **Syntax**

#### **Commands**

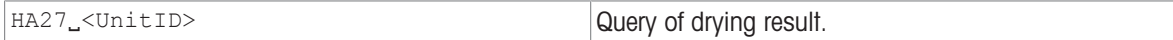

#### Responses

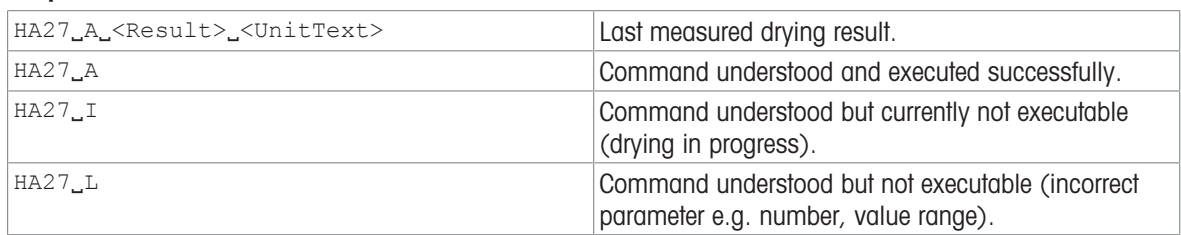

### **Parameters**

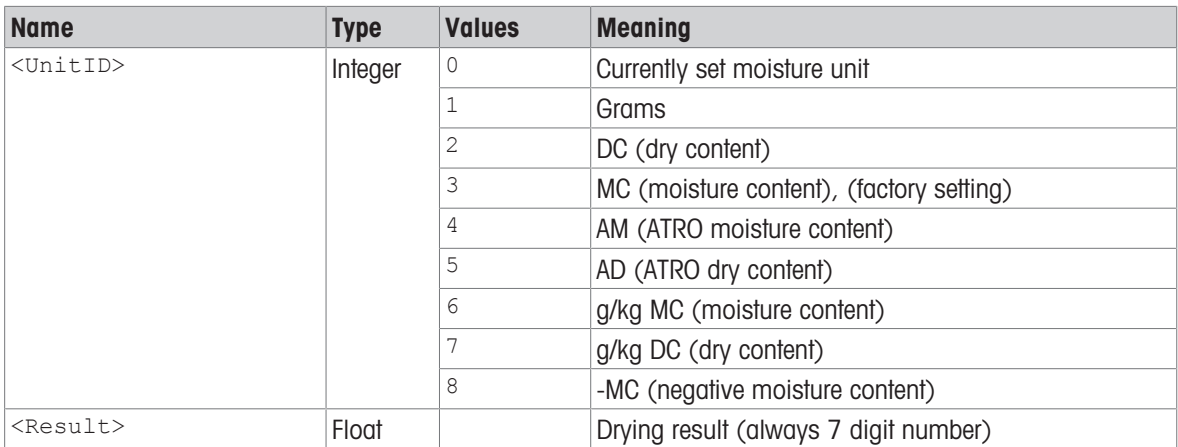

#### Example

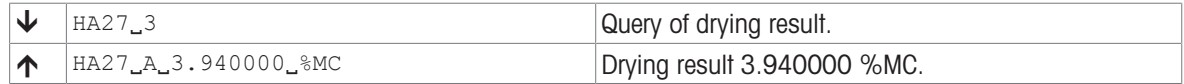

# <span id="page-32-0"></span>HA30 – Current Prediction Data

# Description

Returns the displayed measured value, the predict status and if available the actual prediction. The command HA30 replaces [\[HA26](#page-29-0)  $\triangleright$  [Page 28\].](#page-29-0) HA26 can supplement HA30 in case the actual measured value is needed in a different unit the one that is set for the displayed value.

# Supported Products

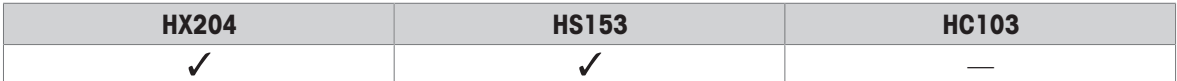

#### **Syntax**

#### **Commands**

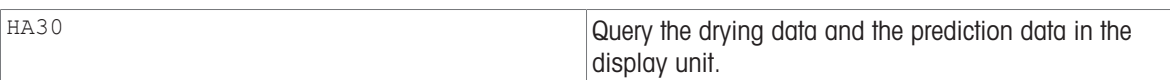

#### Responses

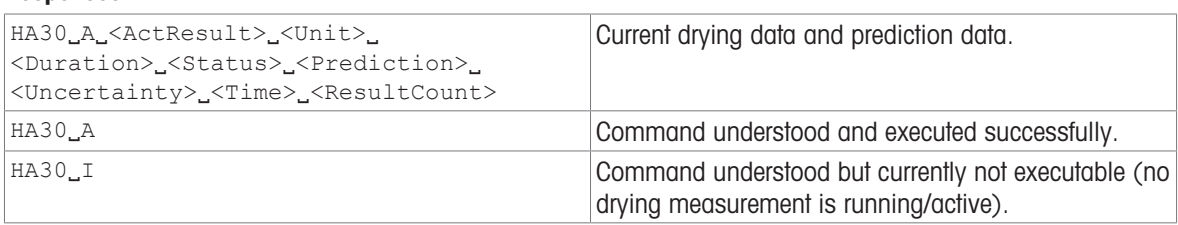

#### **Parameters**

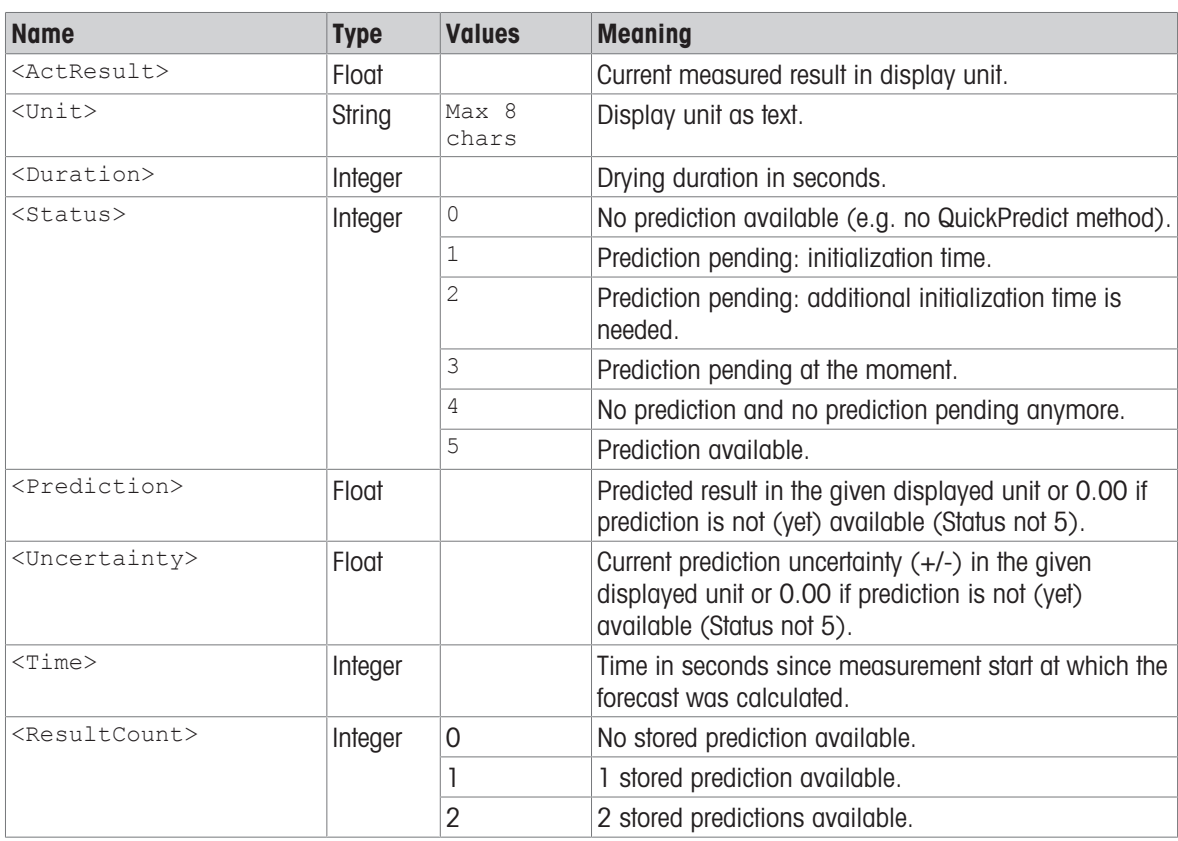

# **Comment**

• If the parameter <ResultCount> indicates that a prediction has been stored already, the stored prediction can be read with command  $H$ A31 [\[HA31](#page-34-0)  $\triangleright$  [Page 33\]](#page-34-0). If the measurement is still running and the prediction index indicates that not all prediction memory spaces are used yet, a valid prediction can be stored with HA33 [\[HA33](#page-38-0)  $\triangleright$  [Page 37\].](#page-38-0)

# Example

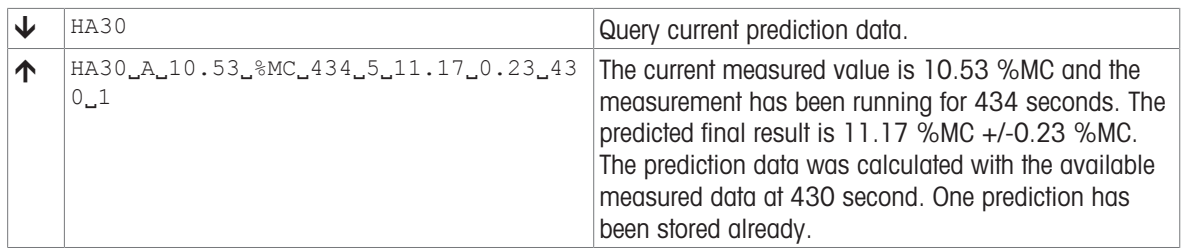

# <span id="page-34-0"></span>HA31 – Stored results

# **Description**

Query the stored results of the current running drying measurement. Unlike command [\[HA27](#page-31-0) ▶ Page 301, this command also supports QuickPredict. It can therefore be used during the running measurement to read out stored predicted results or at the end of the measurement to query the stored final measured or predicted results of the drying measurement.

#### Supported Products

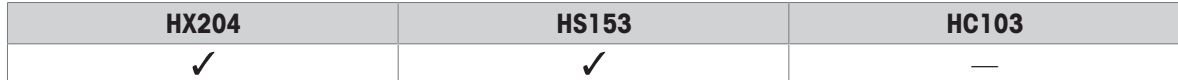

#### **Syntax**

#### **Commands**

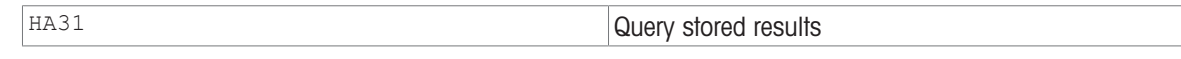

#### **Doennnege**

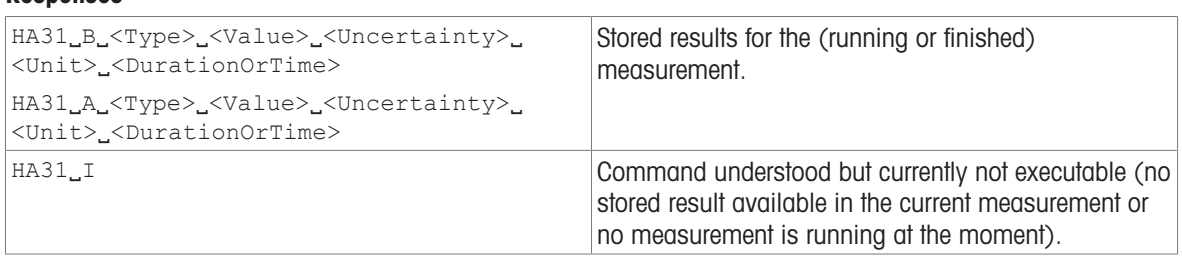

#### **Parameters**

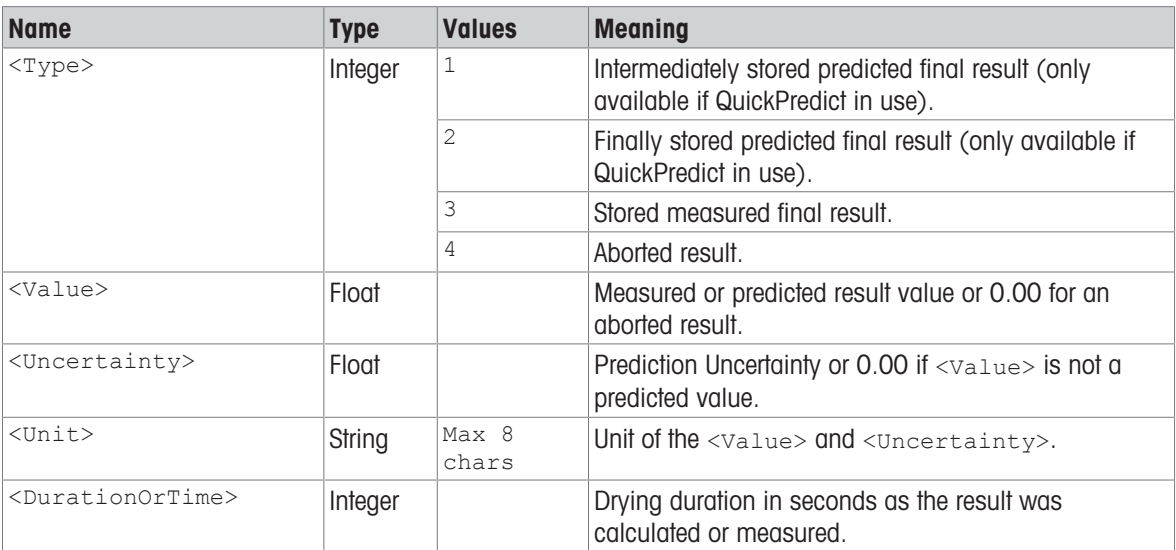

#### **Comments**

- The command returns an I-answer if no stored result for the current measurement is available or no measurement is running. Therefore this command can only be used between the measurement start until the final result windows has been closed.
- A measurement is only complete if the last line of the answer has a type of 2-4. If only an intermediate prediction (Type  $= 1$ ) is in the response, the measurement is still ongoing.

# Example

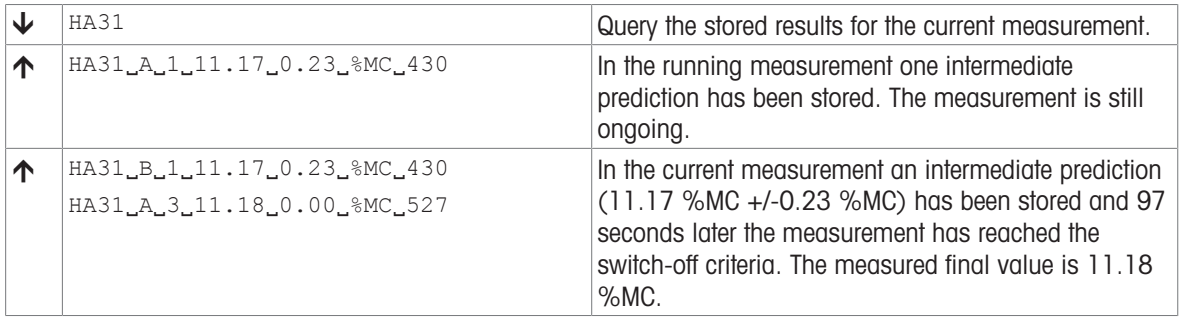
# <span id="page-36-0"></span>HA32 – Prediction action

## **Description**

Query the prediction actions available for a running measurement.

# Supported Products

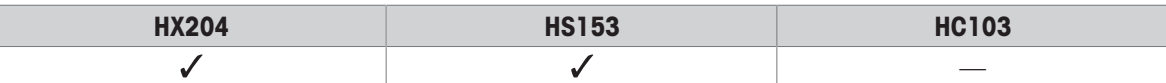

#### **Syntax**

#### **Commands**

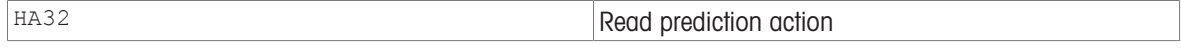

## Responses

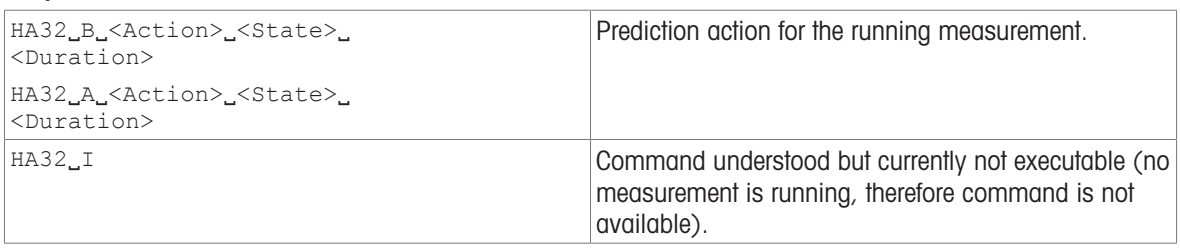

## Parameters

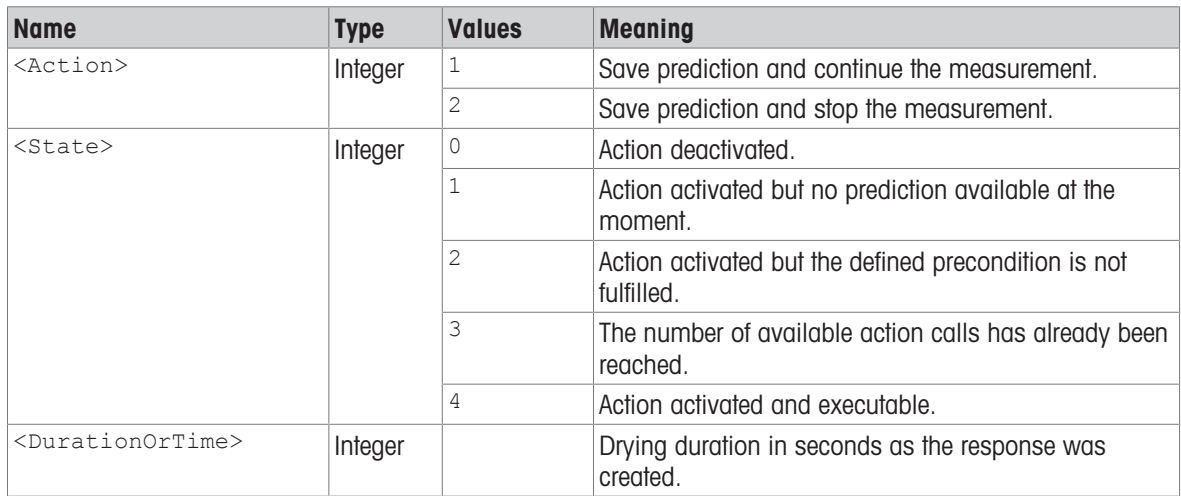

#### **Comments**

- The availability of an action depends on several factors:
	- The action must be enabled for the corresponding method.
	- A prediction must be available.
	- $-$  The current prediction must meet the defined conditions of the action.
	- $-$  The availability of an action may change during the measurement.
- Usually the conditions to execute the prediction actions are defined in the method. In case the host implements the preconditions, the command [\[HA30](#page-32-0)  $\blacktriangleright$  [Page 31\]](#page-32-0) can be used to get the current data for decision base.

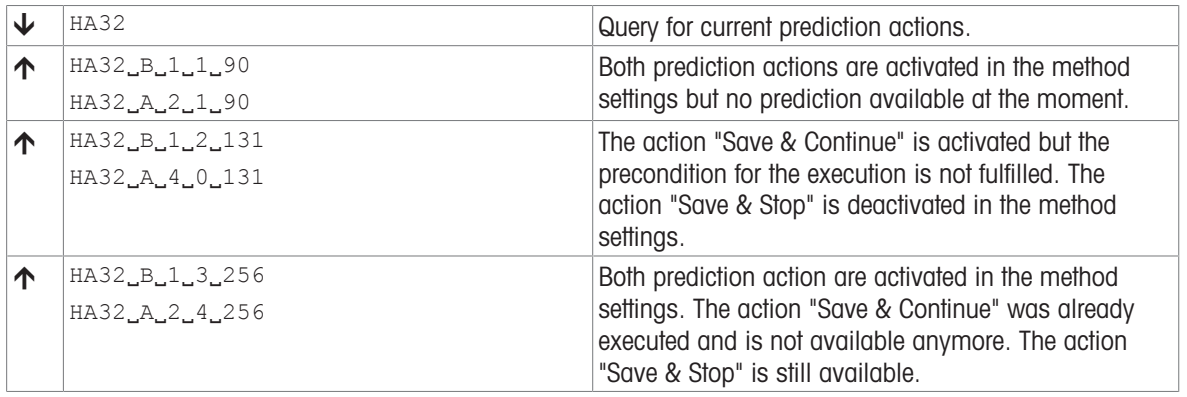

# HA33 – Execute prediction action

## **Description**

This command is only supported for QuickPredict methods. During a measurement with an active prediction, it is possible to store the current prediction as an intermediate final result or accept a prediction as a final result of the running measurement.

### Supported Products

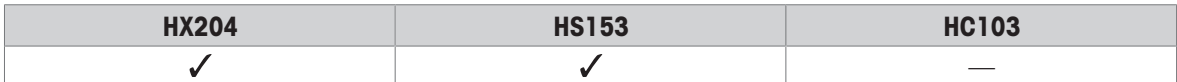

#### **Syntax**

#### **Commands**

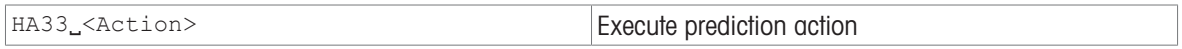

#### Responses

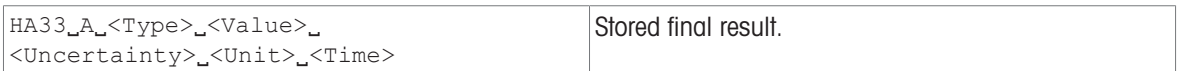

#### **Parameters**

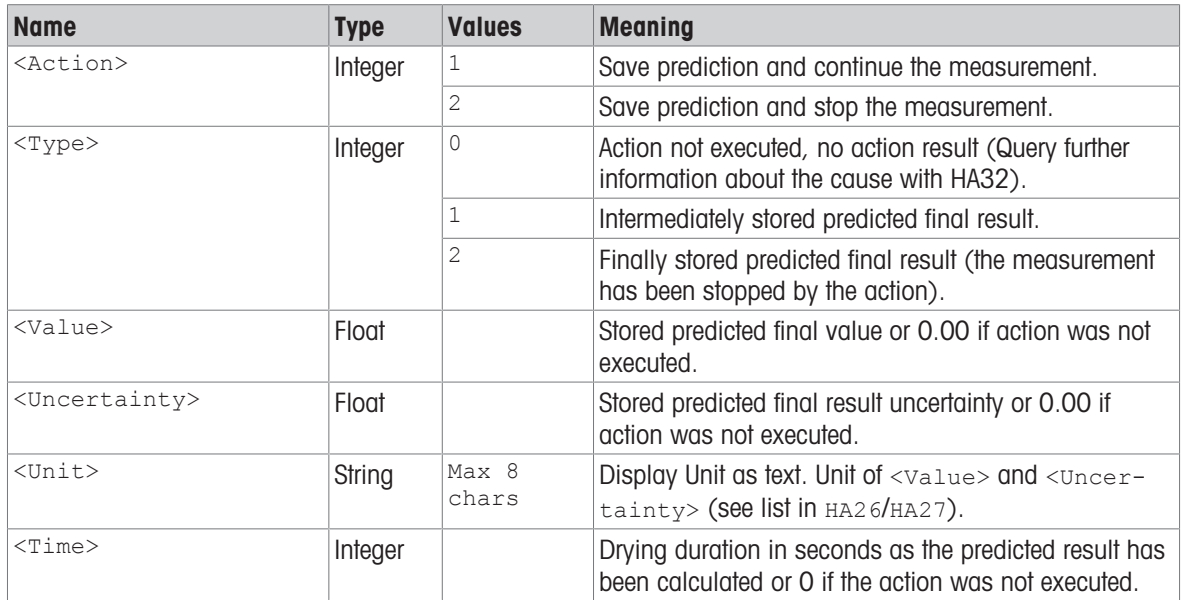

#### **Comments**

- The availability of an action depends on several factors:
	- Action must be enabled for the corresponding method.
		- $-$  A prediction must be available
		- $-$  The current prediction must meet the defined preconditions of the action
- Usually the preconditions to execute the prediction actions are defined in the method and the availability of prediction actions can be queried using command  $H = 432$  [\[HA32](#page-36-0)  $\triangleright$  [Page 35\].](#page-36-0) In case the host implements the preconditions, the command [\[HA30](#page-32-0)  $\triangleright$  [Page 31\]](#page-32-0) can be used to get the current data for decision base.

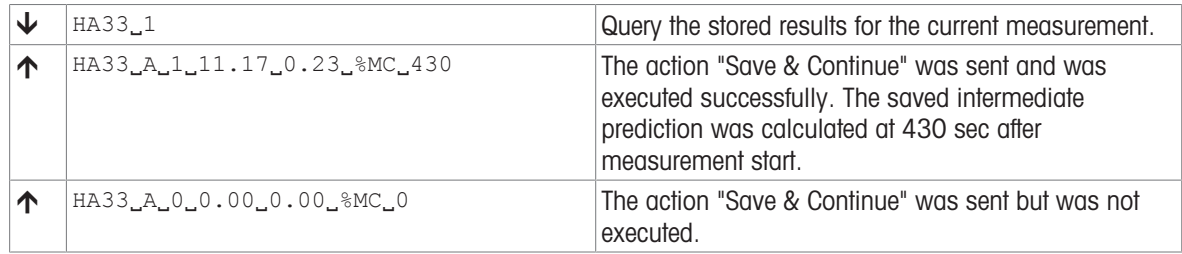

# HA61 – Method parameters: Unit, switch-off criteria, temperature profile

# **Description**

Method parameters of current measurement regarding unit, switch-off criteria and drying program.

# Supported Products

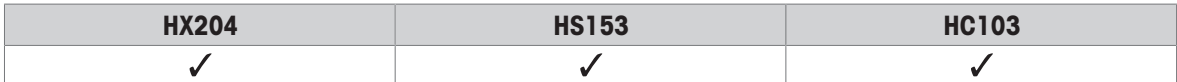

## **Syntax**

#### **Commands**

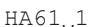

 $\Box$ <sup>1</sup> Query of method parameter.

## Responses

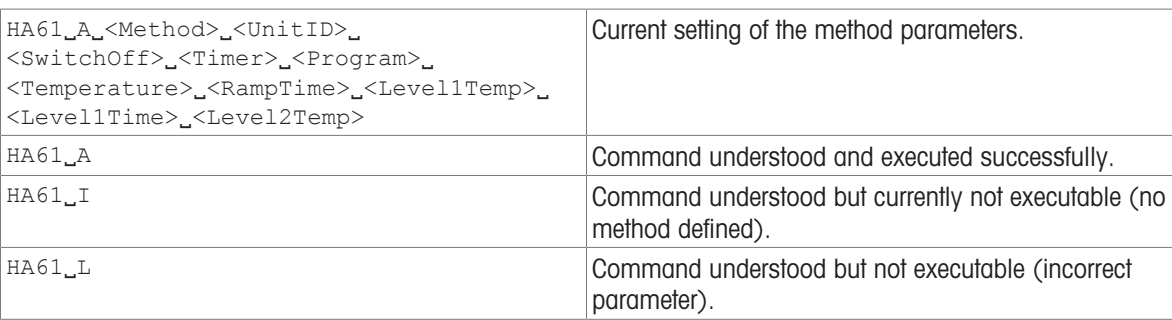

#### **Parameters**

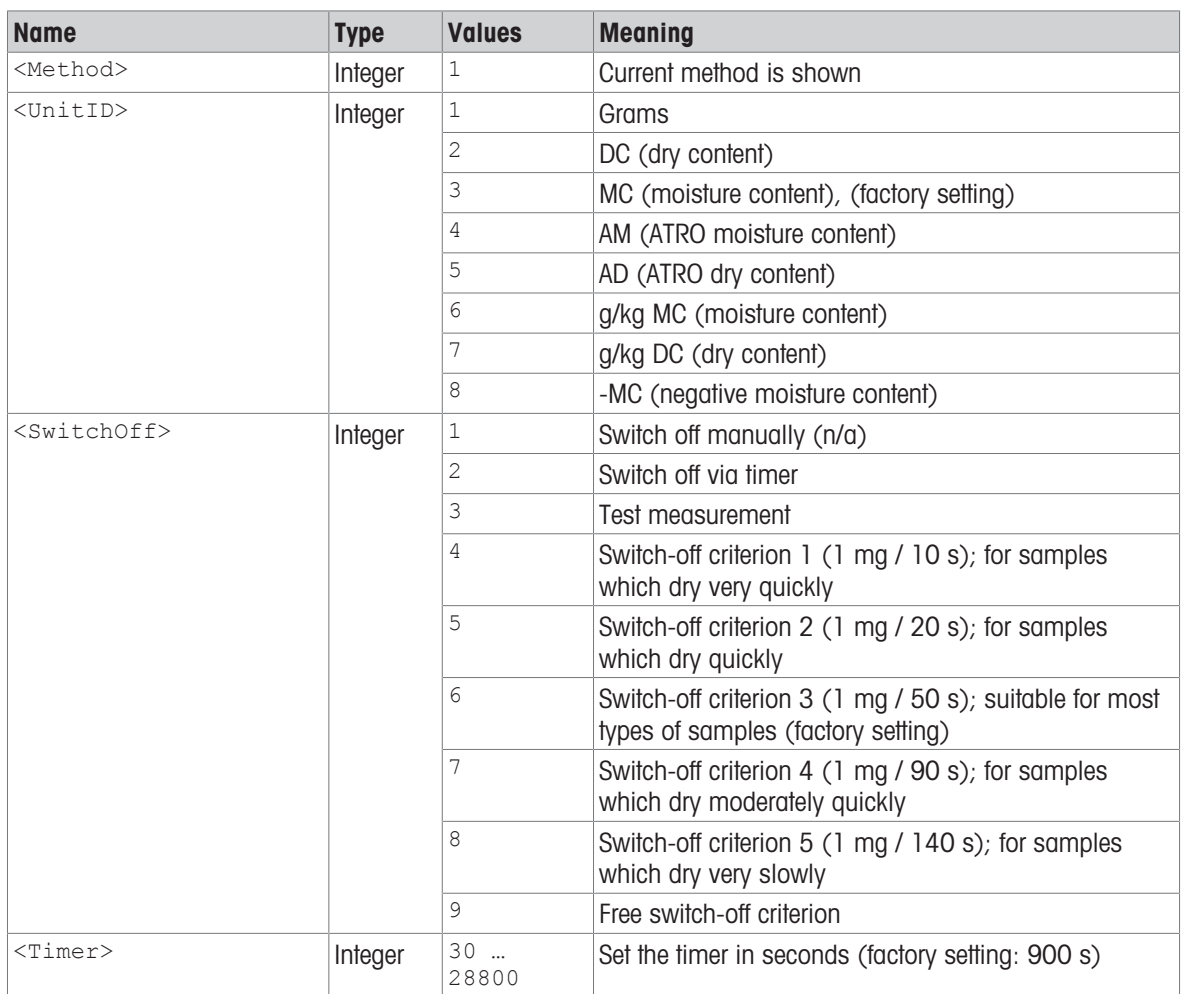

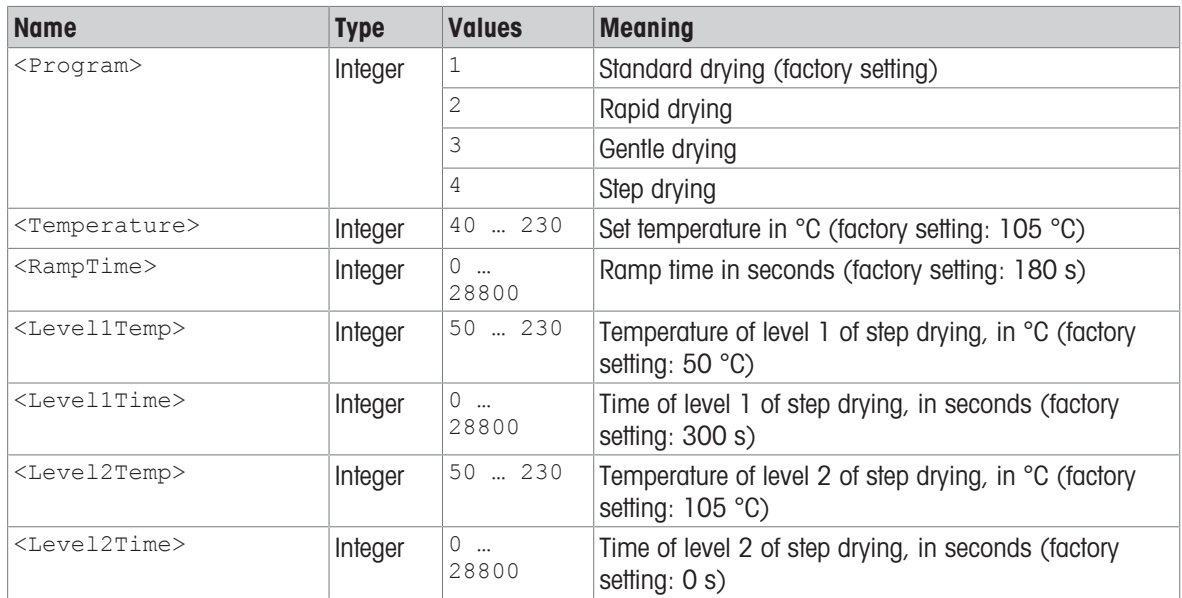

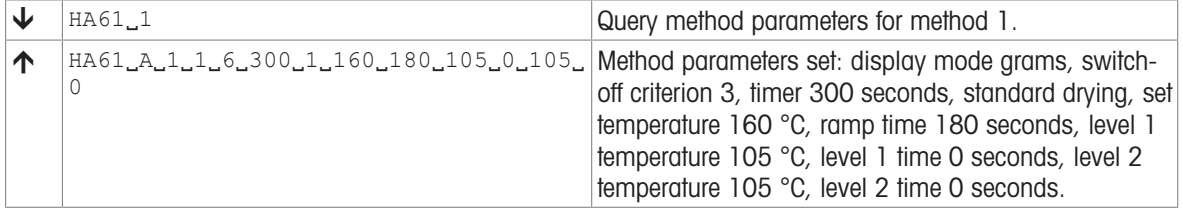

# HA62 – Method parameters: Target weight, print interval, method name, method code

### **Description**

Method parameters of current measurement regarding target weight, print interval and method name.

### Supported Products

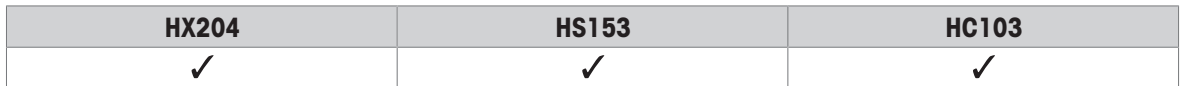

#### **Syntax**

#### **Commands**

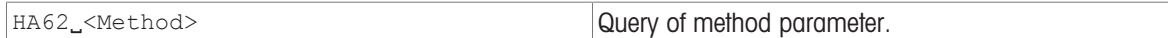

#### Responses

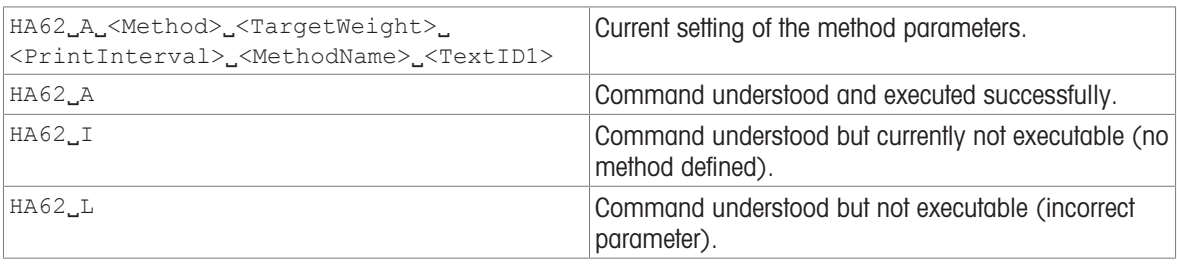

#### **Parameters**

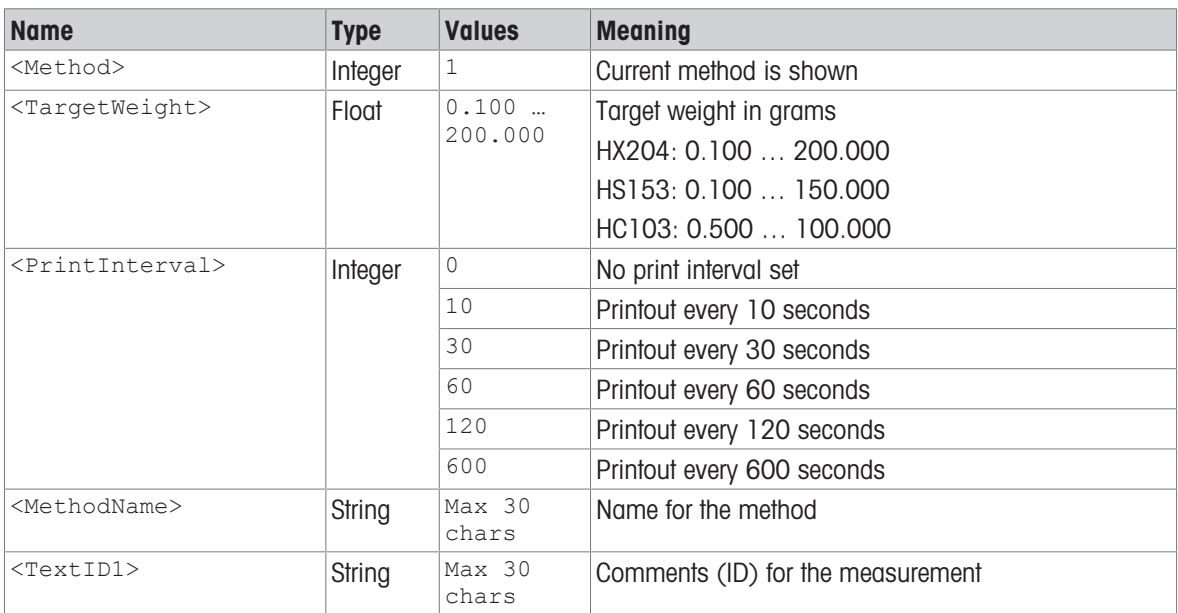

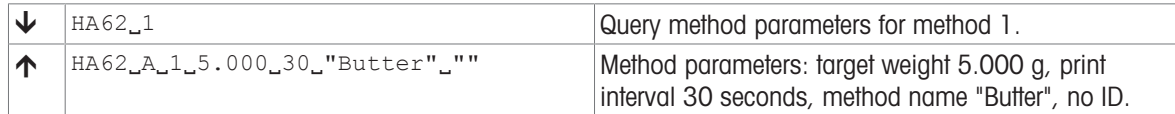

# <span id="page-43-0"></span>HA64 – Drying method list

# **Description**

Outputs a list of drying methods.

# Supported Products

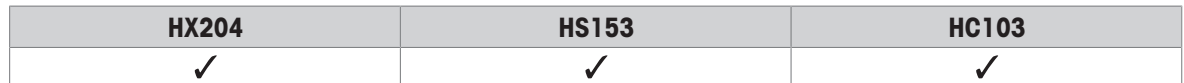

### **Syntax**

#### **Command**

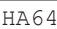

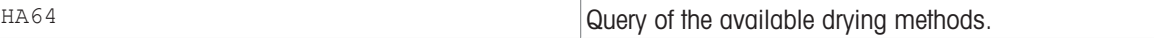

#### Responses

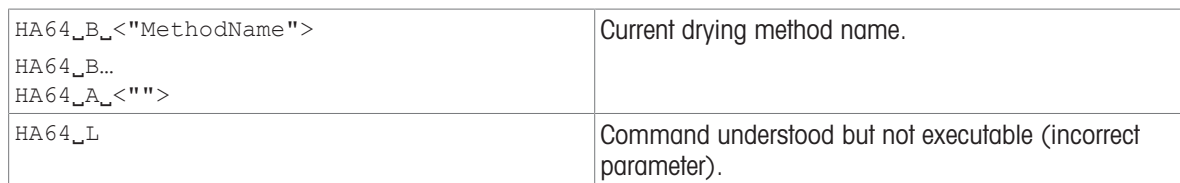

#### **Parameter**

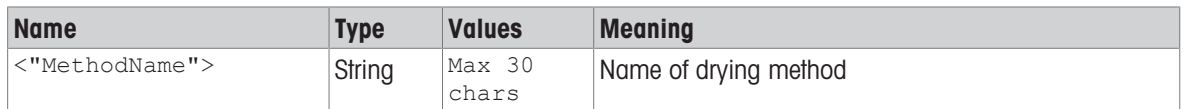

# **Comment**

The drying method list is independent of activated/deactivated state of drying method.

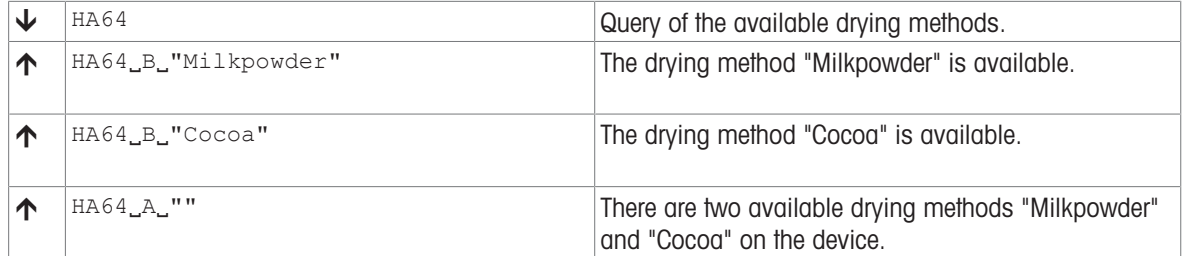

# HA65 – Drying method name

## **Description**

Gets or sets a drying method.

# Supported Products

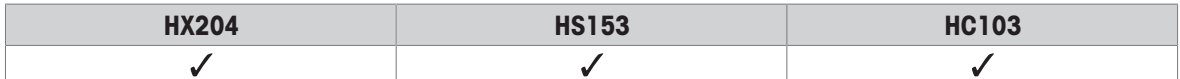

### **Syntax**

#### **Commands**

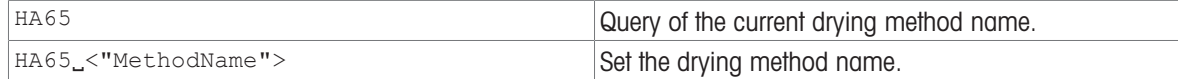

#### Responses

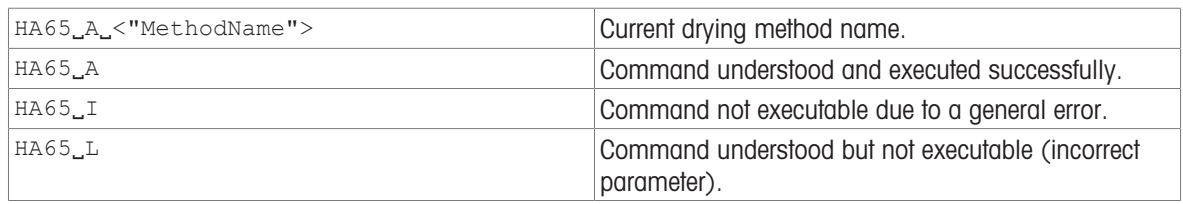

## Parameter

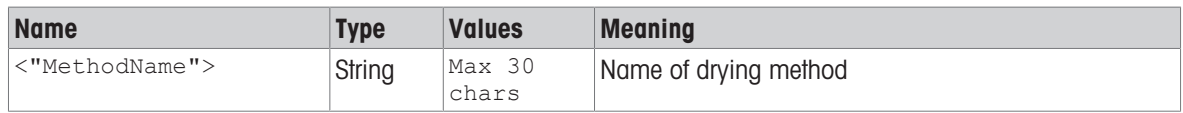

#### **Comment**

The drying method selection is independent of activated/deactivated state of drying method.

# Examples

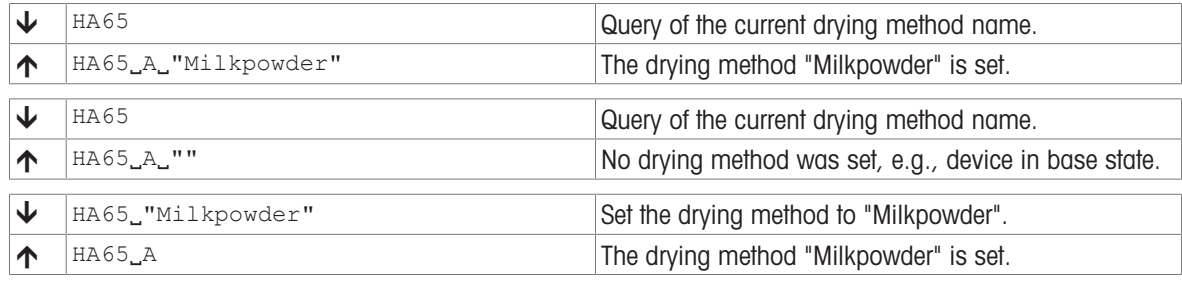

# Command-specific error responses

#### Response

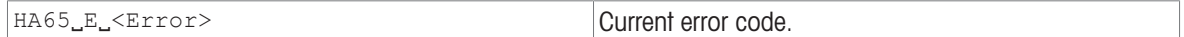

# Parameter of command-specific error

# Parameter

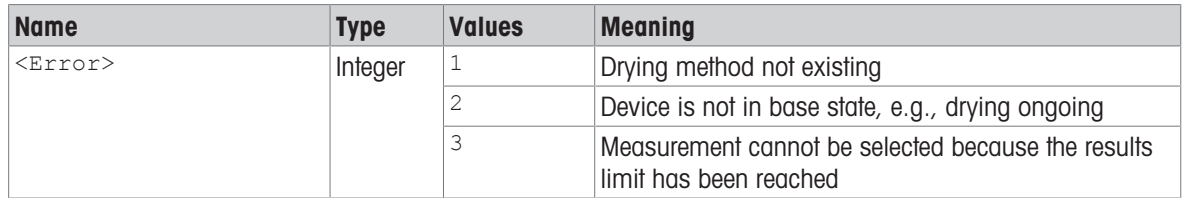

# See also

■ [HA07 – Device status change reporting](#page-25-0) ▶ [Page 24](#page-25-0)

 $\triangleq$  [HA64 – Drying method list](#page-43-0)  $\triangleright$  [Page 42](#page-43-0)

# HA66 – Drying method parameterset

## Description

Read all active parameters of a drying method. Inactive method parameters are not included in the command answer.

#### Supported Products

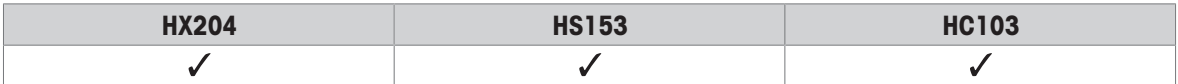

## **Syntax**

## **Command**

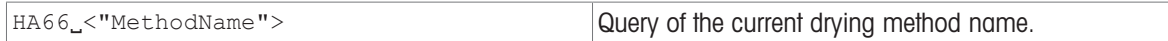

#### Responses

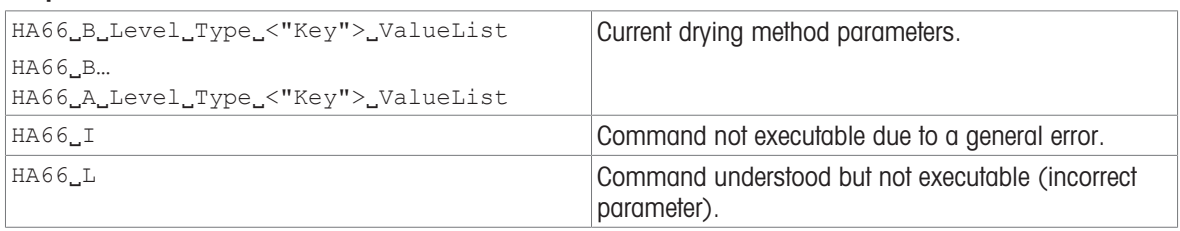

#### Parameter

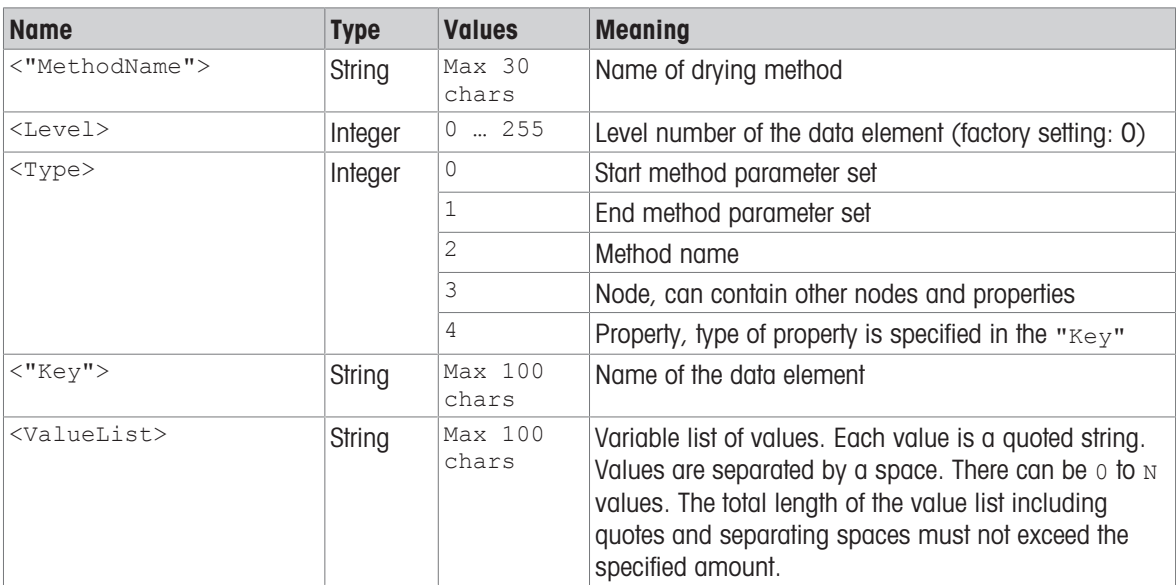

#### **Comments**

- If the command terminates with an  $A$ -answer, the  $Key$  is "END" and values "OK".
- Properties use the type name as  $Key$ .

# Examples

In this example the parameter set of drying method "Almonds, ground" is read out.

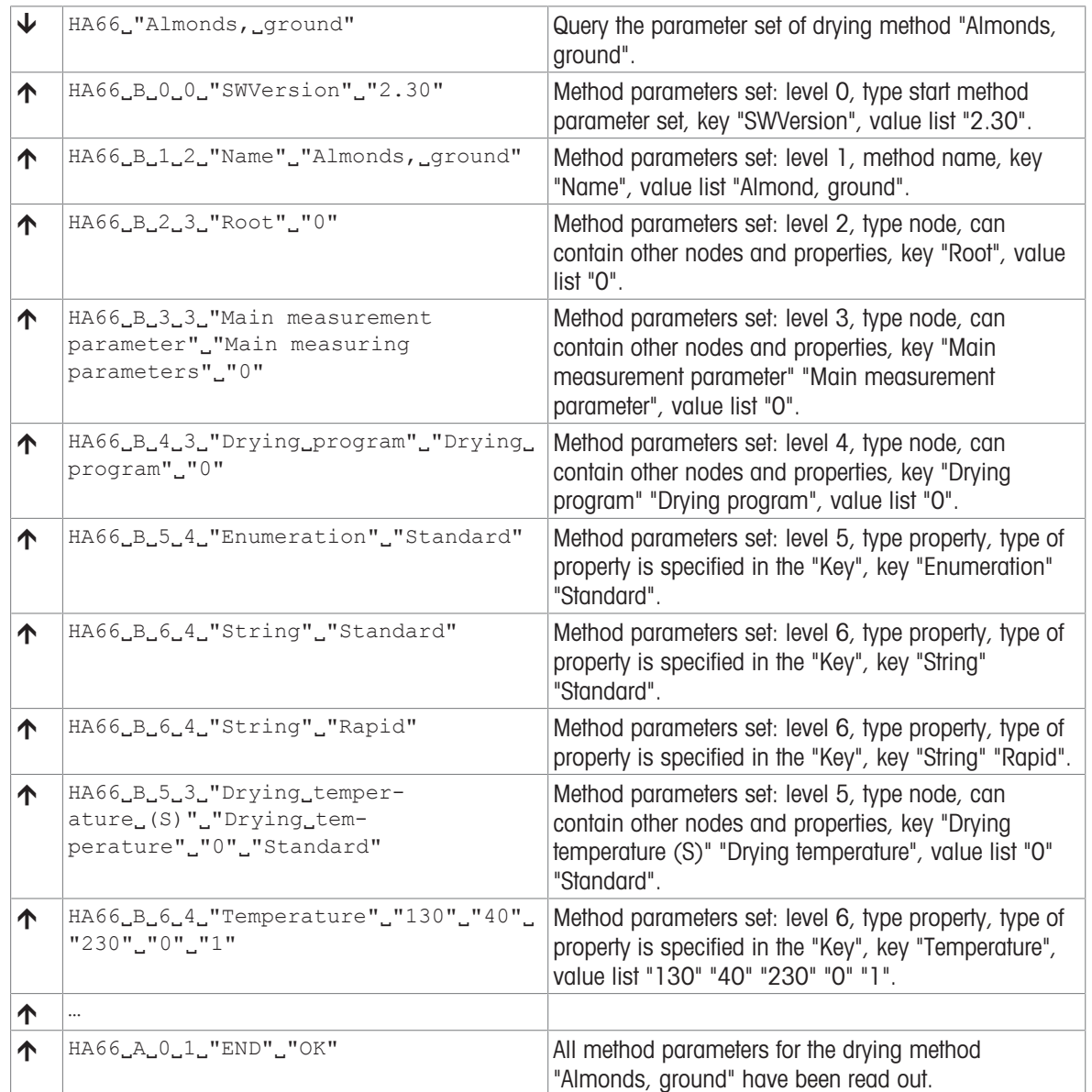

In this example the parameter set of drying method "Almonds, ground" could not be read out due to a method error.

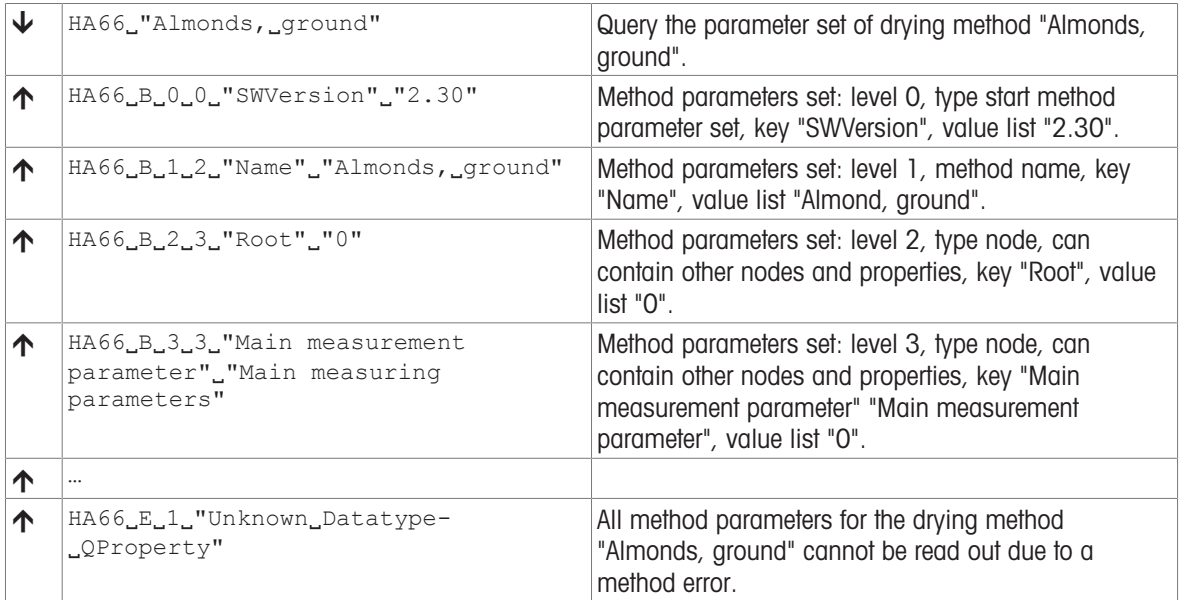

# Command-specific error responses

#### Response

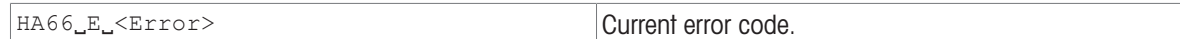

## Parameter of command-specific error

#### Parameter

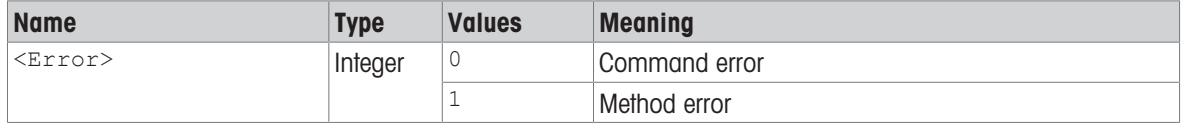

# See also

■ [HA64 – Drying method list](#page-43-0) ▶ [Page 42](#page-43-0)

# HA621 – ID1

# Description

Query comments for ID1.

## Supported Products

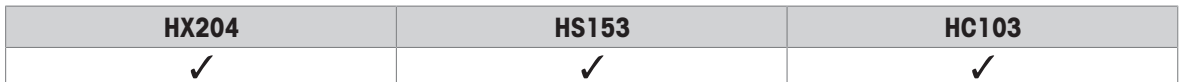

# Syntax

## **Commands**

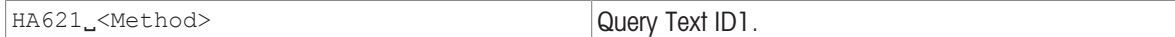

#### Responses

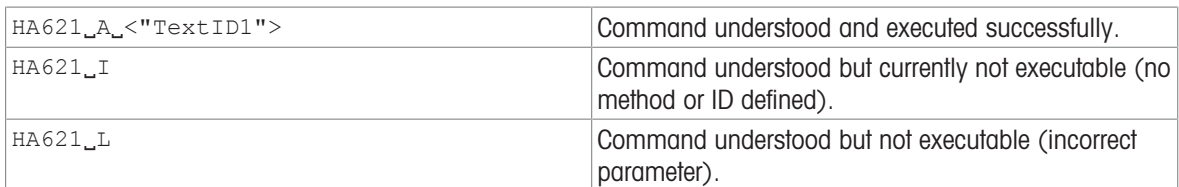

#### **Parameters**

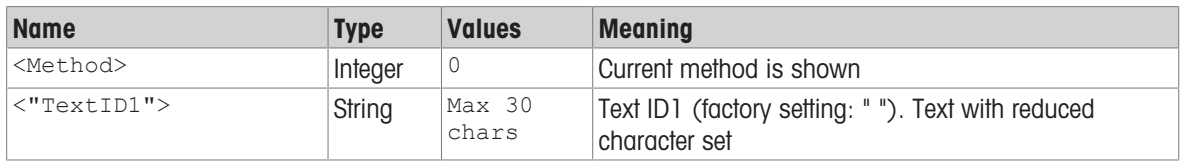

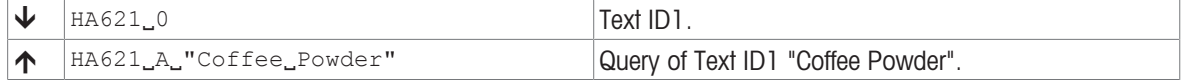

# HA622 – ID2

# Description

Query comments for ID2.

# Supported Products

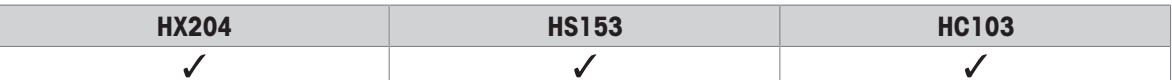

# **Syntax**

## **Commands**

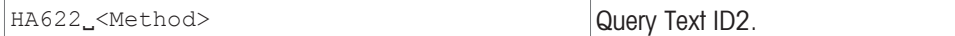

#### Responses

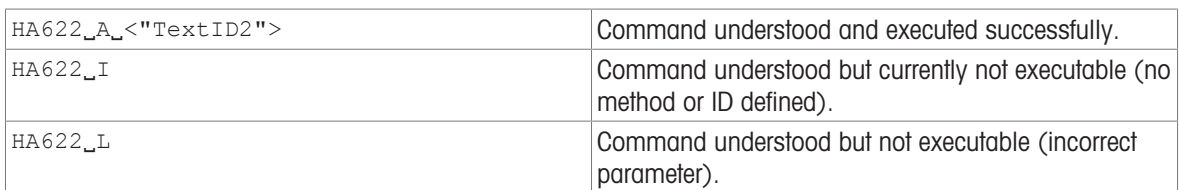

#### **Parameters**

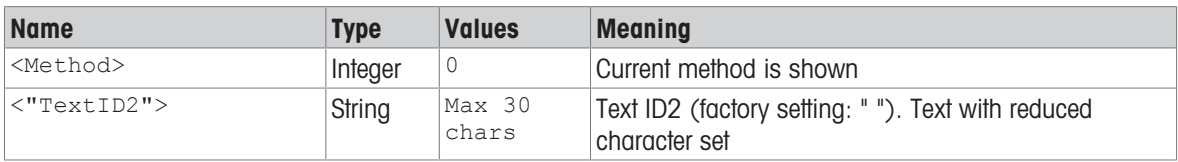

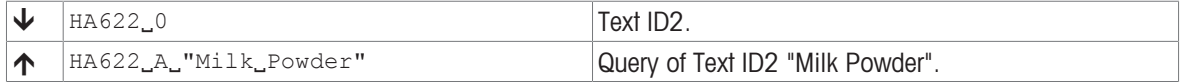

# HA623 – ID3

# Description

Query comments for ID3.

### Supported Products

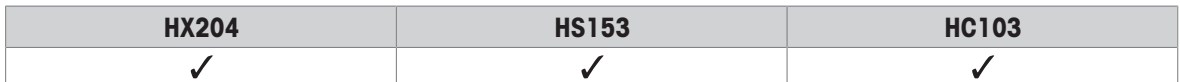

# Syntax

## **Commands**

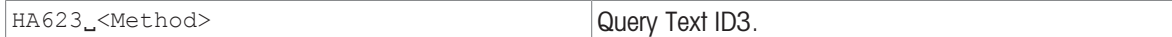

#### Responses

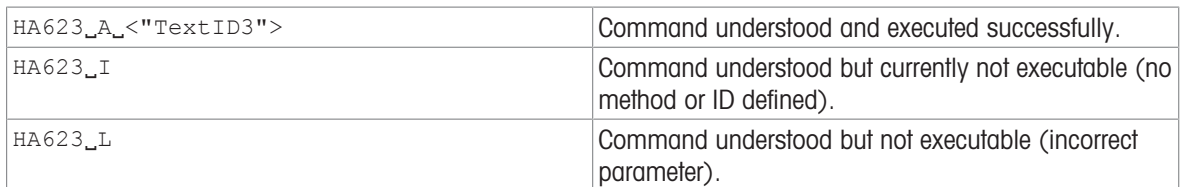

#### **Parameters**

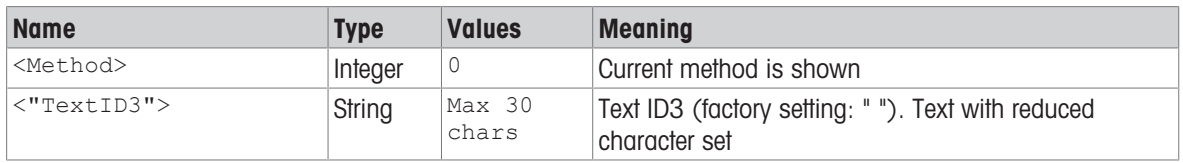

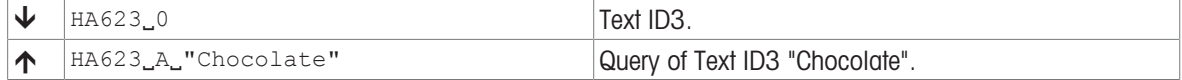

# HA624 – ID4

# Description

Query comments for ID4.

# Supported Products

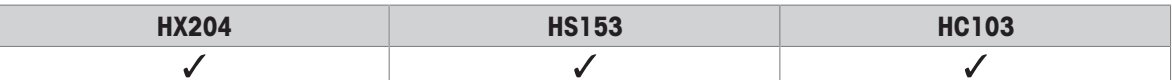

# **Syntax**

## **Commands**

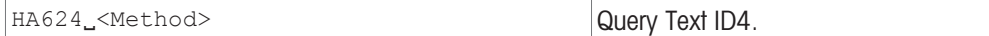

#### Responses

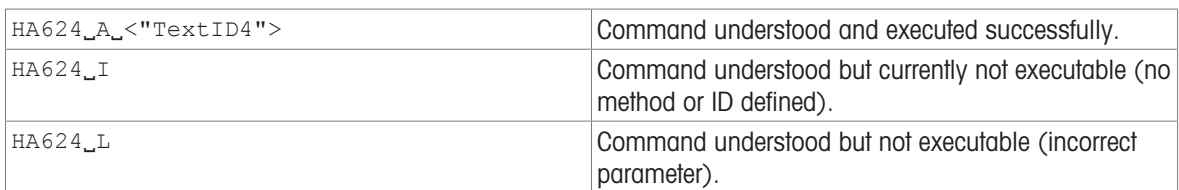

#### **Parameters**

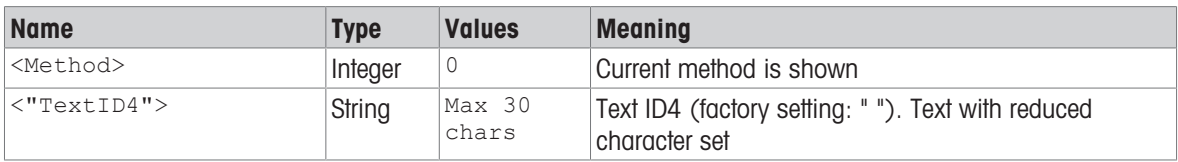

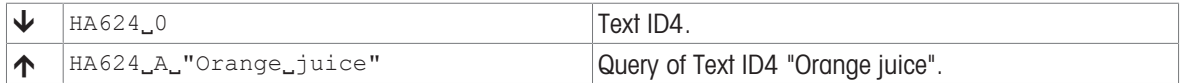

# I0 – Currently available MT-SICS commands

# **Description**

The 10 command lists all commands implemented in the present software.

All commands are listed first in level then in alphabetical order - even though levels are not supported anymore the Syntax of this command hasn't changed.

#### Supported Products

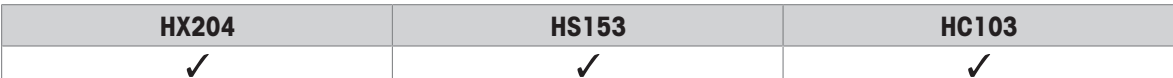

# **Syntax**

#### **Command**

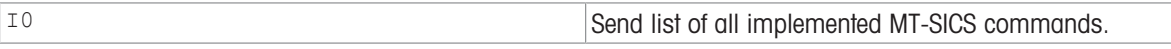

## Responses

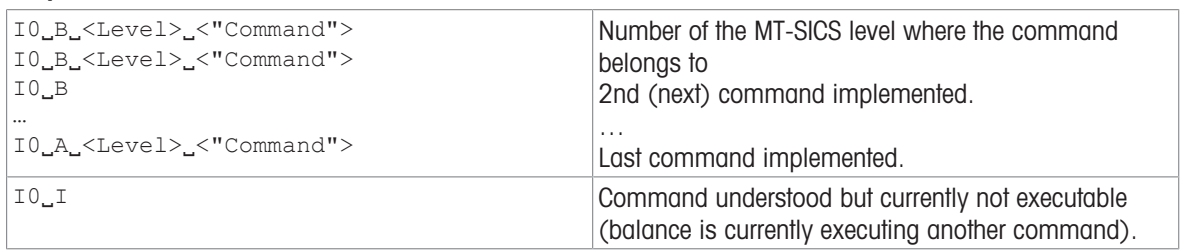

## Comment

• If I0 lists commands that cannot be found in the manual, these are reserved commands "for internal use" or "for future use", and should not be used or altered in any way.

## Example

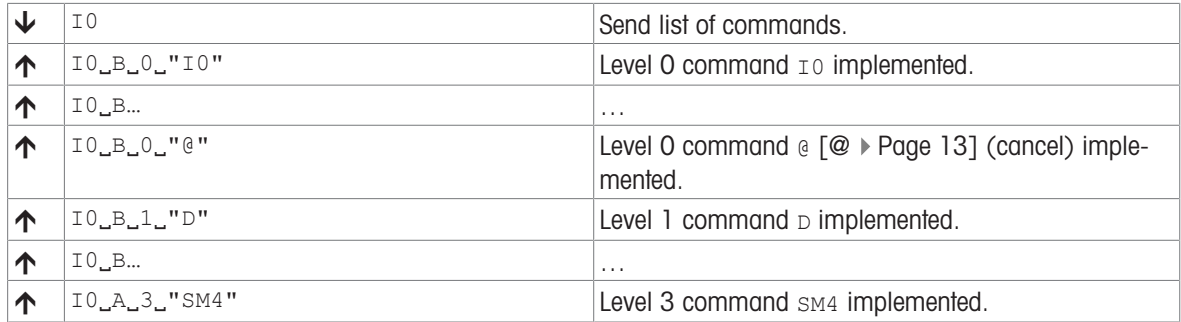

#### See also

- $\triangle$   $\oslash$  Abort  $\triangleright$  [Page 13](#page-14-0)
- $\Box$  [C Cancel all commands](#page-15-0)  $\blacktriangleright$  [Page 14](#page-15-0)

# I1 – MT-SICS level and level versions

## **Description**

Query MT-SICS level and versions.

#### Supported Products

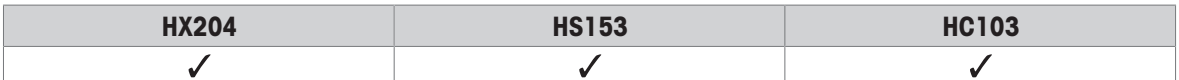

#### **Syntax**

#### Command

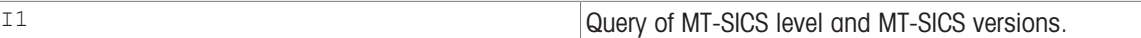

#### Responses

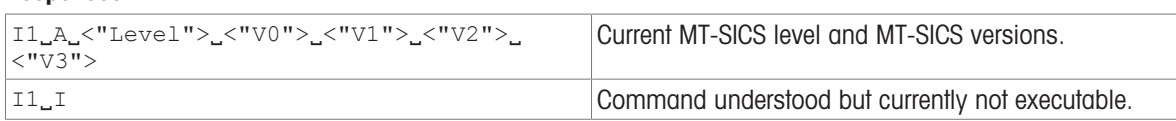

#### **Parameters**

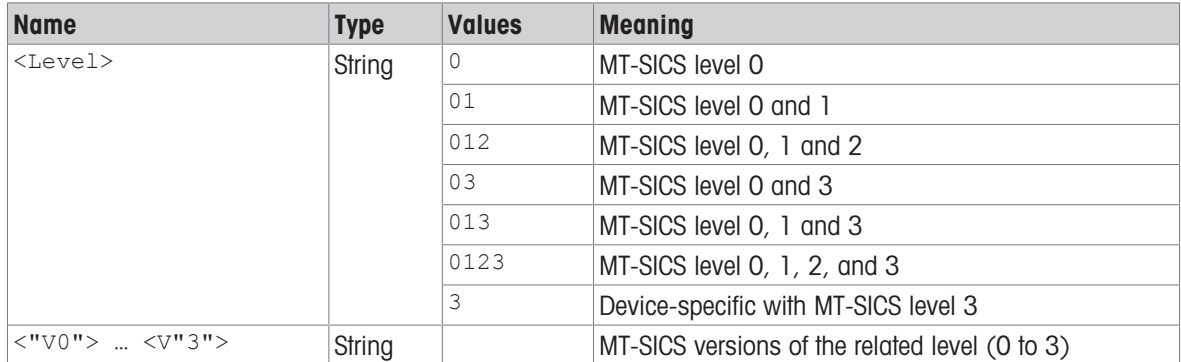

#### Example

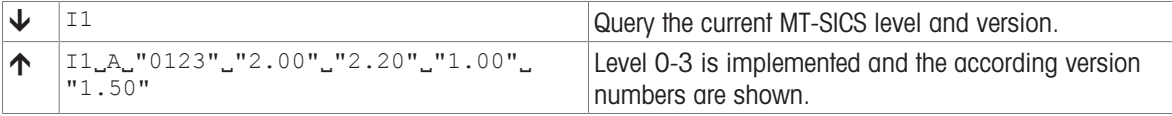

# **Note**

The idea behind the MT-SICS level was the standardization of the commands for all METTLER TOLEDO devices. With the MT-SICS levels a simple identification was created to identify a certain set of MT-SICS command (and the functionality behind); see below.

With years of experience and with MT-SICS commands and devices becoming more and more complexes it is no longer possible to maintain the levels and the command behind in the original way. Thus we decided no longer to support the levels in the MT-SICS manuals. Consequently the level version for level 0, 1 and 2 needs to be fixed to a version, version of level 3 has to remain product specific.

- Level 0 fixed to version 2.30
- Level 1 fixed to version 2.22
- Level 2 fixed to version 2.33
- Level 3 is product specific and must be defined by the according product team For Rainbow examples, Level 3 is fixed to version 2.20

Usually all defined commands at the level of 0...1 were implemented in the devices. This is no longer the case. Therefore, do not expect anymore that all commands of a certain level are implemented.

# MT-SICS Levels

Since the 1980s, products launched on the market support the standardized command set "METTLER TOLEDO Standard Interface Command Set" (MT-SICS), which is divided into 4 levels, depending on the functionality of the device:

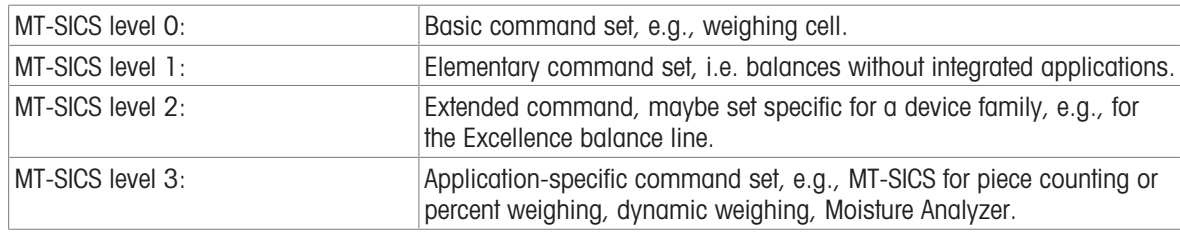

## Commands of MT-SICS Level 0

The following commands are assigned to MT-SICS Level 0:

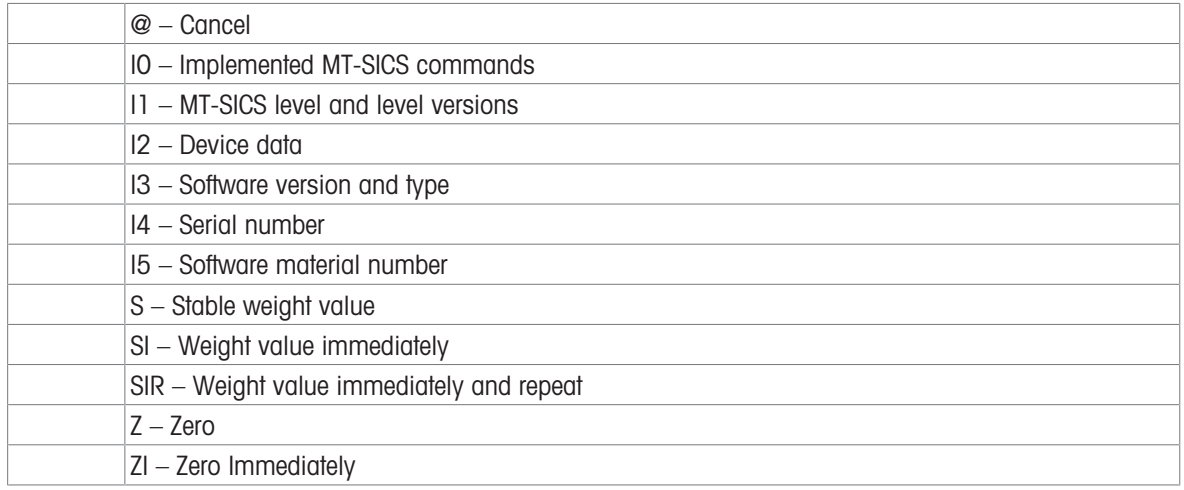

## Commands of MT-SICS Level 1

The following commands are assigned to MT-SICS Level 1:

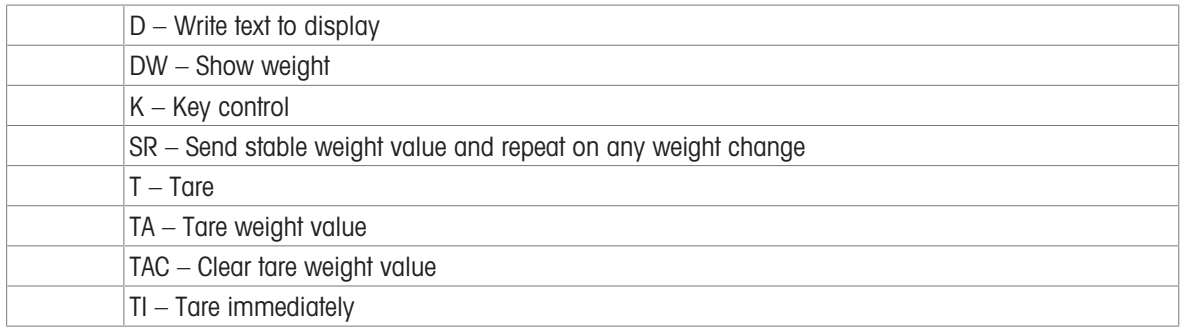

#### Commands of MT-SICS Level 2

Commands extend the basic and elementary function, but not application specific, e.g.,:

C…, E…, COM, DAT, DATI, ECHO, I…, M…, P…, PWR, R…, SI…, SN…, SM…, SU…, TIM, TS…, UPD, WS, ZS

# Commands of MT-SICS Level 3

Application-specific command set, e.g., MT-SICS for piece counting or percent weighing, Moisture Analyzer etc. A…, LX…, PW, SM…

### See also

 $\exists$  [I14 – Device information](#page-62-0)  $\triangleright$  [Page 61](#page-62-0)

# I2 – Device data (Type and capacity)

## Description

Use  $I2$  to query the device data (type), including the weighing capacity. The response is output as a single string.

#### Supported Products

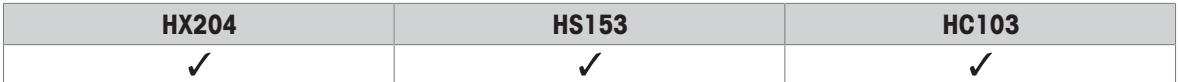

# **Syntax**

## **Command**

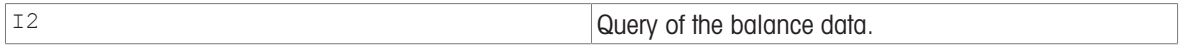

# Responses

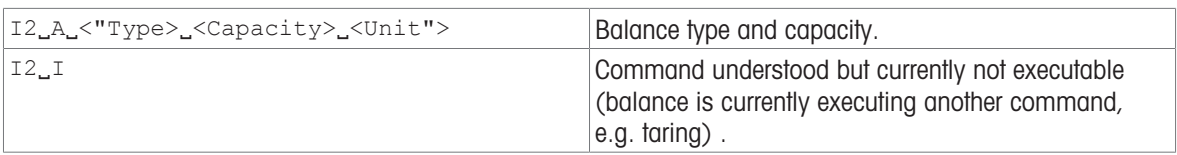

#### **Parameters**

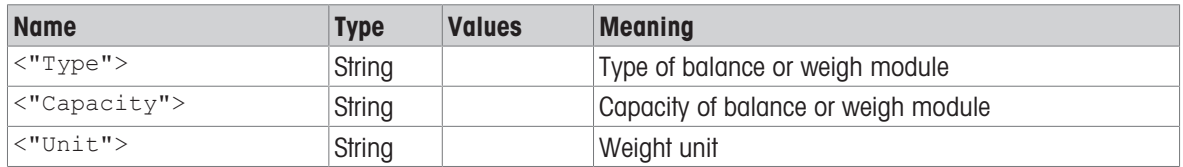

#### Comment

The number of characters of "text" depends on the balance type and capacity.

#### Example

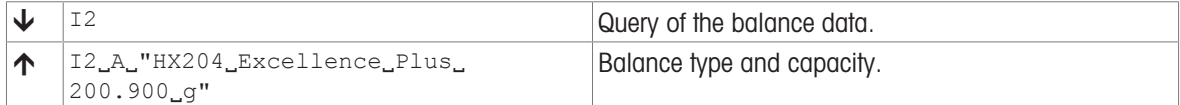

#### See also

[I14 – Device information](#page-62-0)   [Page 61](#page-62-0)

# I3 – Software version number and type definition number

## Description

Provides the software version number and the type definition number.

# Supported Products

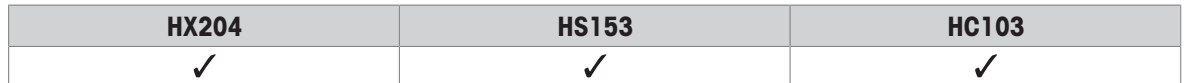

### **Syntax**

#### **Command**

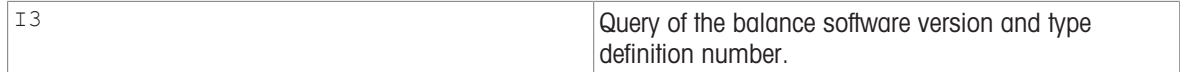

#### Responses

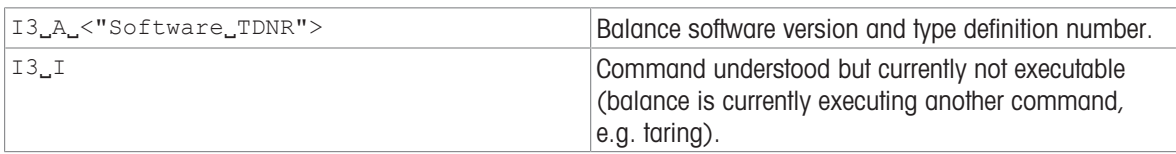

#### **Parameters**

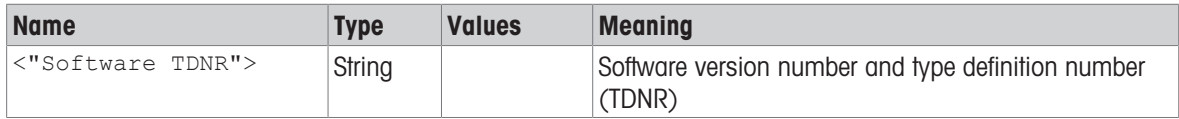

## **Comment**

 $\bullet$  More detailed information is available with [114  $\triangleright$  [Page 61\]](#page-62-0).

## Example

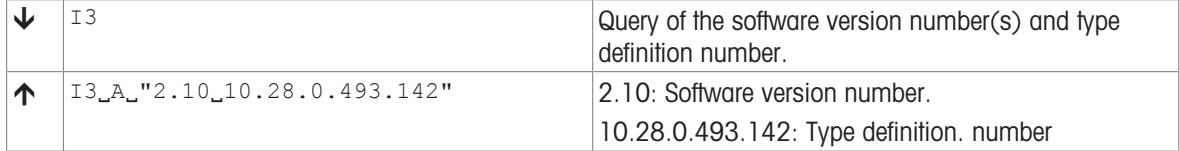

#### See also

 $\exists$  [I14 – Device information](#page-62-0)  $\triangleright$  [Page 61](#page-62-0)

# I4 – Serial number

## Description

Use  $I_4$  to query the serial number of the balance terminal.

## Supported Products

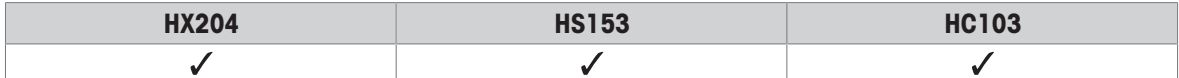

## **Syntax**

# Command

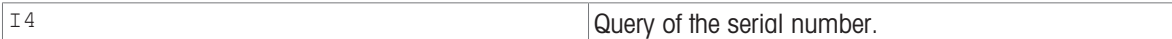

#### Responses

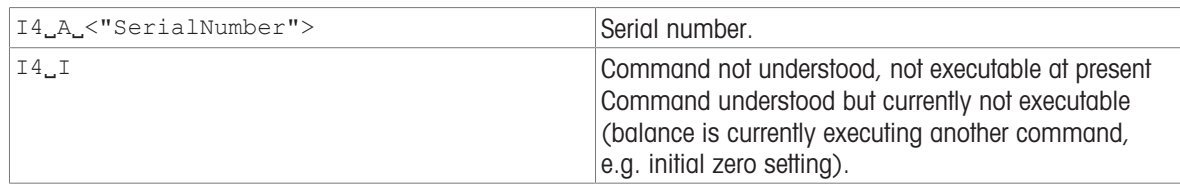

#### Parameter

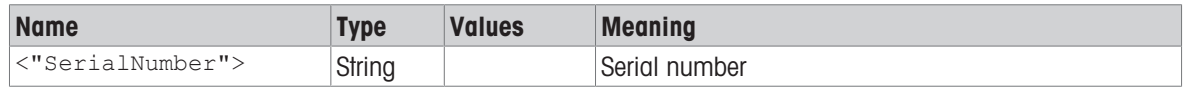

# **Comments**

- The serial number agrees with that on the model plate and is different for every balance.
- The serial number can be used, for example, as a device address in a network solution.
- The balance response to 14 appears unsolicitedly after switching on and after the cancel command @ [\[@](#page-14-0)  $\blacktriangleright$  [Page 13\]](#page-14-0).
- $\bullet$  More detailed information is available with command  $114$  [\[I14](#page-62-0)  $\triangleright$  [Page 61\]](#page-62-0).

#### Example

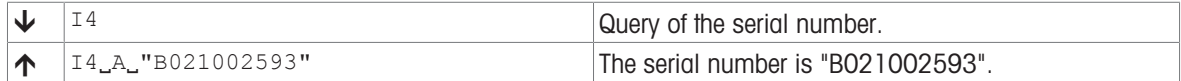

#### See also

- $\textcircled{\tiny{\textcircled{\tiny{\textcirc}}}}$   $\textcircled{\tiny{\textcircled{\tiny{\textcirc}}}}$   $\textcircled{\tiny{\textcircled{\tiny{\textcirc}}}}$   $\textcircled{\tiny{\textcircled{\tiny{\textcirc}}}}$   $\textcircled{\tiny{\textcircled{\tiny{\textcirc}}}}$   $\textcircled{\tiny{\textcircled{\tiny{\textcirc}}}}$   $\textcircled{\tiny{\textcircled{\tiny{\textcirc}}}}$   $\textcircled{\tiny{\textcircled{\tiny{\textcirc}}}}$   $\textcircled{\tiny{\textcircled{\tiny{\textcirc}}}}$   $\textcircled{\tiny{\textcircled{\tiny{\textcirc}}}}$   $\textcircled{\tiny{\textcircled{\tiny{\textcirc}}}}$
- [I14 Device information](#page-62-0)   [Page 61](#page-62-0)

# I5 – Software material number

# Description

Use  $I5$  to query the software material number (SW-ID).

# Supported Products

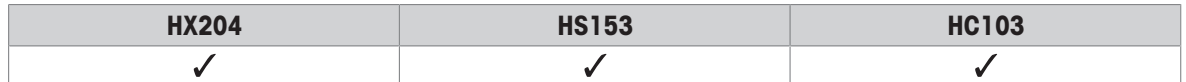

## **Syntax**

# **Command**

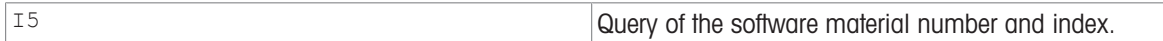

#### Responses

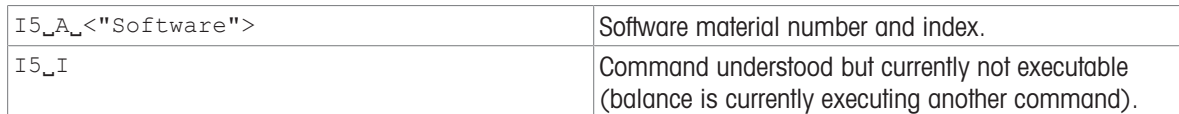

#### Parameter

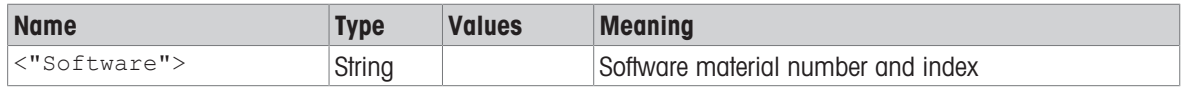

#### **Comments**

- The SW-ID is unique for every Software. It consists of a 8 digit number and an alphabetic character as an index
- $\bullet$  More detailed information is available with  $[114 \triangleright$  [Page 61\]](#page-62-0).

# Example

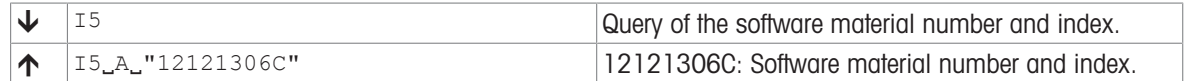

## See also

■ [I14 – Device information](#page-62-0) ▶ [Page 61](#page-62-0)

# I10 – Device identification

## Description

Use  $I10$  to query or define the balance identification (balance ID). This allows an individual name to be assigned to a balance.

#### Supported Products

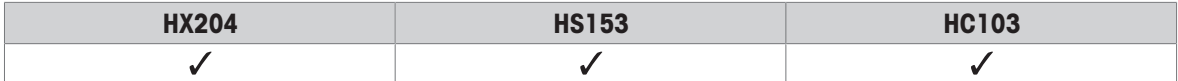

#### **Syntax**

#### **Commands**

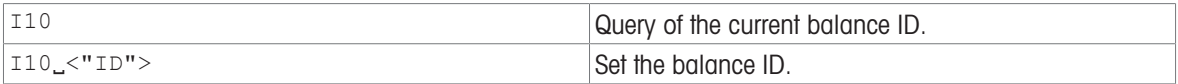

#### Responses

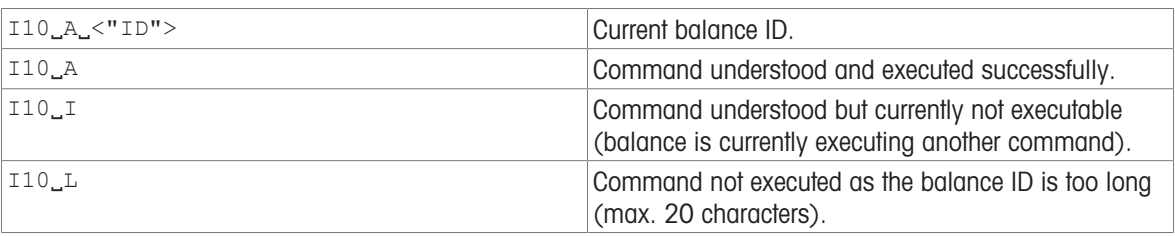

#### Parameter

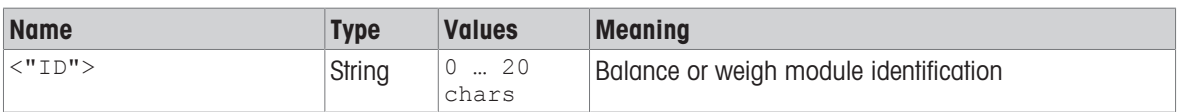

#### **Comments**

- A sequence of maximum 20 alphanumeric characters are possible as  $\langle$ ID>.
- The set balance ID is retained even after the cancel command  $[@]$  [Page 13\].](#page-14-0)

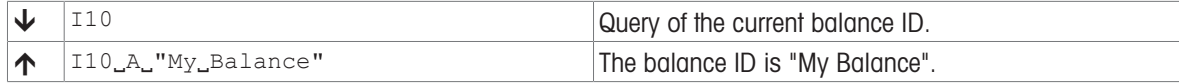

# I11 – Model designation

## Description

This command is used to output the model designation.

### Supported Products

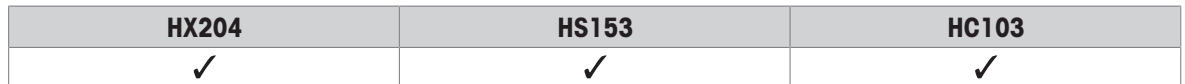

#### **Syntax**

#### **Command**

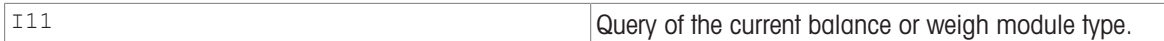

#### Responses

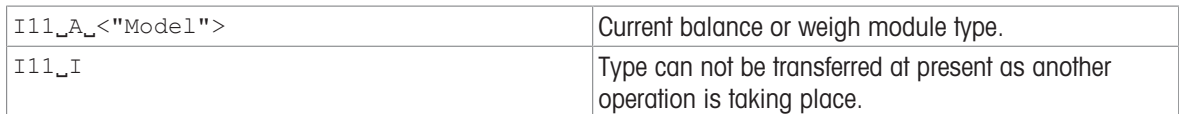

#### **Parameter**

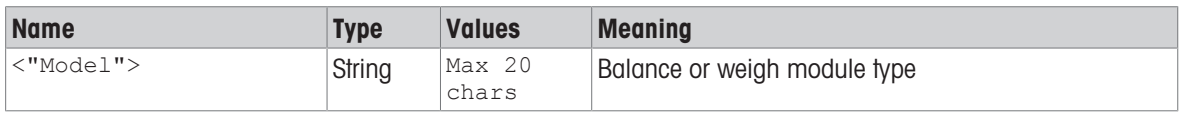

## **Comments**

- A sequence of maximum 20 alphanumeric characters is possible as <Model>.
- The following abbreviations used in model designations are relevant to MT-SICS: DR = Delta Range.

DU = Dual Range.

/M, /A = Approved balance or weigh module.

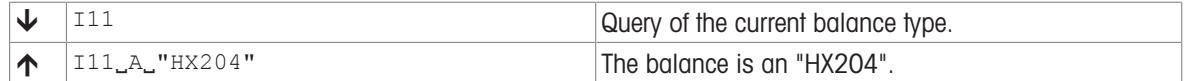

# <span id="page-62-0"></span>I14 – Device information

# Description

This command is used to output detailed information about the device. All components – including optional accessories – are taken into account and the associated data is output.

#### Supported Products

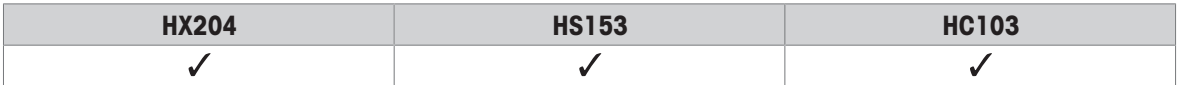

## **Syntax**

# **Command**

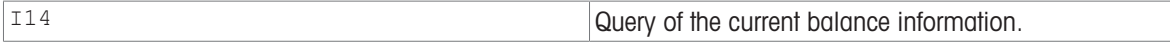

#### Responses

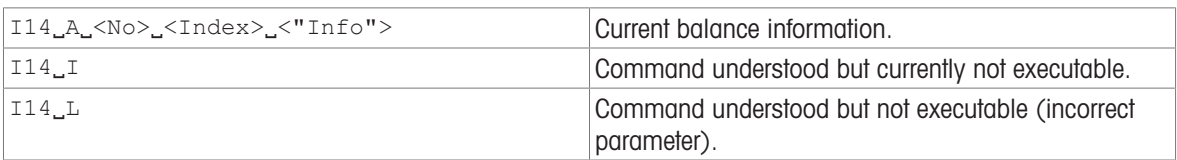

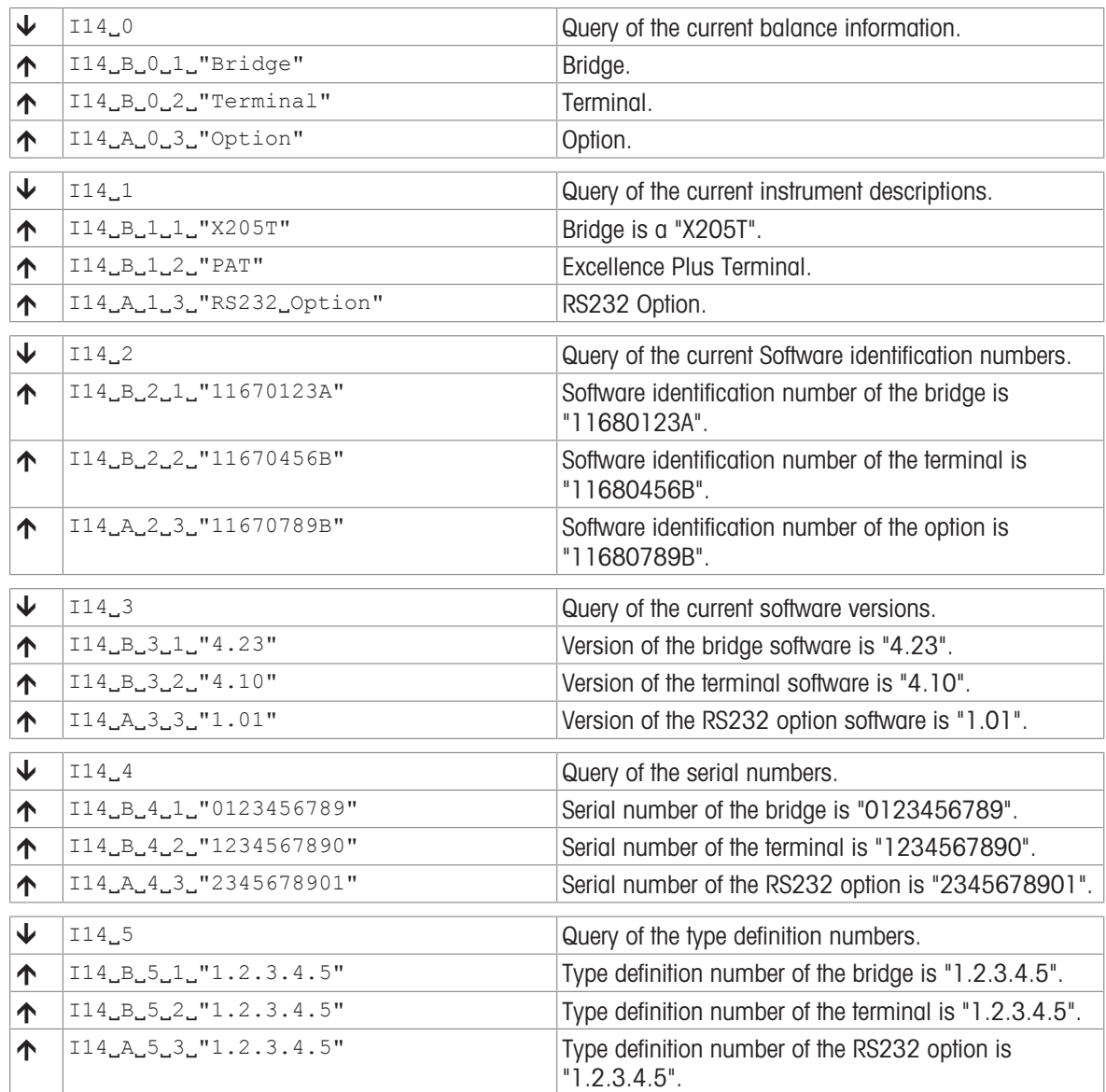

# I16 – Date of next service

# Description

You can use  $116$  to query the date when the balance is next due to be serviced.

# Supported Products

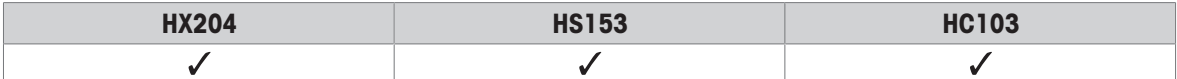

## **Syntax**

# **Command**

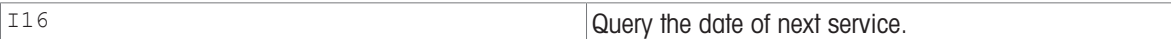

#### Responses

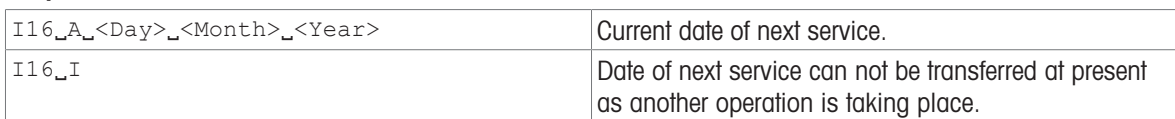

#### **Parameters**

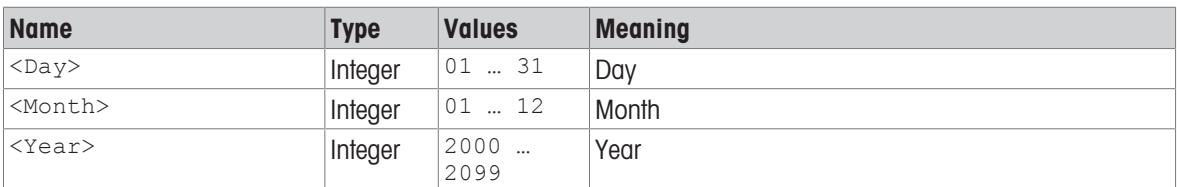

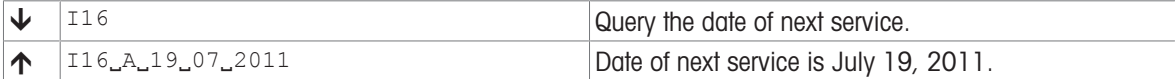

# I28 – Inclination sensor state

## Description

Indicates whether or not the vertical deviation of the device is within the permissible limits.

#### Supported Products

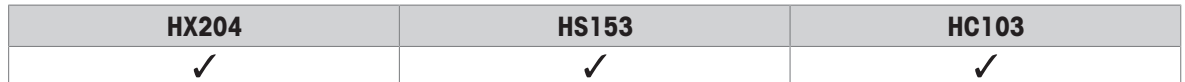

#### **Syntax**

#### **Command**

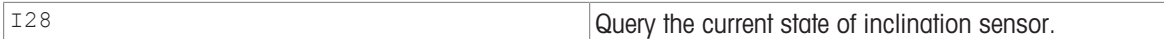

#### Responses

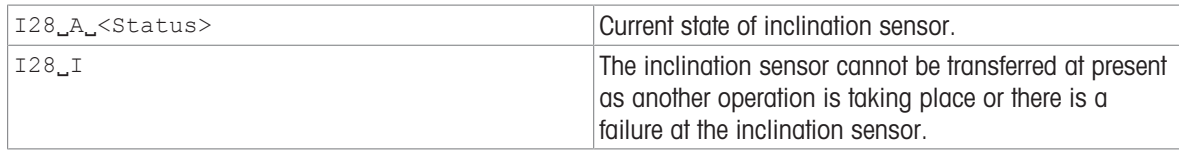

#### Parameter

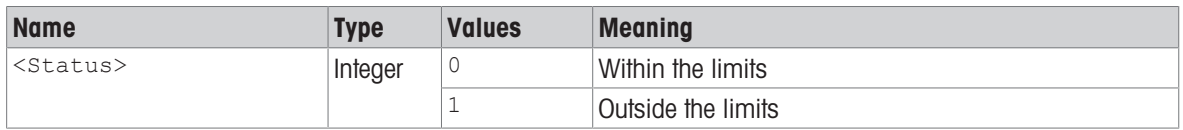

#### **Comments**

- Also supported by stand-alone platforms. During stand-alone operation, the backlighting for the inclination sensor is not activated.
- $\bullet$  If no inclination sensor is present, an " $ES$ " response is generated.

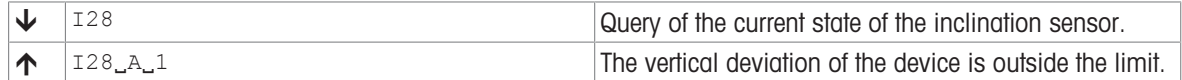

# M07 – AutoDoor function

## Description

You can use M07 to set the AutoDoor function or query the current setting. The AutoDoor function automatically opens and closes the door, the doors or the cover depending on the instrument.

#### Supported Products

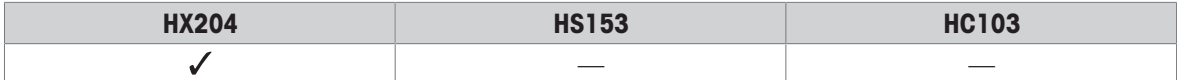

#### **Syntax**

#### **Commands**

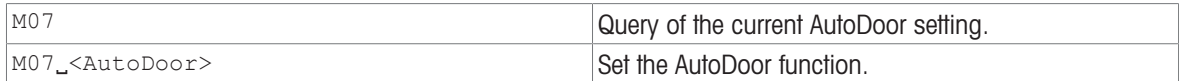

#### Responses

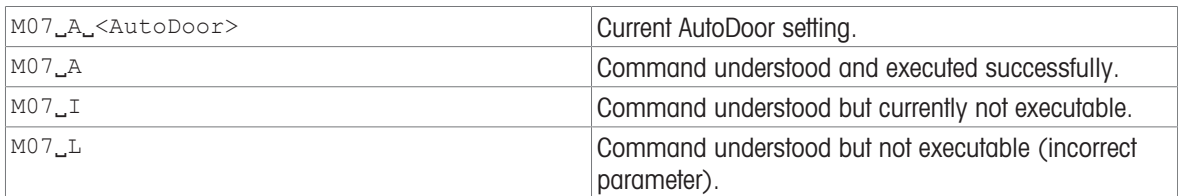

#### **Parameters**

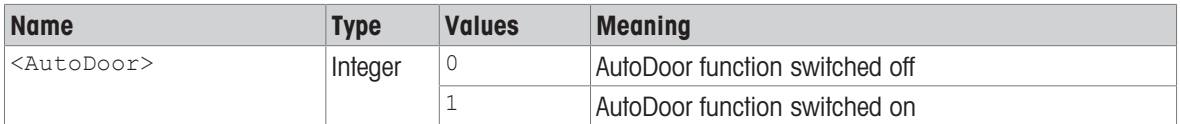

#### **Comments**

• For further details, see the section titled "Door function" in the "User settings" chapter of the Reference Manual of the balance.

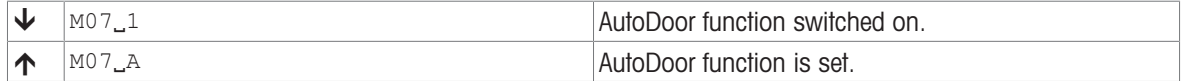

# M14 – Available languages

## Description

This command is used to output all available languages on the device with language identification and language name.

# Supported Products

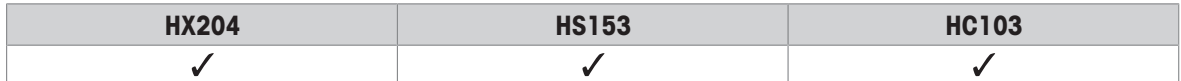

## **Syntax**

## **Command**

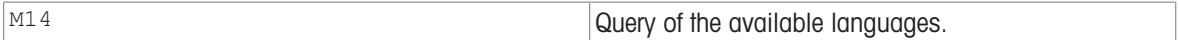

# Responses

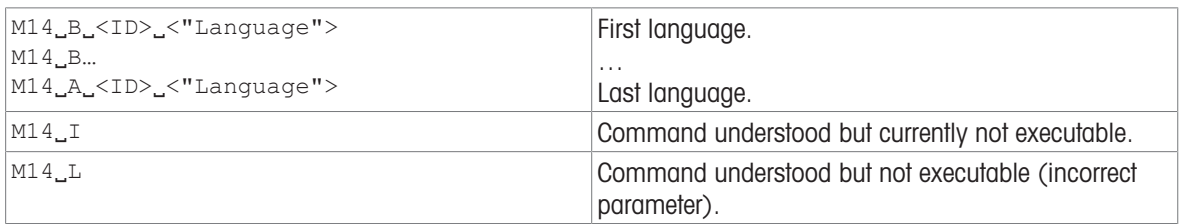

## **Parameters**

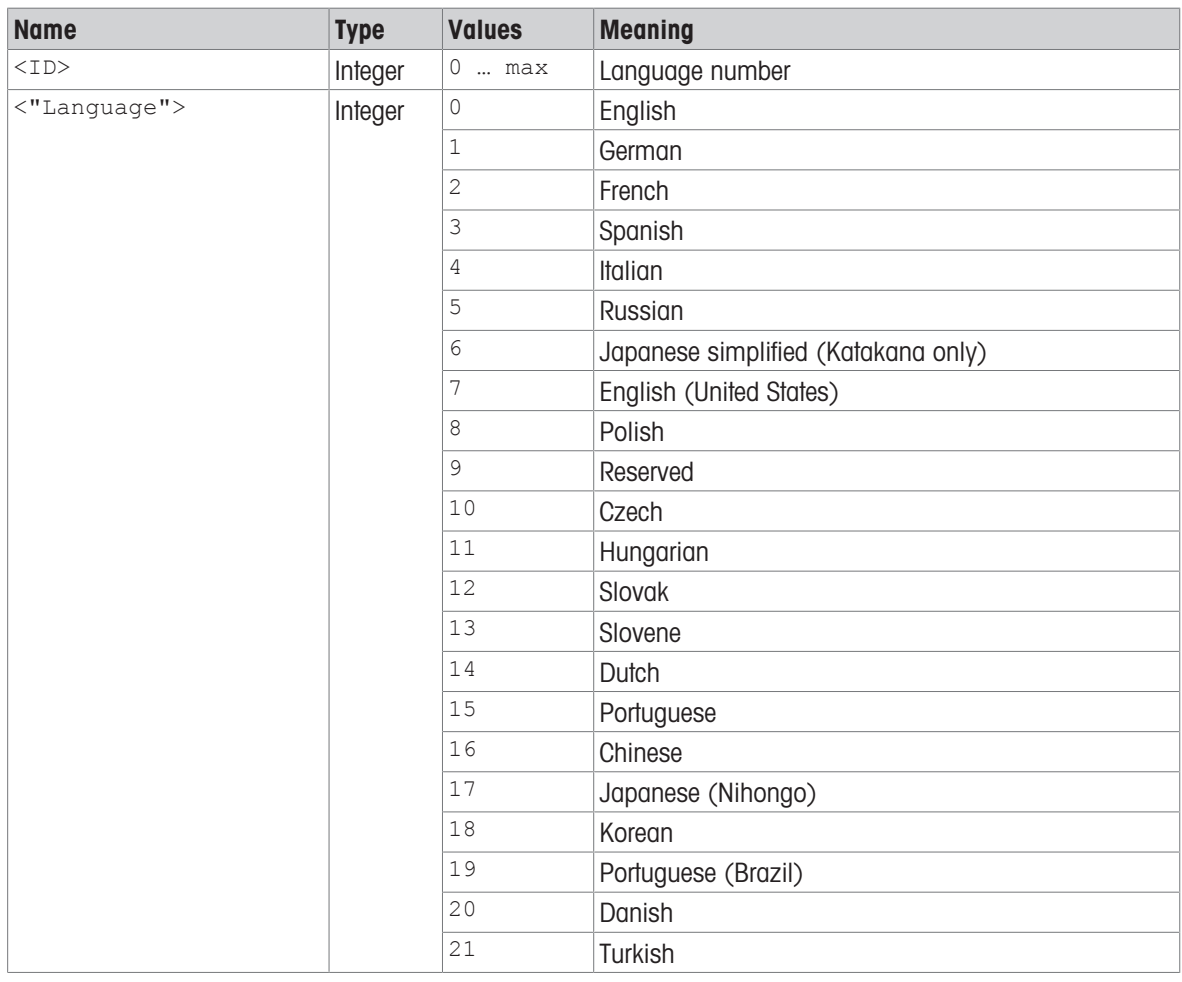

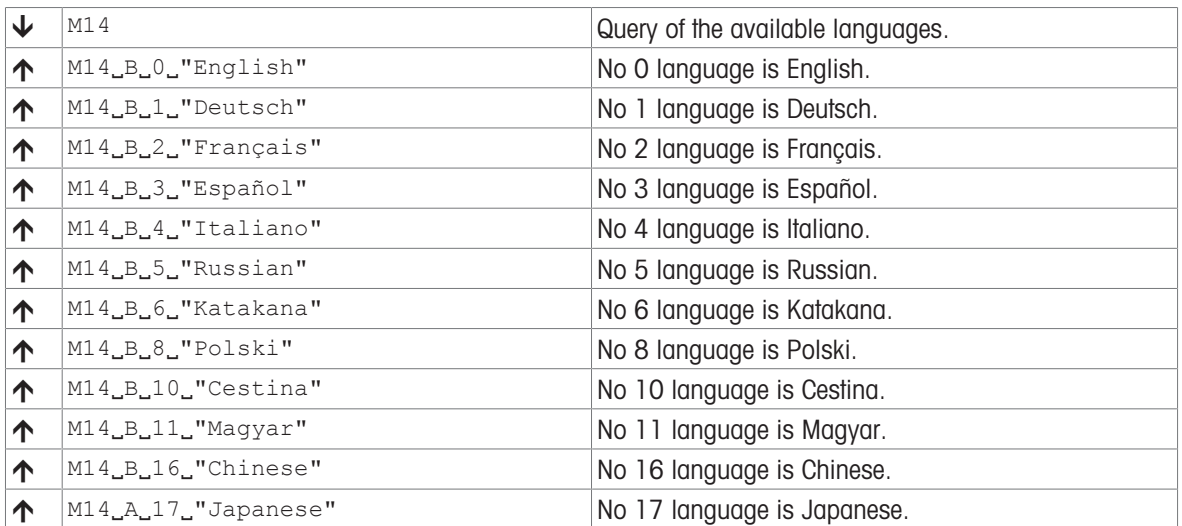

# M21 – Unit

# Description

Use M21 to set the required weighing unit for the output channels of the weight or request current setting.

# Supported Products

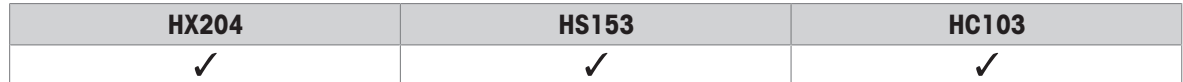

## **Syntax**

# **Commands**

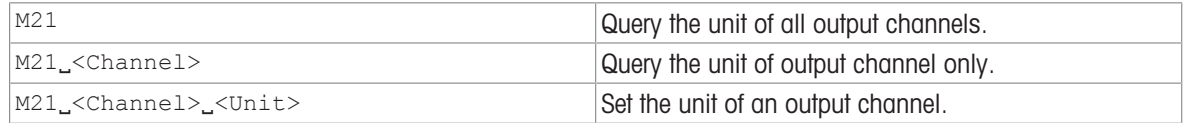

#### Responses

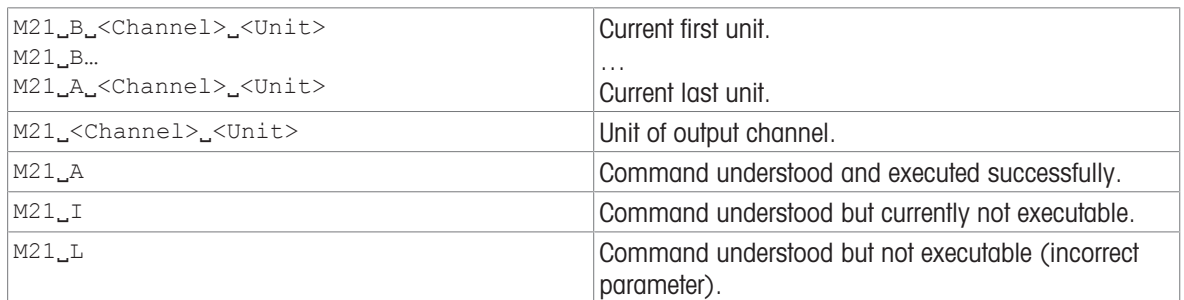

# **Parameters**

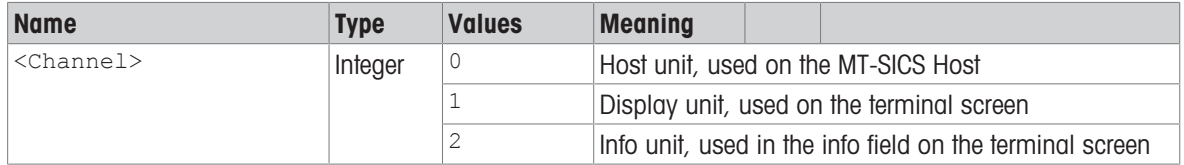

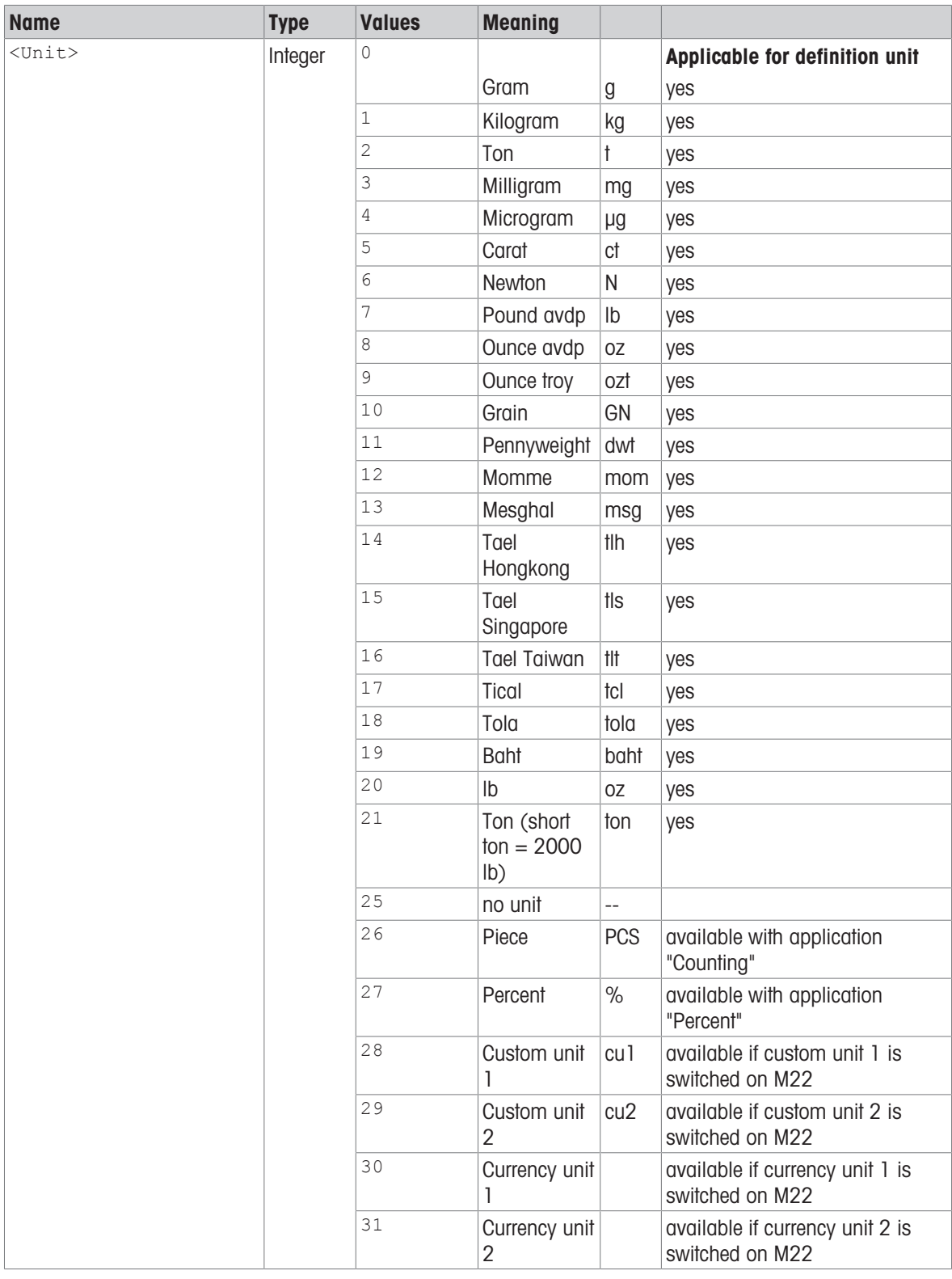

#### **Comments**

- All s commands (except su) are given in Host unit according to the definition of the MT-SICS. Only weight units are accepted as Host unit, see table above, in column applicable for definition unit marked with 'yes'.
- In the event of a power failure, the host unit is lost and, following a restart, the weighing unit is displayed as "g".
- It is not possible to use "no unit" for the displayed unit.

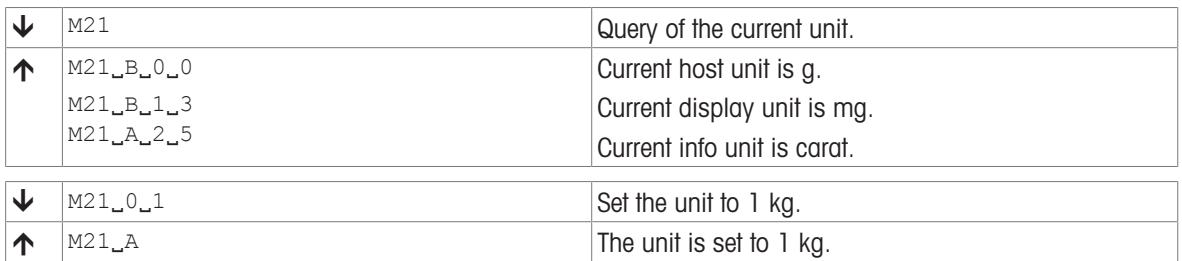
# M31 – Operating mode after restart

#### **Description**

<span id="page-72-0"></span>Use M31 to set the operating mode of the device following restart.

# Supported Products

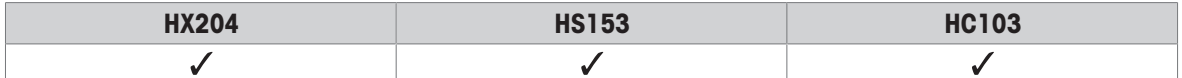

#### **Syntax**

#### **Commands**

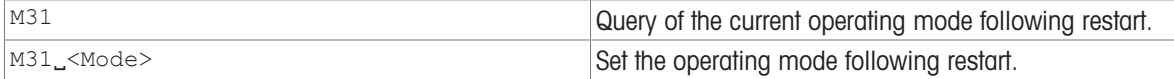

#### Responses

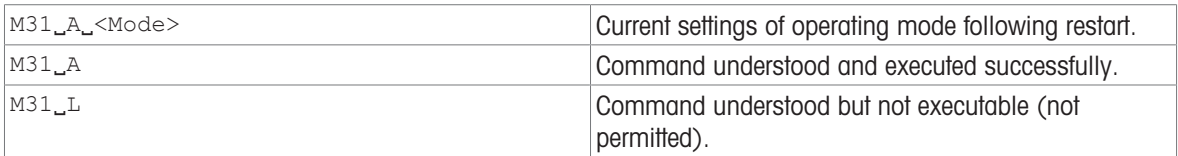

## Parameter

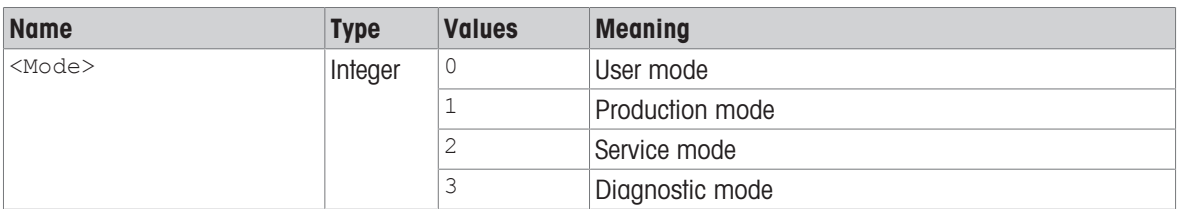

#### Comment

• Customer can only use the user- and diagnostic mode. All other settings will give a M31\_L response.

## Examples

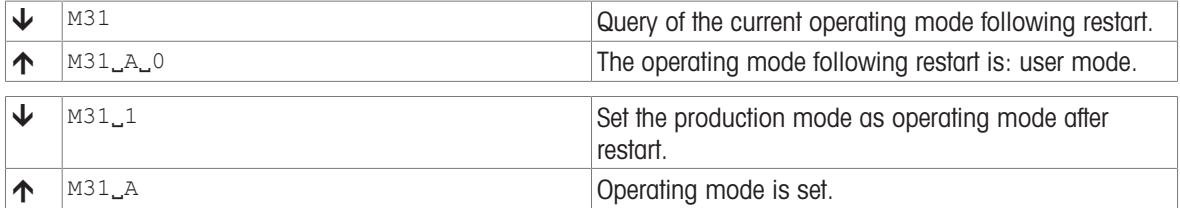

# PWR – Switch on / Switch off

#### <span id="page-73-0"></span>**Description**

Use PWR to switch the balance on or off. When it is switched off, standby mode is activated.

#### Supported Products

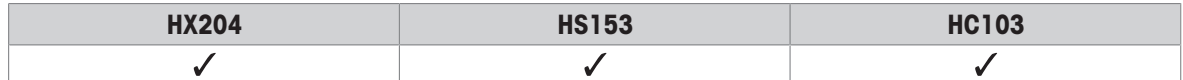

#### **Syntax**

#### **Command**

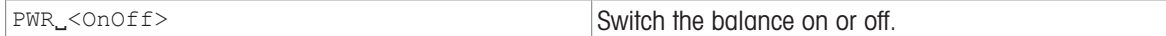

#### Responses

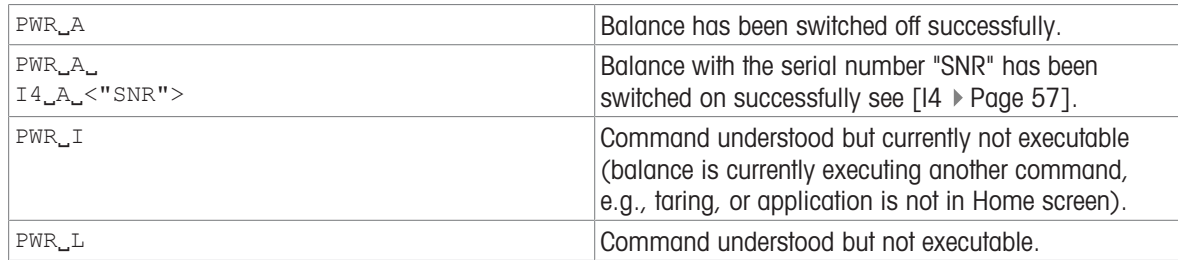

#### **Parameter**

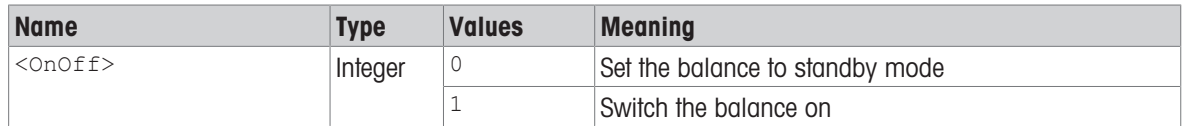

#### **Comments**

- The balance response to  $[14 \rvert 2]$  [Page 57\]](#page-58-0) appears unsolicited after switching the balance on.
- In case of cable power driven devices, the switch off command set the device in the standby state.
- In case of cable power and battery driven devices:
	- $-$  If the device is cable powered, the switch off command  $PWR_{00}$  set the device in the standby state.
	- $-I$  If the device is battery powered, the switch off command  $PWR_O$  set the device in the off state.

#### Example

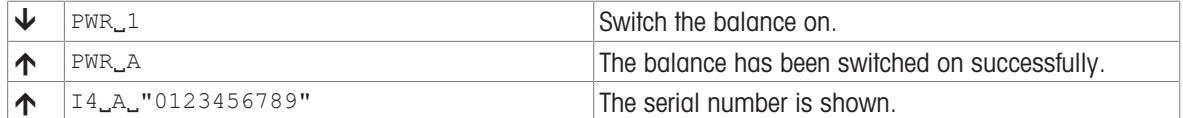

#### See also

 $\exists$  [I4 – Serial number](#page-58-0)  $\triangleright$  [Page 57](#page-58-0)

# <span id="page-74-0"></span>S – Stable weight value

### Description

<span id="page-74-1"></span>Use s to send a stable weight value, along with the host unit, from the balance to the connected communication partner via the interface.

#### Supported Products

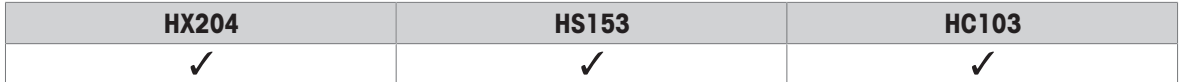

#### **Syntax**

### **Command**

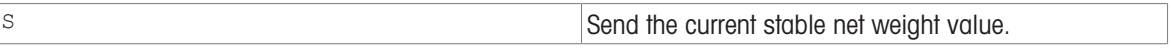

#### **Parameters**

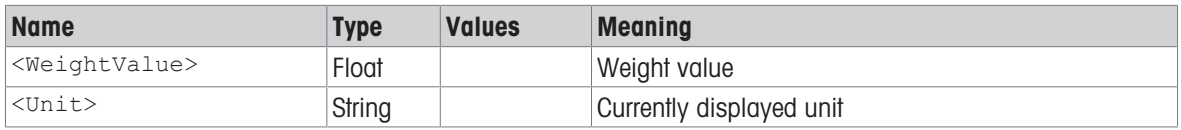

#### **Comments**

- The duration of the timeout depends on the balance type.
- The weight value is formatted as a right aligned string with 10 characters including the decimal point. For details, please refer to Format of responses with weight value.

#### Example

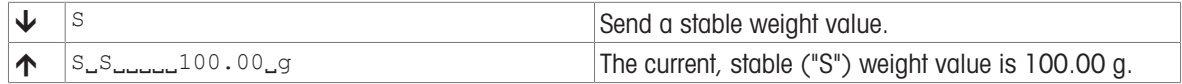

# <span id="page-75-0"></span>SI – Weight value immediately

## **Description**

Use  $sI$  to immediately send the current weight value, along with the host unit, from the balance to the connected communication partner via the interface.

#### <span id="page-75-1"></span>Supported Products

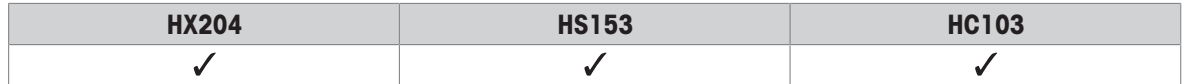

## **Syntax**

## **Command**

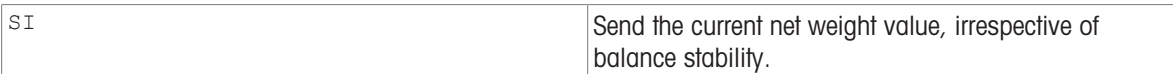

#### **Parameters**

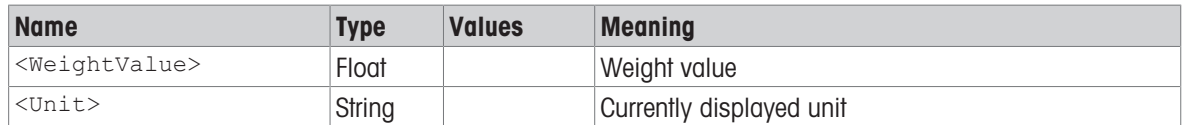

#### **Comments**

- $\bullet$  The balance response to the command  $sI$  with the last built-in weight value (stable or dynamic) before receipt of the command  $s$ <sup>1</sup>.
- The weight value is formatted as a right aligned string with 10 characters including the decimal point. For details, please refer to Format of responses with weight value.

#### Example

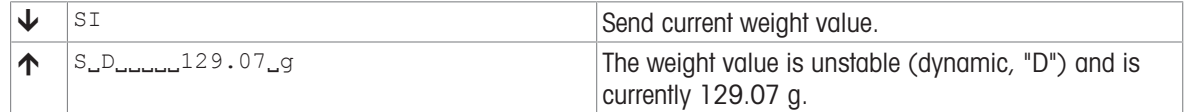

# <span id="page-76-0"></span>SIR – Weight value immediately and repeat

# Description

#### Supported Products

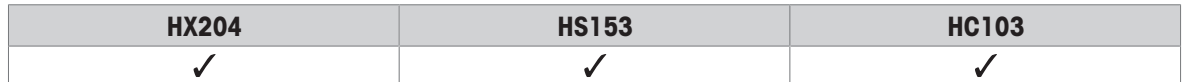

#### **Syntax**

#### **Command**

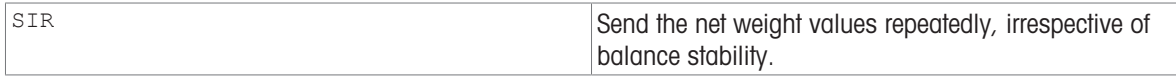

#### **Parameters**

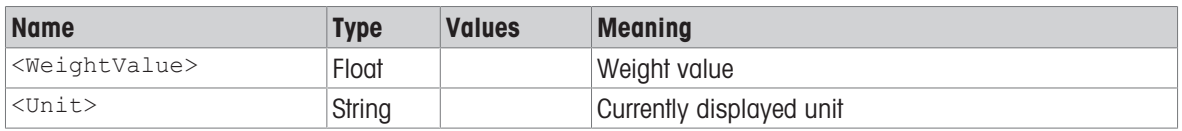

#### **Comments**

- SIR is overwritten by the commands [\[S](#page-74-0)  $\triangleright$  [Page 73\],](#page-74-0) [\[SI](#page-75-0)  $\triangleright$  [Page 74\],](#page-75-0) [\[@](#page-14-0)  $\triangleright$  [Page 13\]](#page-14-0) and hardware break and hence cancelled.
- This command is cancelled by the  $[\textcircled{e}$   $]$  [Page 13\]](#page-14-0),  $[S]$   $]$  [Page 73\],](#page-74-0)  $[S]$   $]$  [Page 74\],](#page-75-0) SIRU, SIU, SNR, SNRU, SR and SRU commands.

#### Example

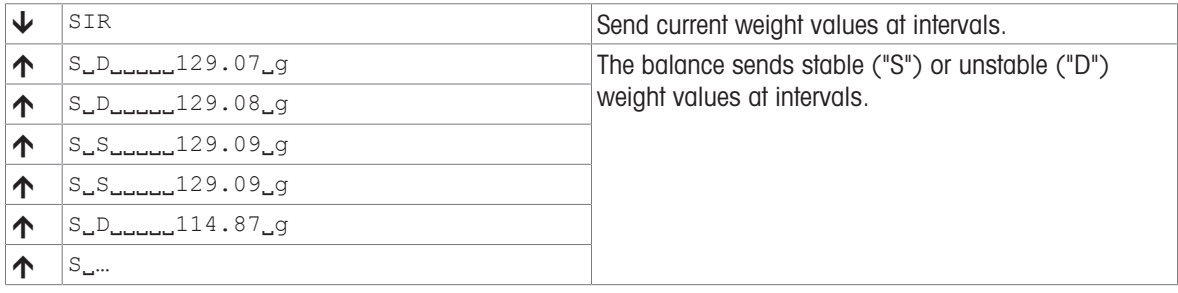

## See also

 $\Box$  [UPD – Update rate of SIR and SIRU output on the host interface](#page-78-0)  $\blacktriangleright$  [Page 77](#page-78-0)

# TIM – Time

# Description

Set the system time of the balance or query the current time.

# <span id="page-77-0"></span>Supported Products

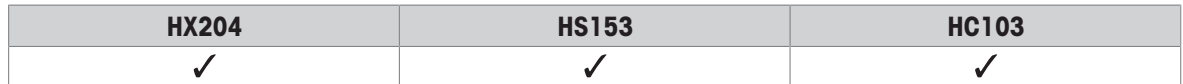

## **Syntax**

#### **Commands**

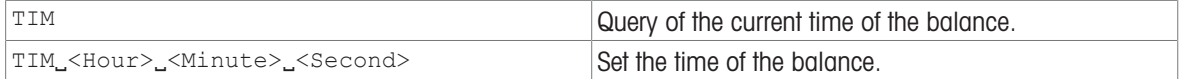

#### Responses

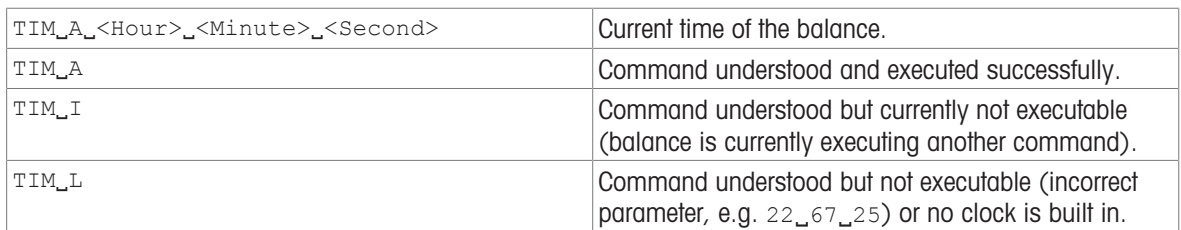

#### **Parameters**

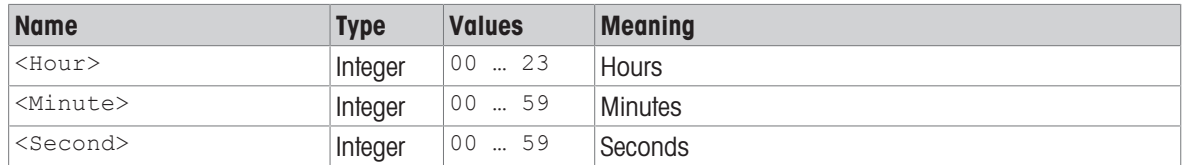

# Example

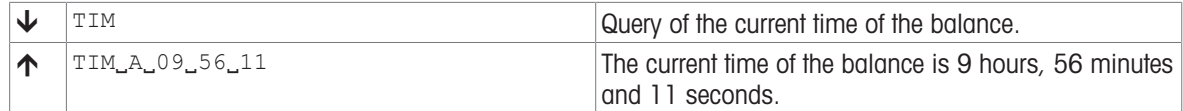

#### See also

[DAT – Date](#page-22-0)   [Page 21](#page-22-0)

# <span id="page-78-0"></span>UPD – Update rate of SIR and SIRU output on the host interface

### **Description**

<span id="page-78-1"></span>Use UPD to set the update rate of the host interface or query the current setting.

# Supported Products

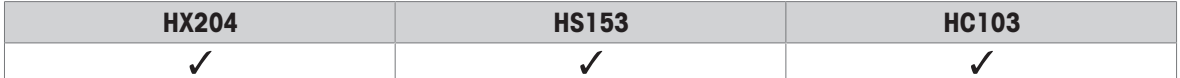

#### **Syntax**

#### **Commands**

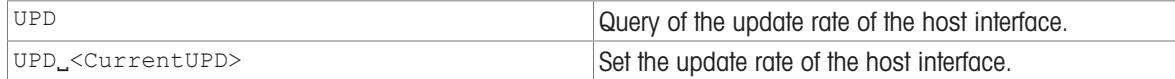

#### Responses

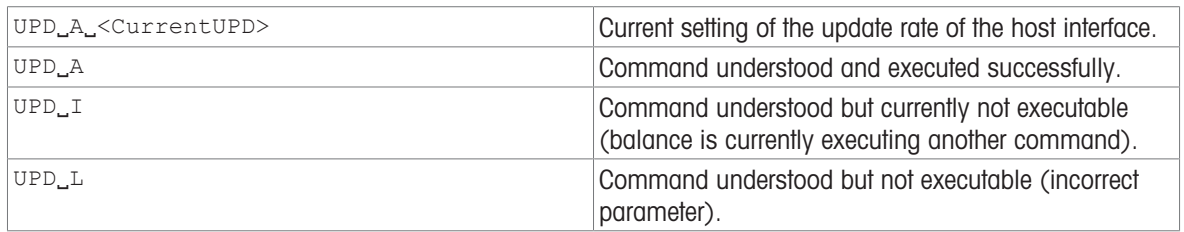

#### Parameter

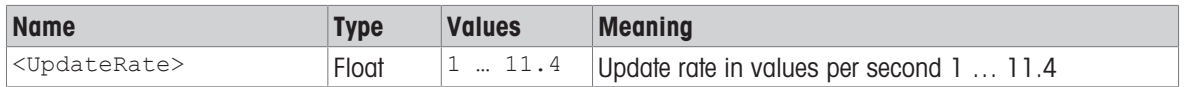

#### **Comments**

### Examples

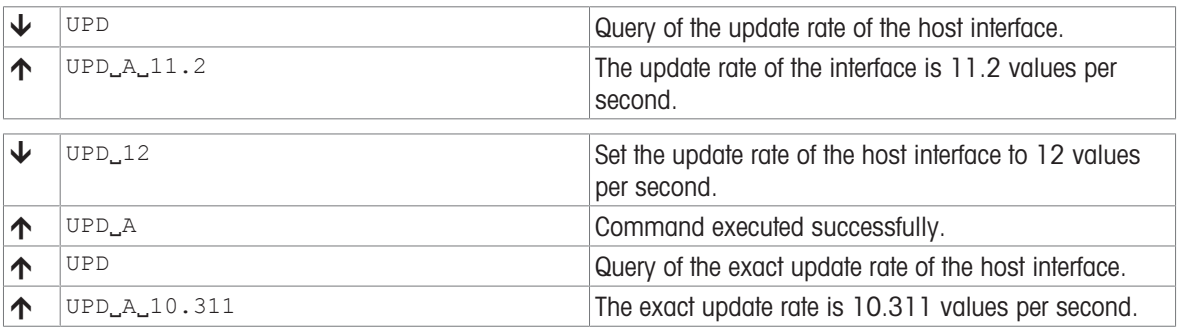

#### See also

■ [SIR – Weight value immediately and repeat](#page-76-0)  $\blacktriangleright$  [Page 75](#page-76-0)

# WS – Draft shield doors

# Description

Use ws to query the position of the draft shield doors, or open/close the draft shield doors.

## <span id="page-79-0"></span>Supported Products

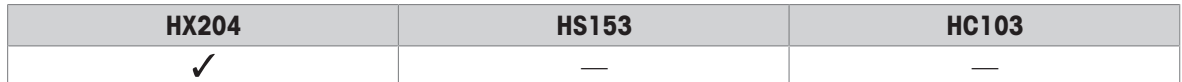

#### **Syntax**

#### **Commands**

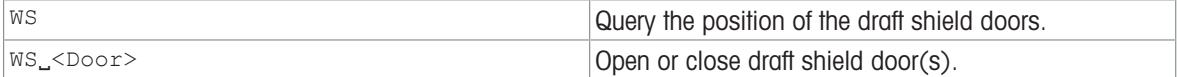

#### Responses

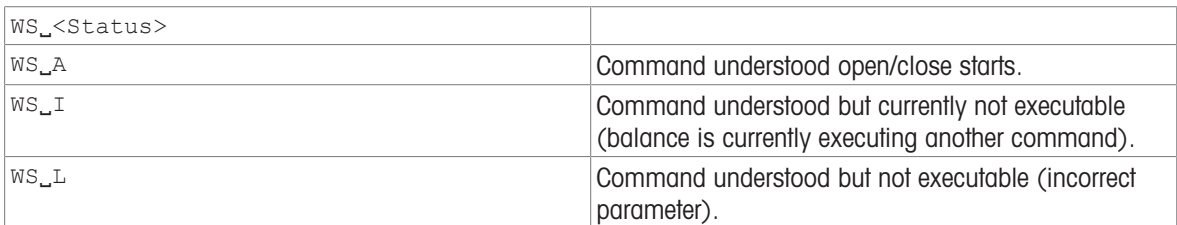

#### Parameter

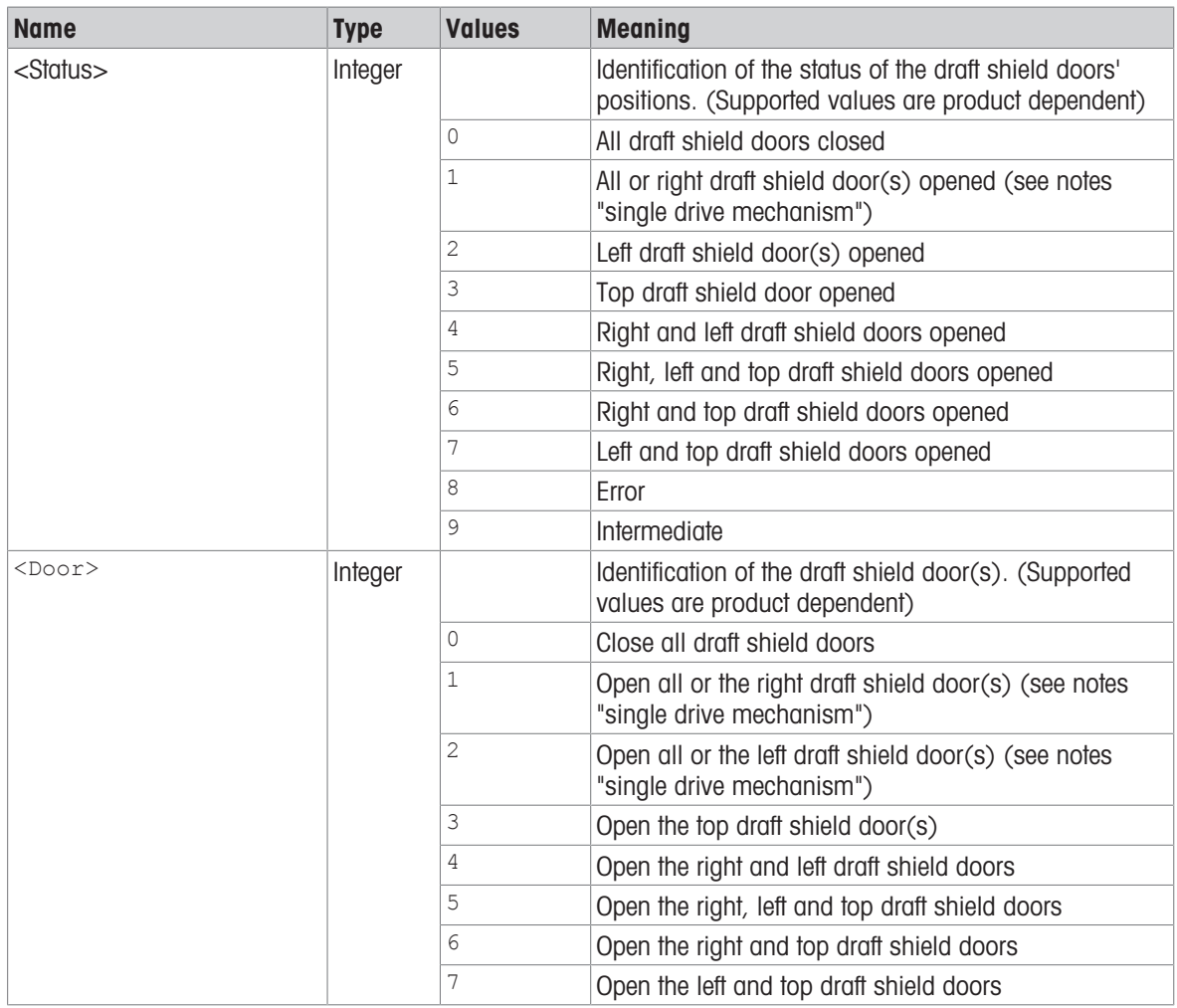

#### **Comments**

• The user must ensure that the doors are in the correct position. If the doors are blocked when closing, then they return to their original position. The position can be monitored by a query command.

#### Command-specific error responses

## **Commands**

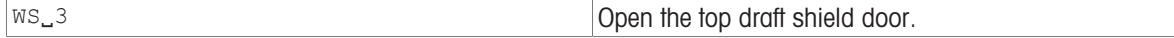

## Responses

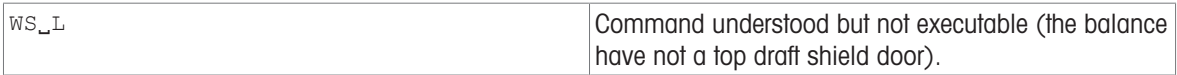

# Examples

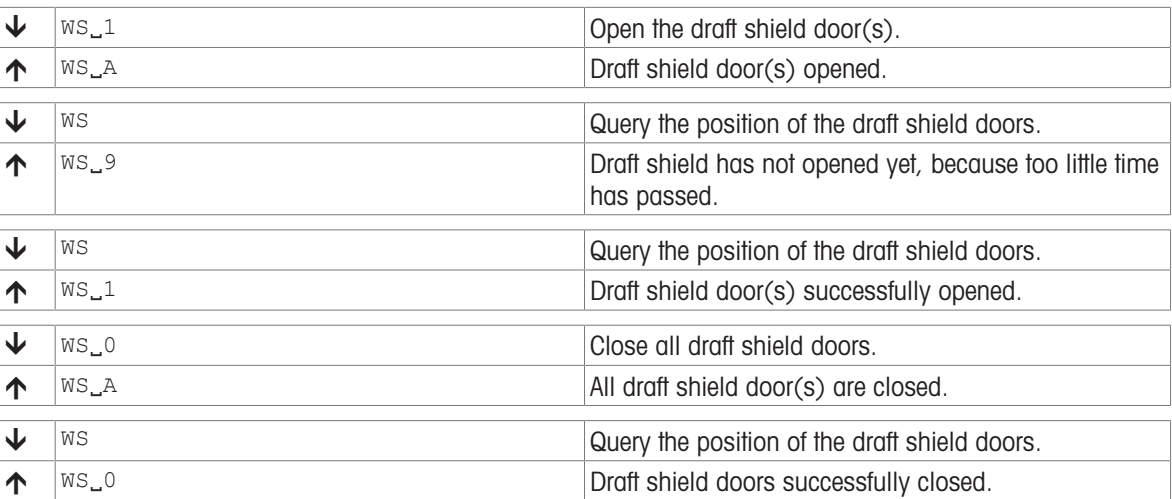

# <span id="page-81-0"></span>Z – Zero

# **Description**

Use z to set a new zero; all weight values (including the tare weight) will be measured relative to this zero. After zeroing has taken place, the following values apply: tare weight = 0; net weight (= gross weight) = 0.

#### <span id="page-81-1"></span>Supported Products

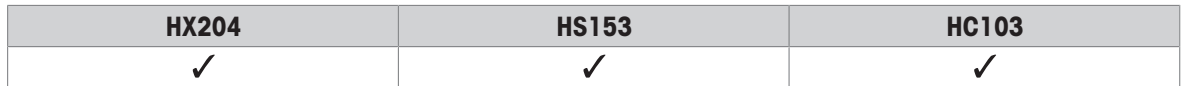

## **Syntax**

# **Command**

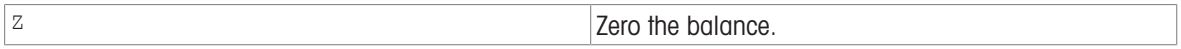

#### Responses

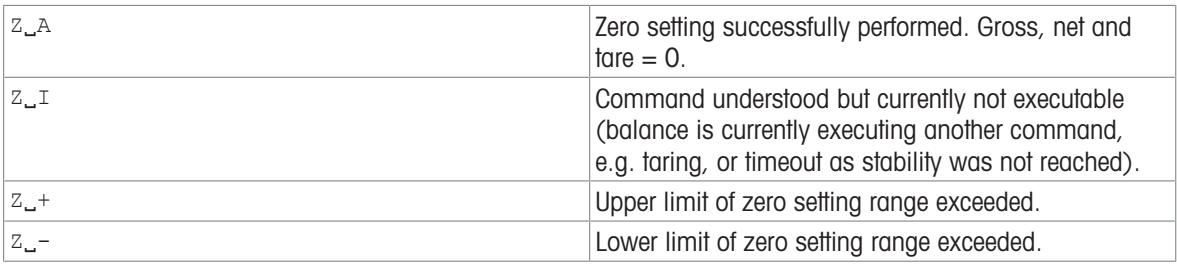

### **Comments**

- The zero point determined during switching on is not influenced by this command, the measurement ranges remain unchanged.
- The duration of the timeout depends on the balance type.

#### Example

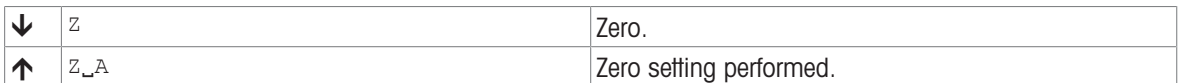

## See also

 $\exists$  [ZI – Zero immediately](#page-82-0)  $\triangleright$  [Page 81](#page-82-0)

# <span id="page-82-0"></span>ZI – Zero immediately

## Description

Use  $zI$  to set a new zero immediately, regardless of balance stability. All weight values (including the tare weight) will be measured relative to this zero. After zeroing has taken place, the following values apply: tare weight = 0; net weight  $(=$  gross weight $) = 0$ .

#### <span id="page-82-1"></span>Supported Products

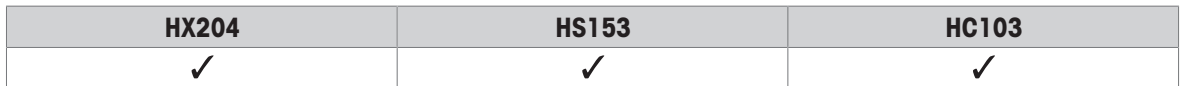

#### **Syntax**

#### Command

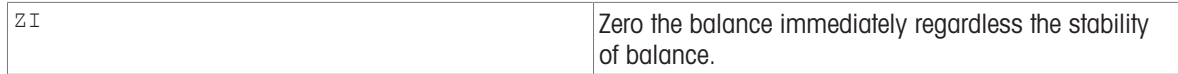

#### Responses

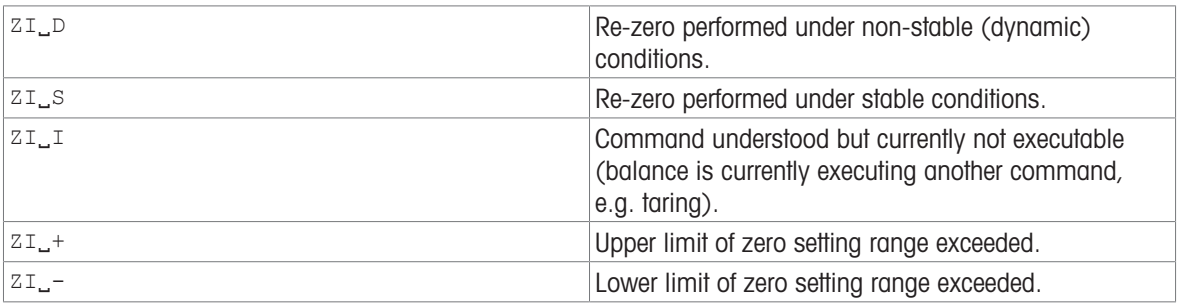

#### **Comments**

- This command is not supported by approved balances.
- The zero point determined during switching on is not influenced by this command, the measurement ranges remain unchanged.

#### Example

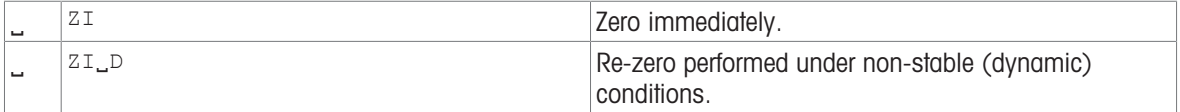

#### See also

 $\equiv$  [Z – Zero](#page-81-0)  $\triangleright$  [Page 80](#page-81-0)

# 4 What if...?

Tips from actual practice if the communication between the system (computer) and the Moisture Analyzer is not working.

# Establishing the communication

Test whether the unidirectional operation is working.

Switch the Moisture Analyzer off with the "Off" key and then on again with the "On" key.

The Moisture Analyzer must now send identification string  $[14 \triangleright \text{Page 57}]$ , e.g.,  $I_{4,A}$ , "0123456789".

If this is not the case, check the following points.

# **Connection**

For RS232 communication, at least three connecting lines are needed:

- Data line from the balance (TxD signal).
- Data line to the balance (RxD signal).
- Signal ground line (GNDINT).

Make sure that all these connections are in order. Check the connector pin assignment of the connection cables.

#### Interface parameters

For the transmission to function properly, the settings of the following parameters must match at both the computer and the Moisture Analyzer:

- Baud rate (send/receive rate)
- Number of data bits
- Parity bit

Check the settings at both devices.

#### Handshake

For control of the transmission, in part separate connection lines are used (CTS/DTR). If these lines are missing or wrongly connected, the computer or Moisture Analyzer can not send or receive data.

Check whether the weigh module/balance is prevented from transmitting by handshake lines (CTS or DTR). Set the parameter "protocol" for the Moisture Analyzer and the peripheral device to "No Handshake" or "none". The handshake lines now have no influence on the communication.

#### Characters are not displayed correctly

In order to display ASCII characters >127 dec., ensure that 8-bit communication is taking place.

#### See also

 $\exists$  [I4 – Serial number](#page-58-0)  $\triangleright$  [Page 57](#page-58-0)

# Index

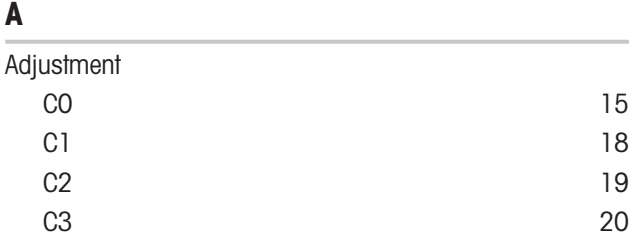

# B

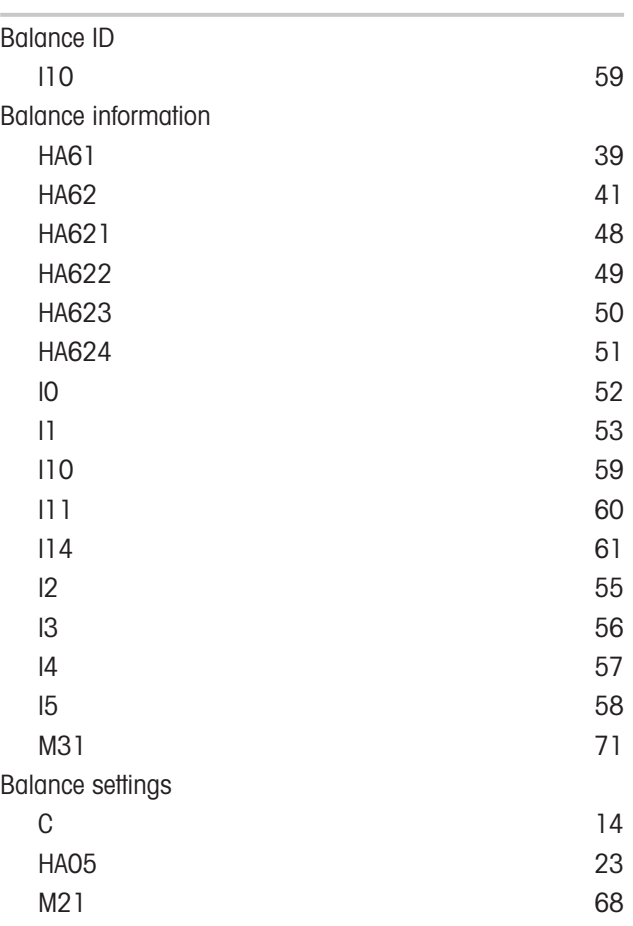

# C

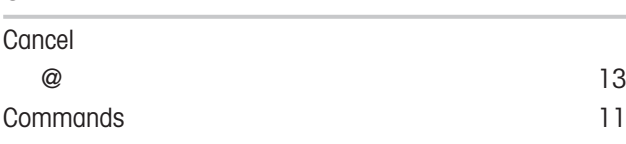

# D

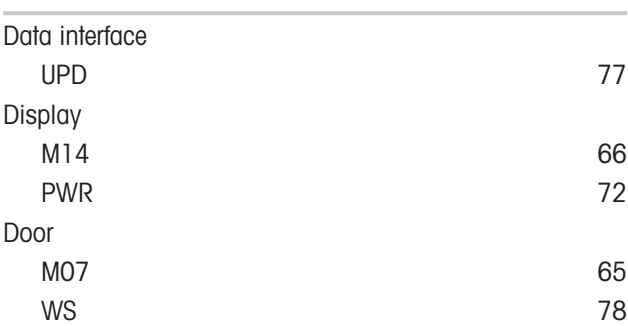

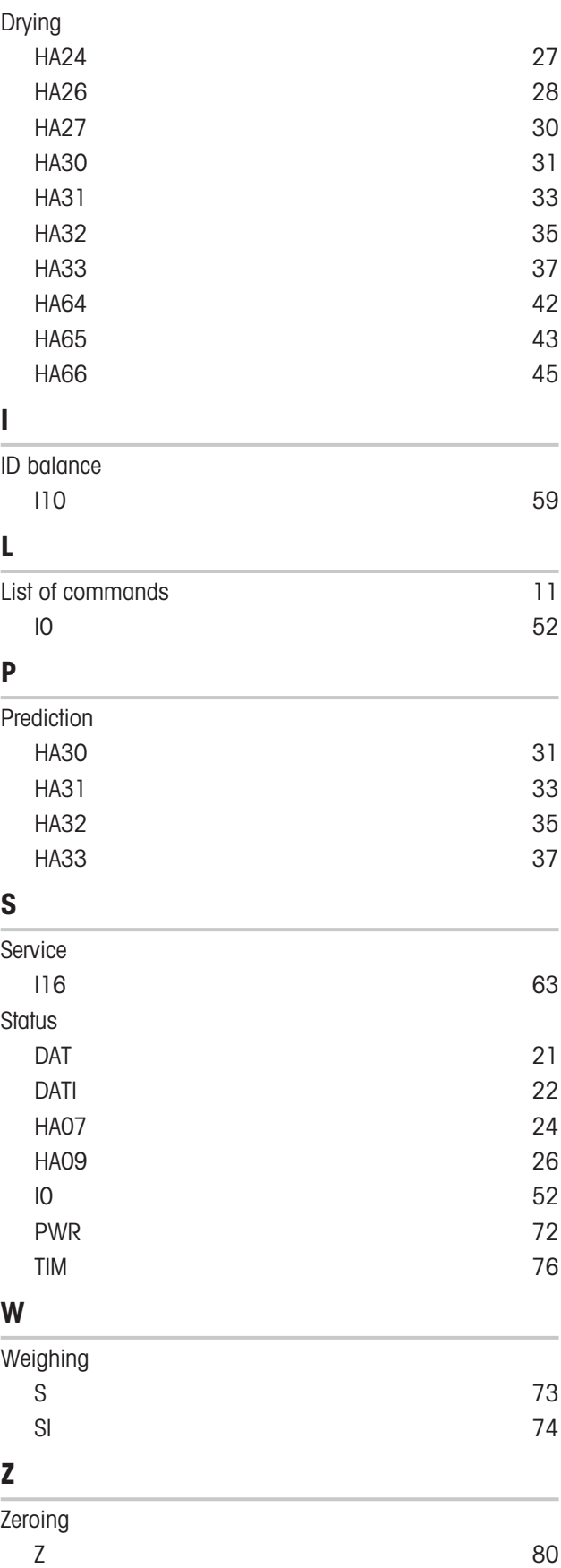

GWP® is the global weighing standard, ensuring consistent accuracy of weighing processes, applicable to all equipment from any manufacturer It helps to:

- Choose the appropriate balance or scale
- Calibrate and operate your weighing equipment with security
- Comply with quality and compliance standards in laboratory and manufacturing

# www.mt.com/GWP

www.mt.com/moisture

For more information

Mettler-Toledo GmbH Im Langacher 44 8606 Greifensee, Switzerland www.mt.com/contact

Subject to technical changes. © Mettler-Toledo GmbH 05/2021 30068903D en

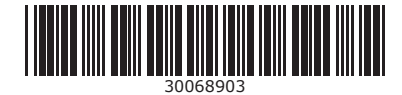